# Inventing...

# with Software and Electronics

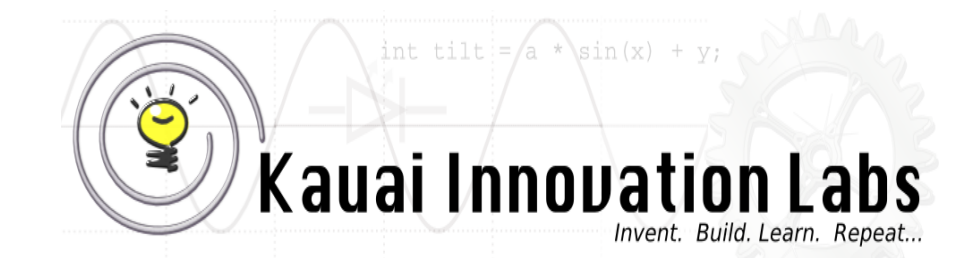

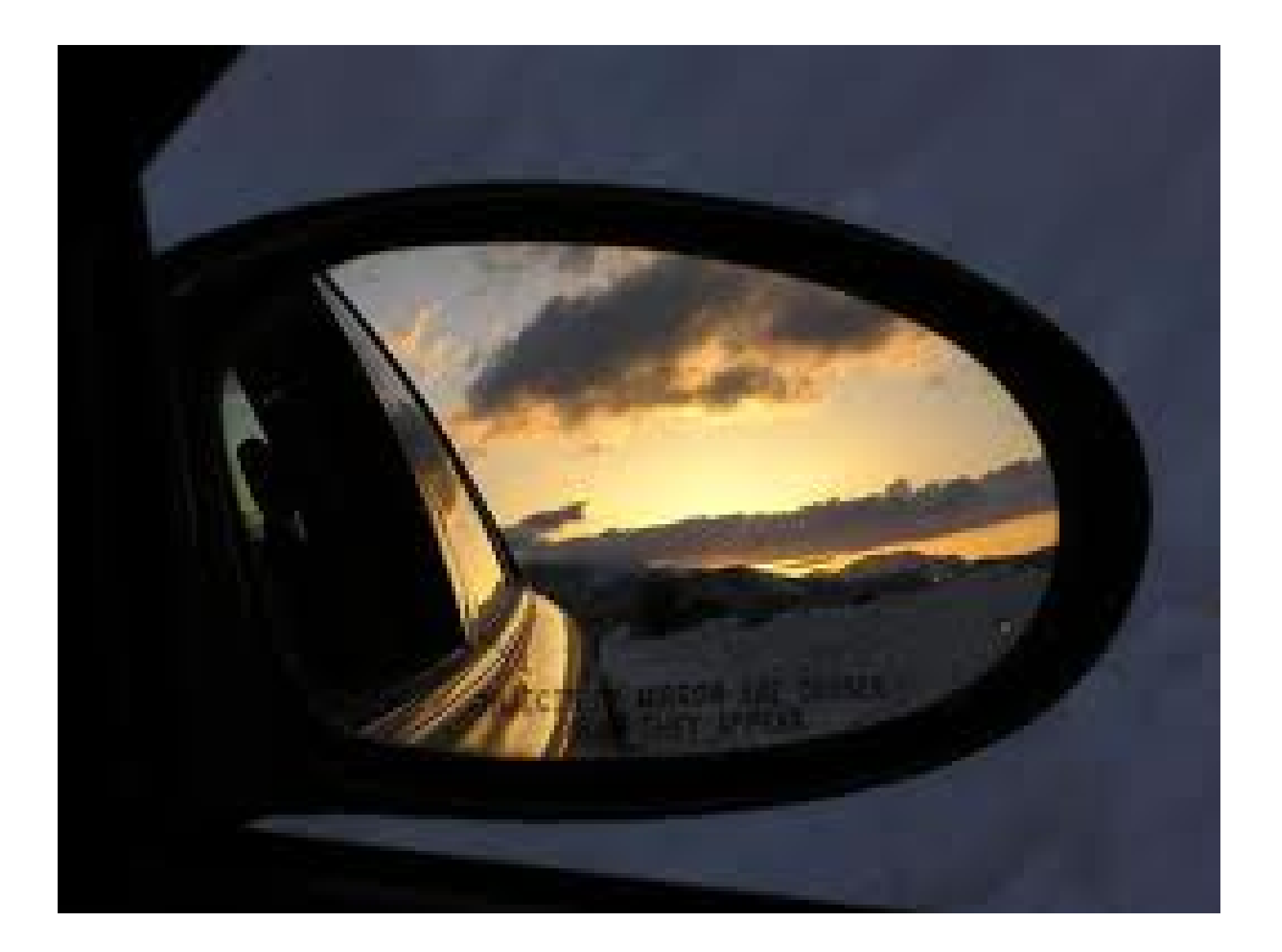

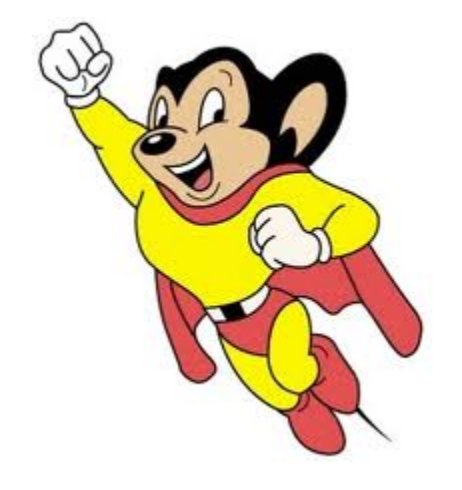

## PWM

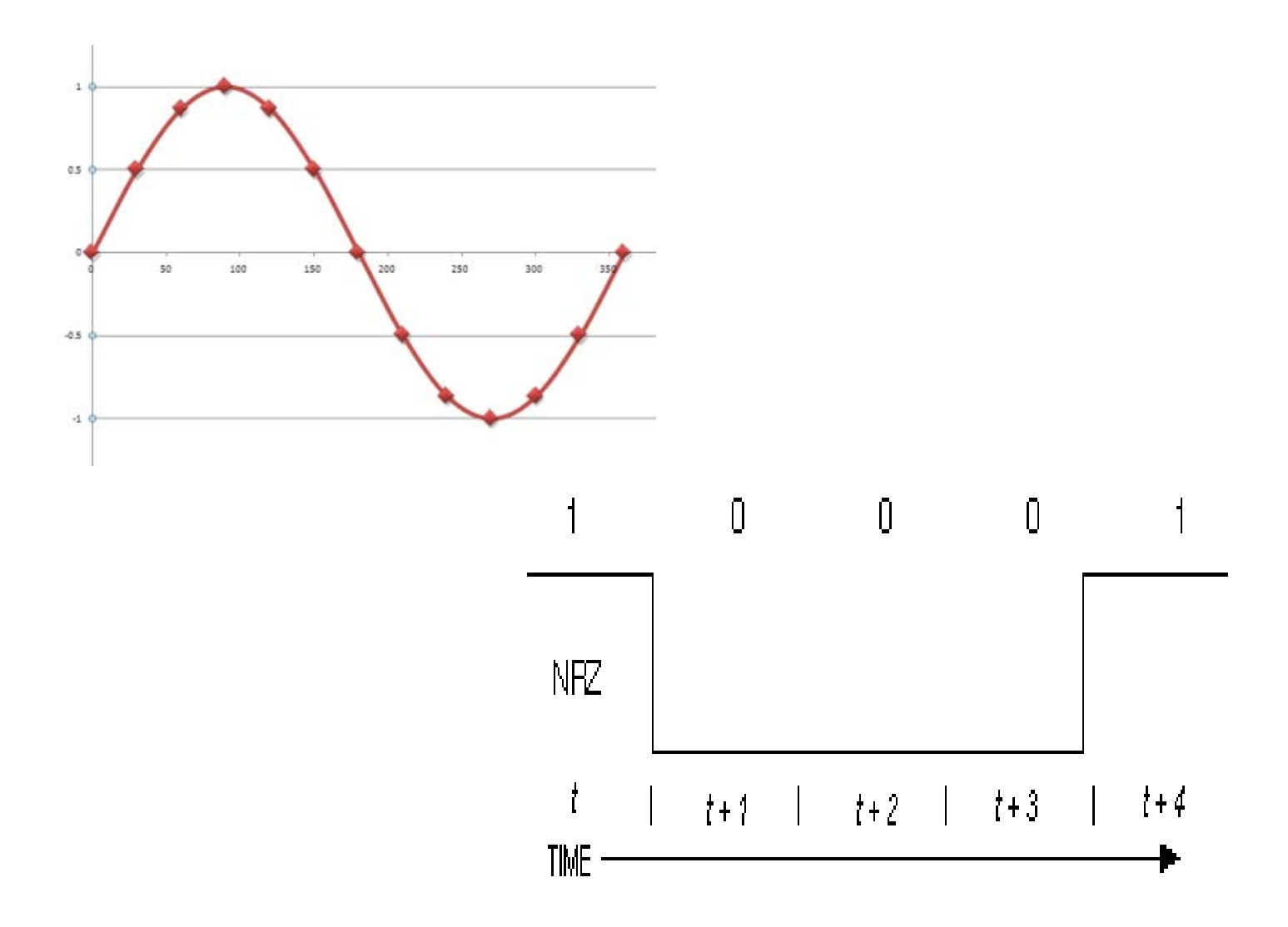

Loops & **Motors** & Amps

(Oh, Boy!)

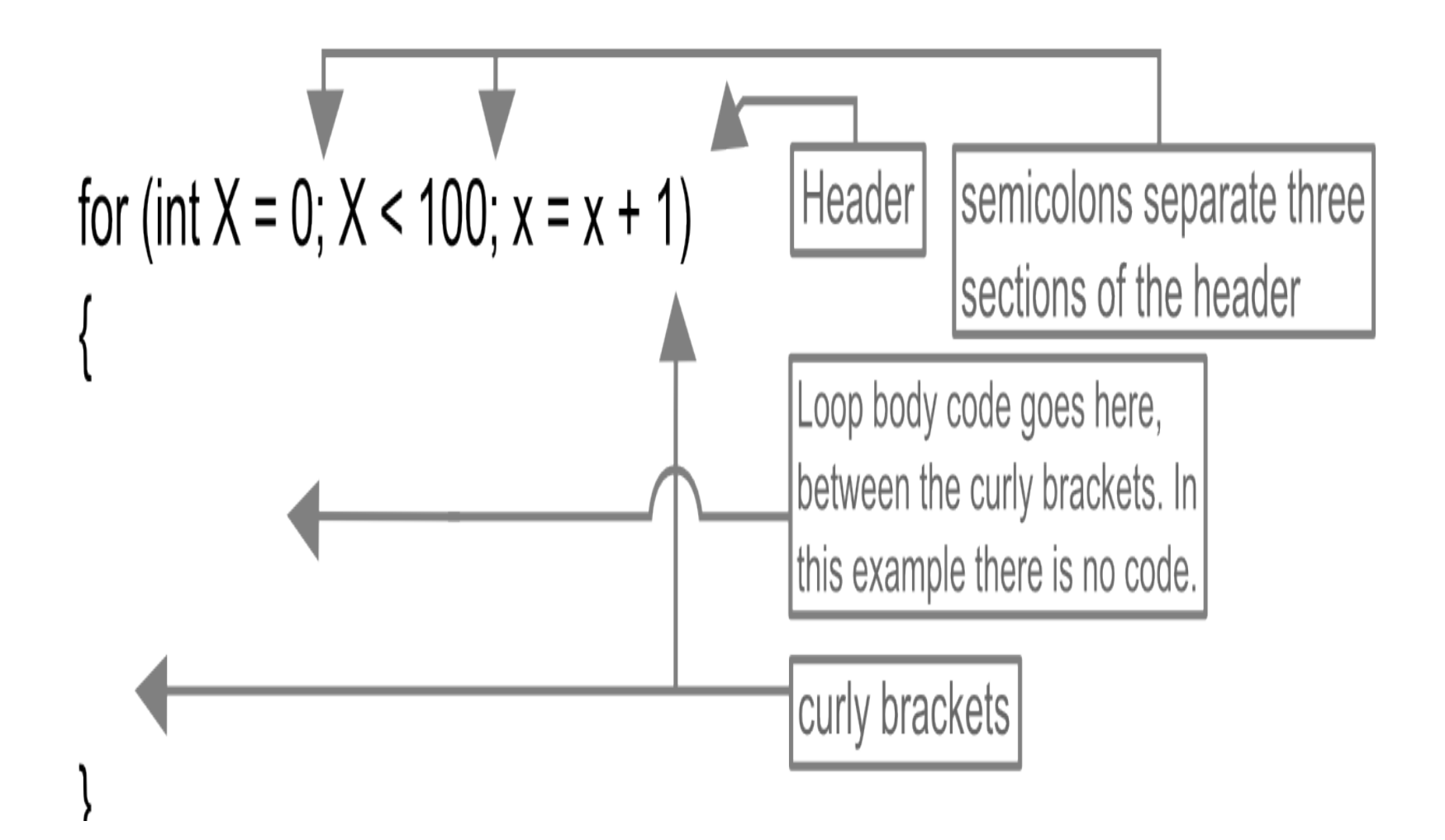

## For Loop

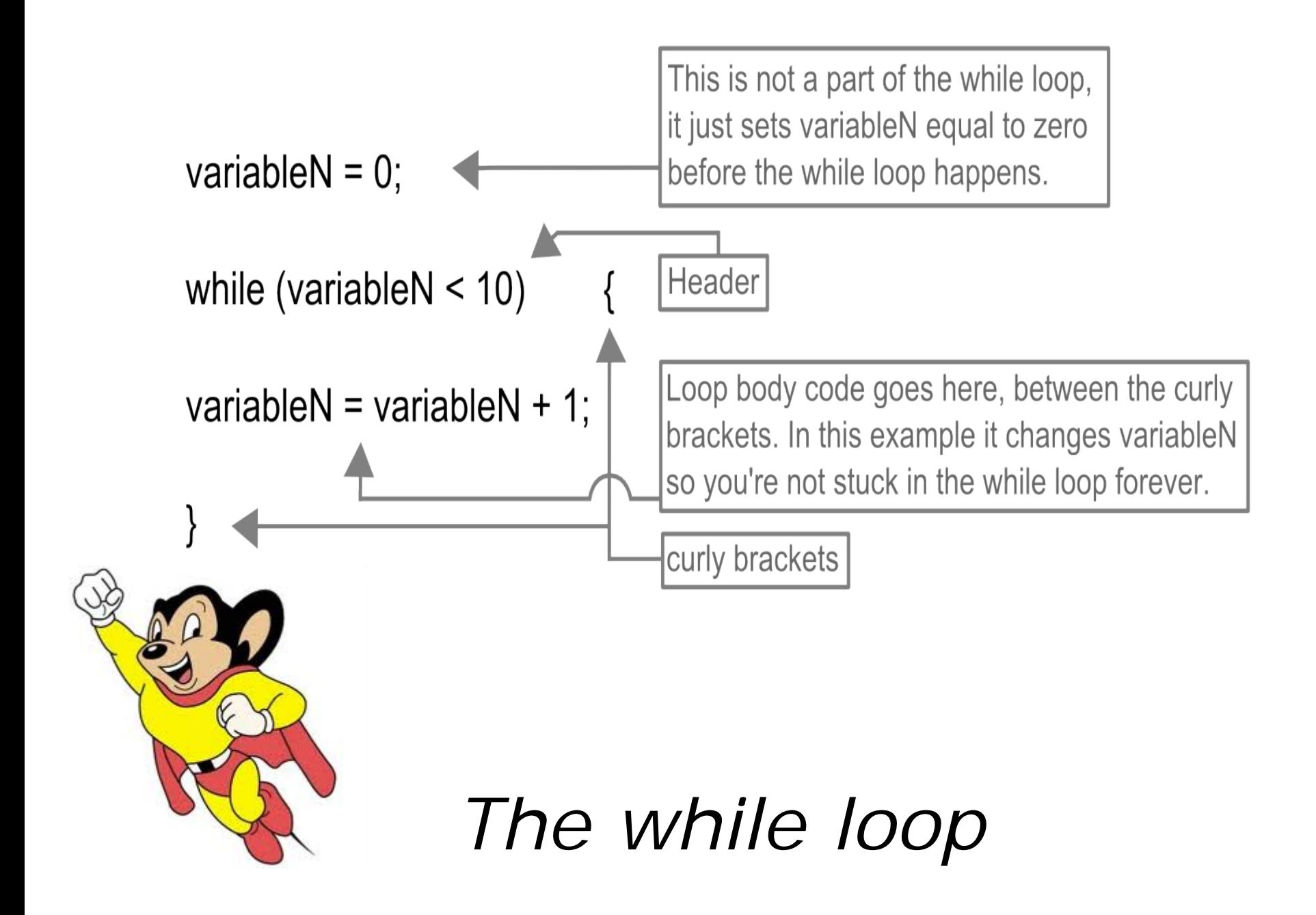

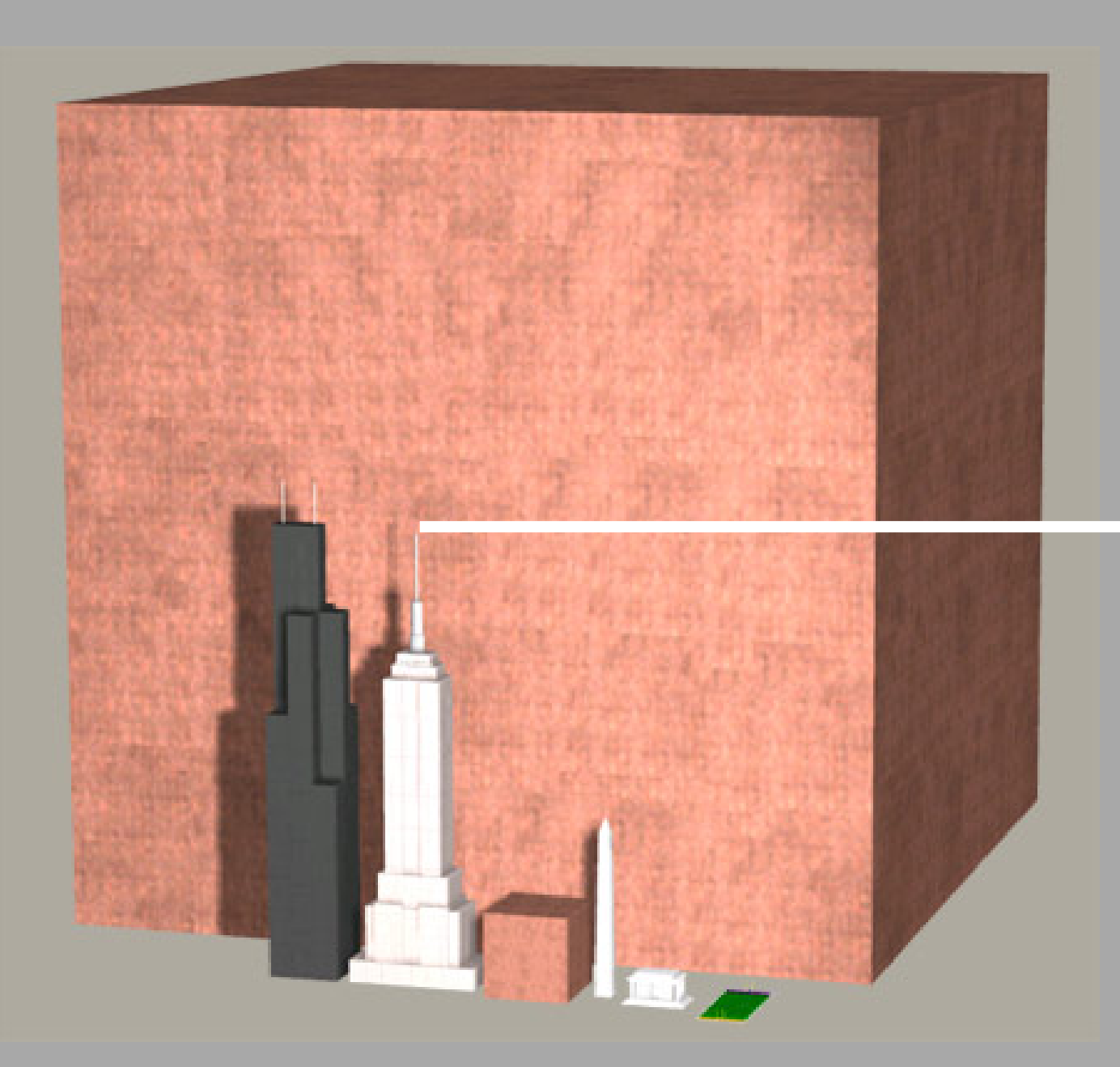

Empire State Building 102 Stories

**Or – a pile of pennies 986,426,768 Miles High….**

# Conductor (Wire)

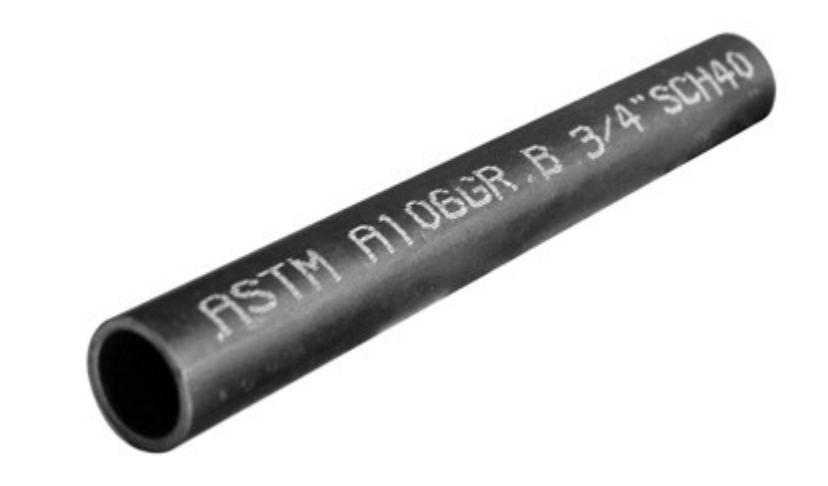

### Electrons **A N A L O G Y A L E R T**

## **A N A L O G Y A L E R T**

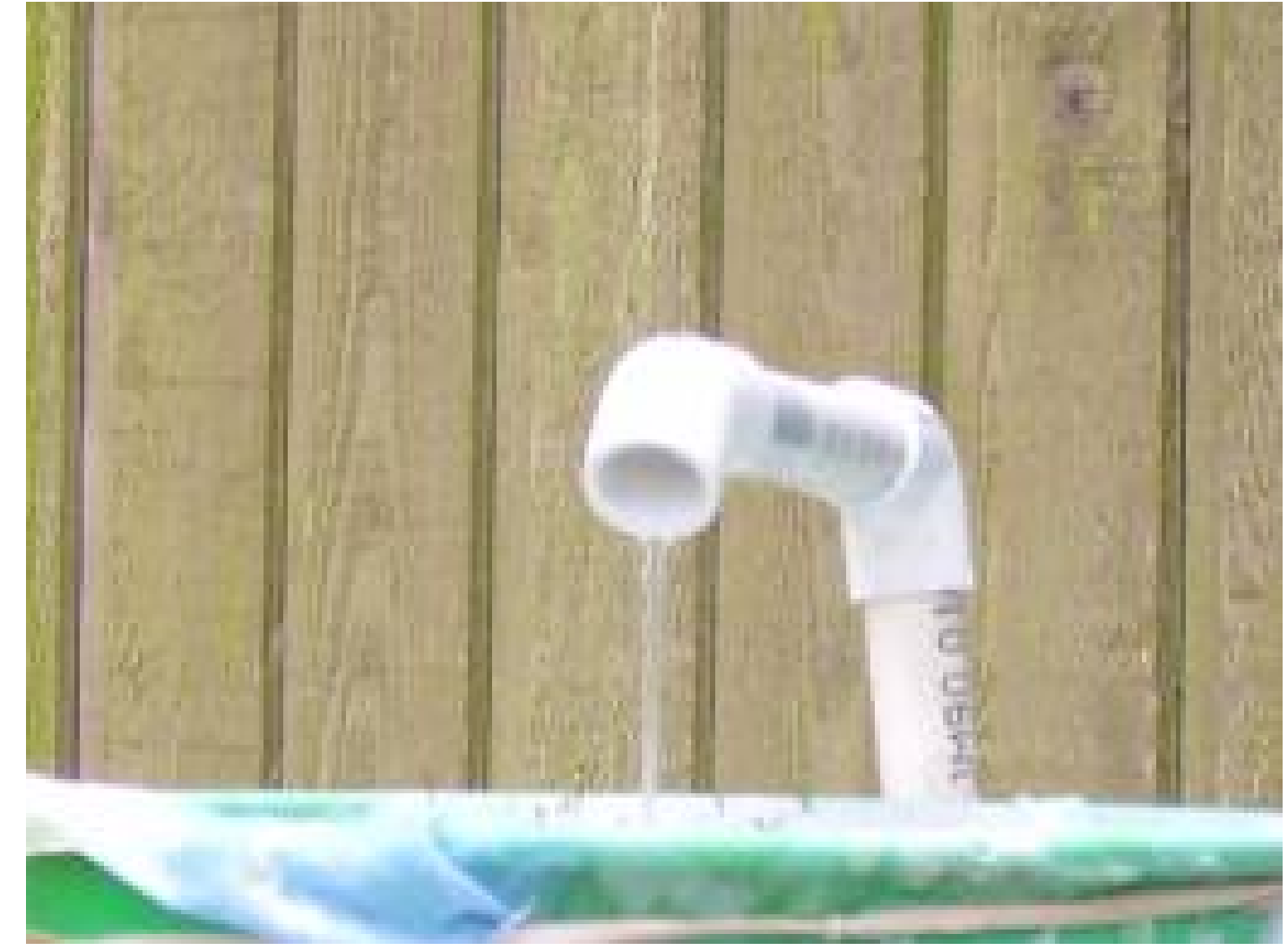

# Flow Rate (Gallons/Hour)

## **A N A L O G Y A L E R T**

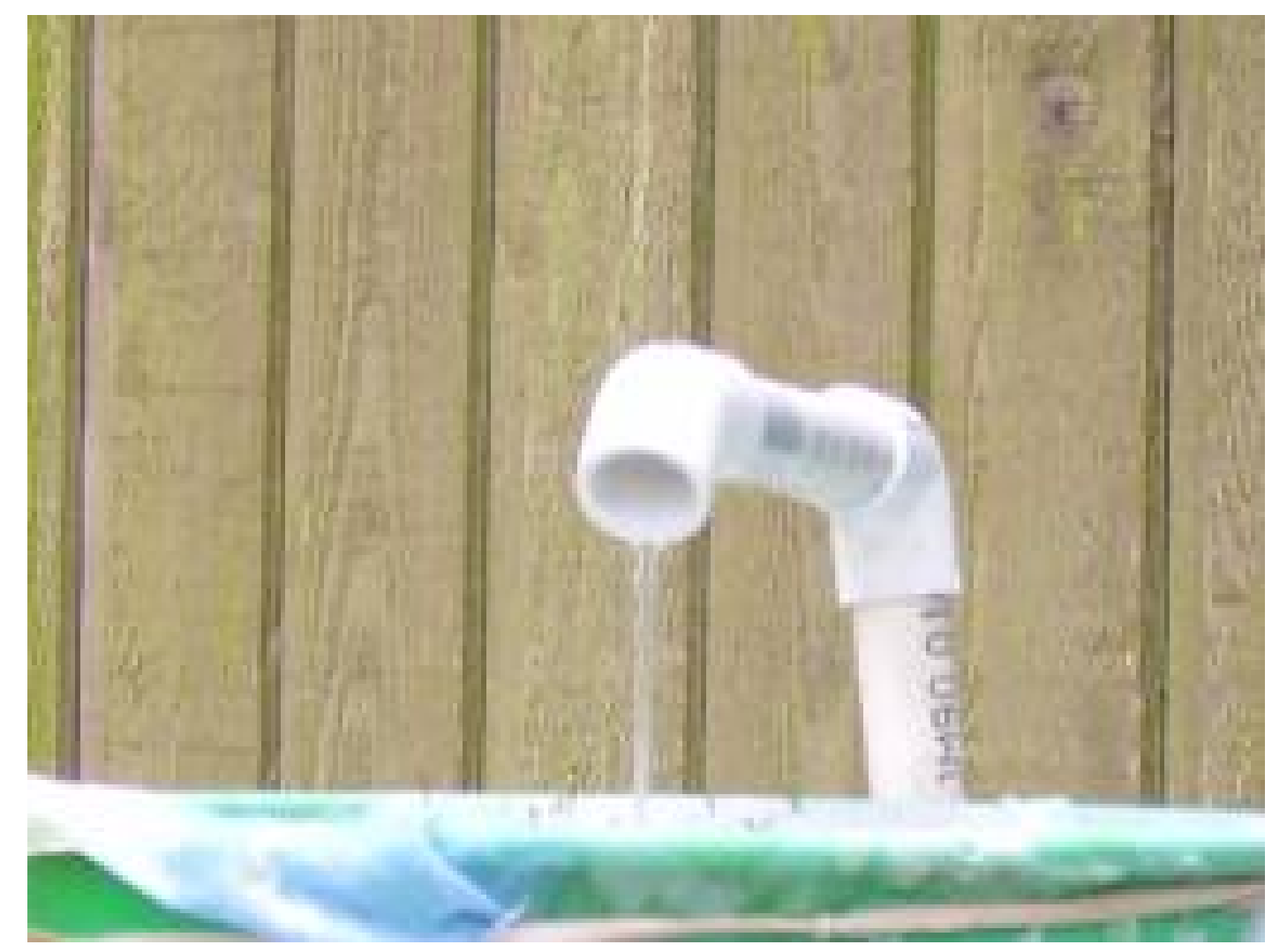

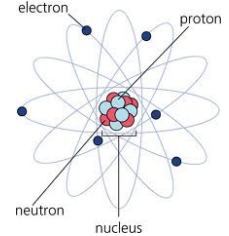

Current (Amps)

## Arduino Uno Datasheet

Summary

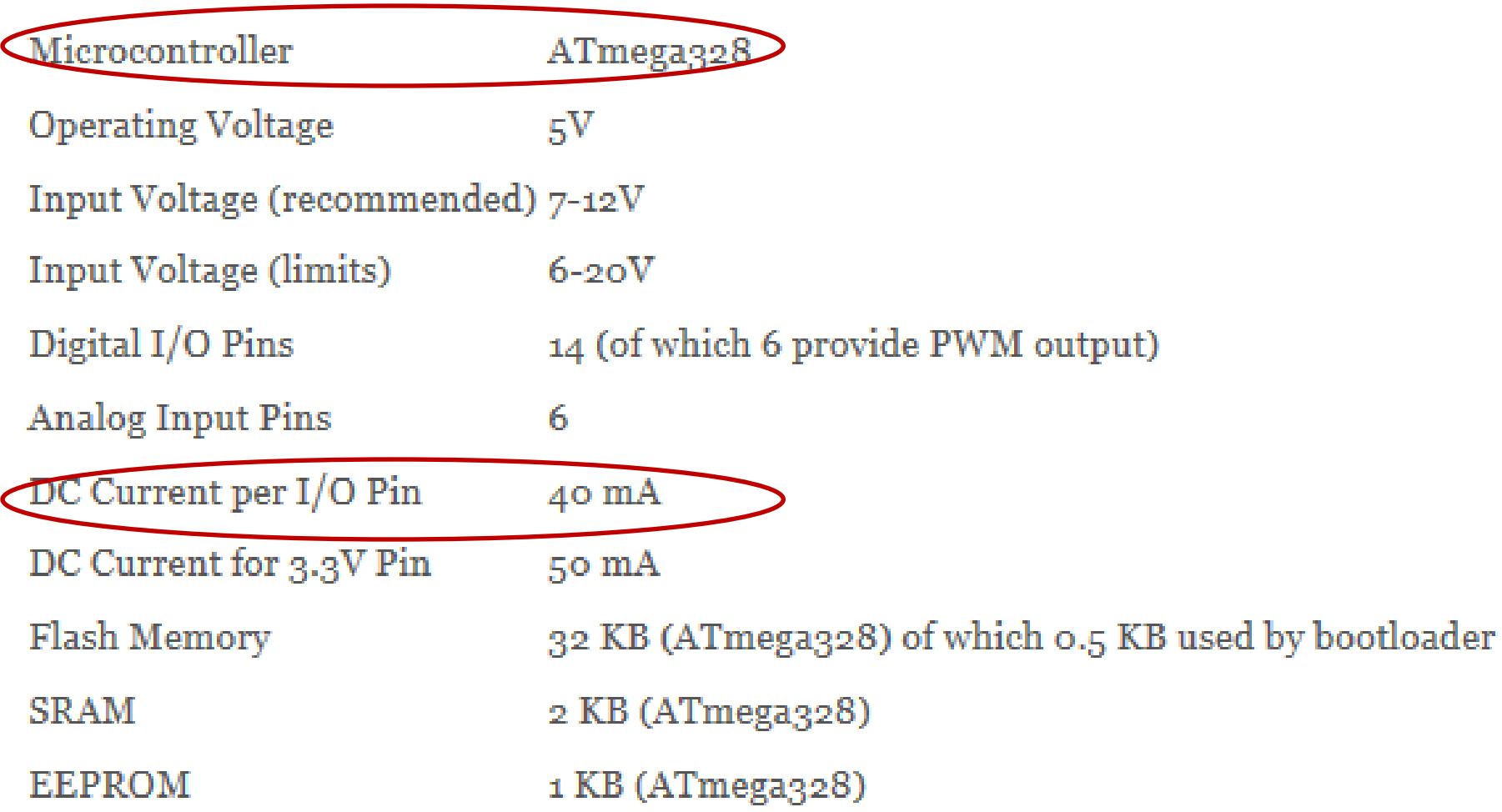

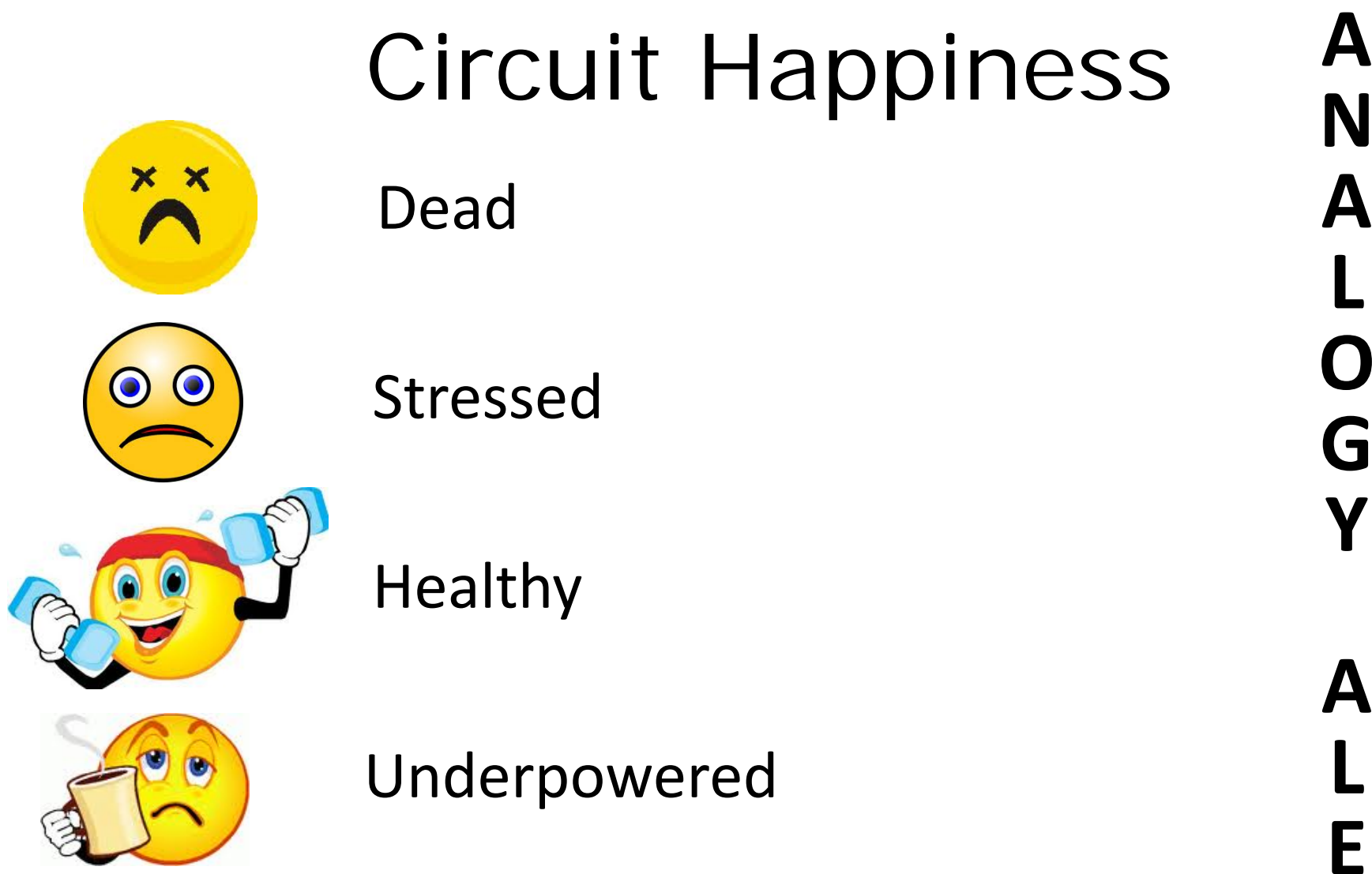

**N**

**A**

**L**

**O**

**G**

**Y**

**A**

**L**

**E**

**R**

**T**

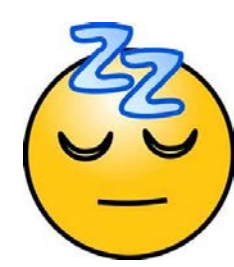

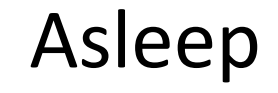

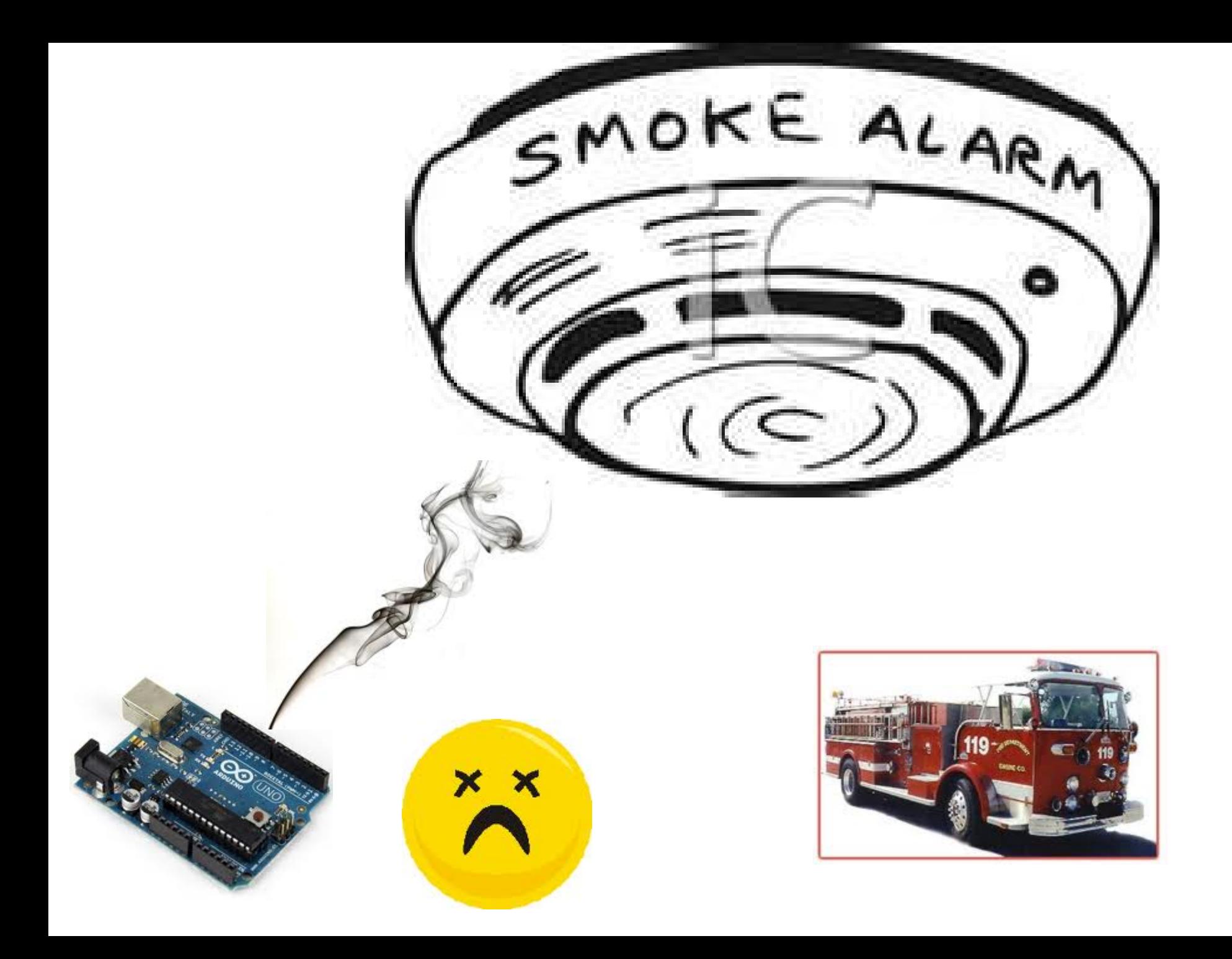

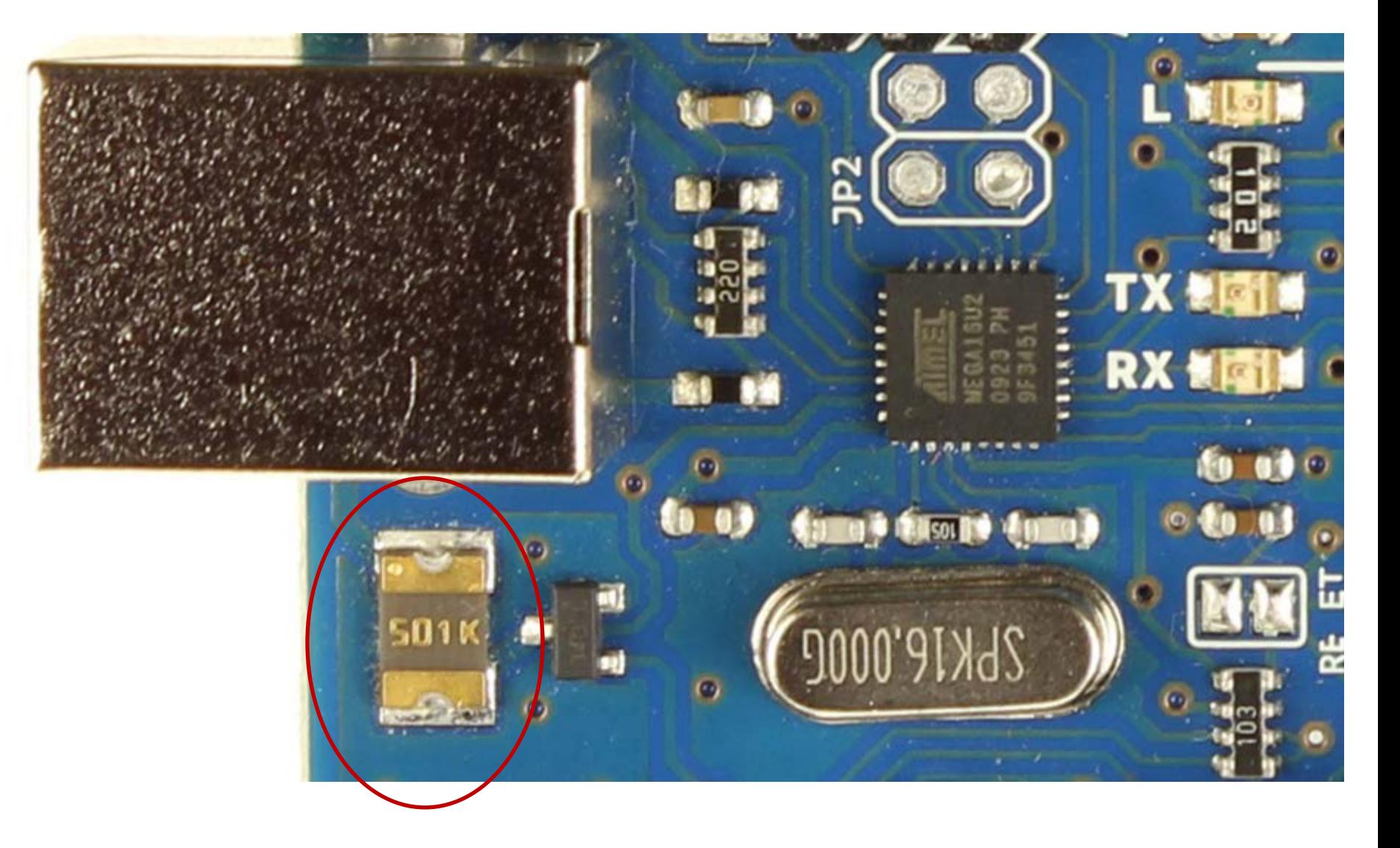

# Polyfuse (500mA)

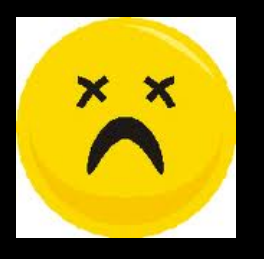

## Ways to Kill an Arduino

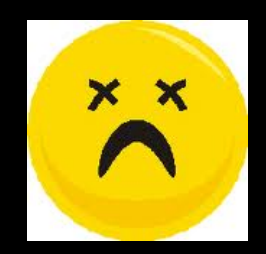

Easily Possible

 Shorting I/O Pins to Ground Apply Overvoltage to I/O Pins Shorting I/O Pins to Each Other Exceed Total Microcontroller Current (200mA)

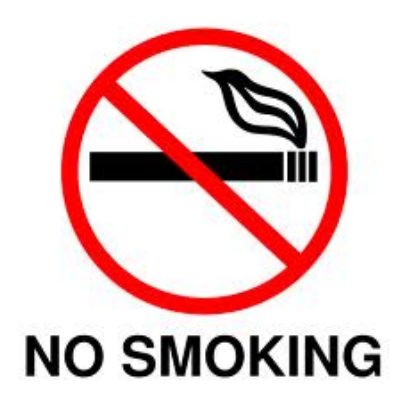

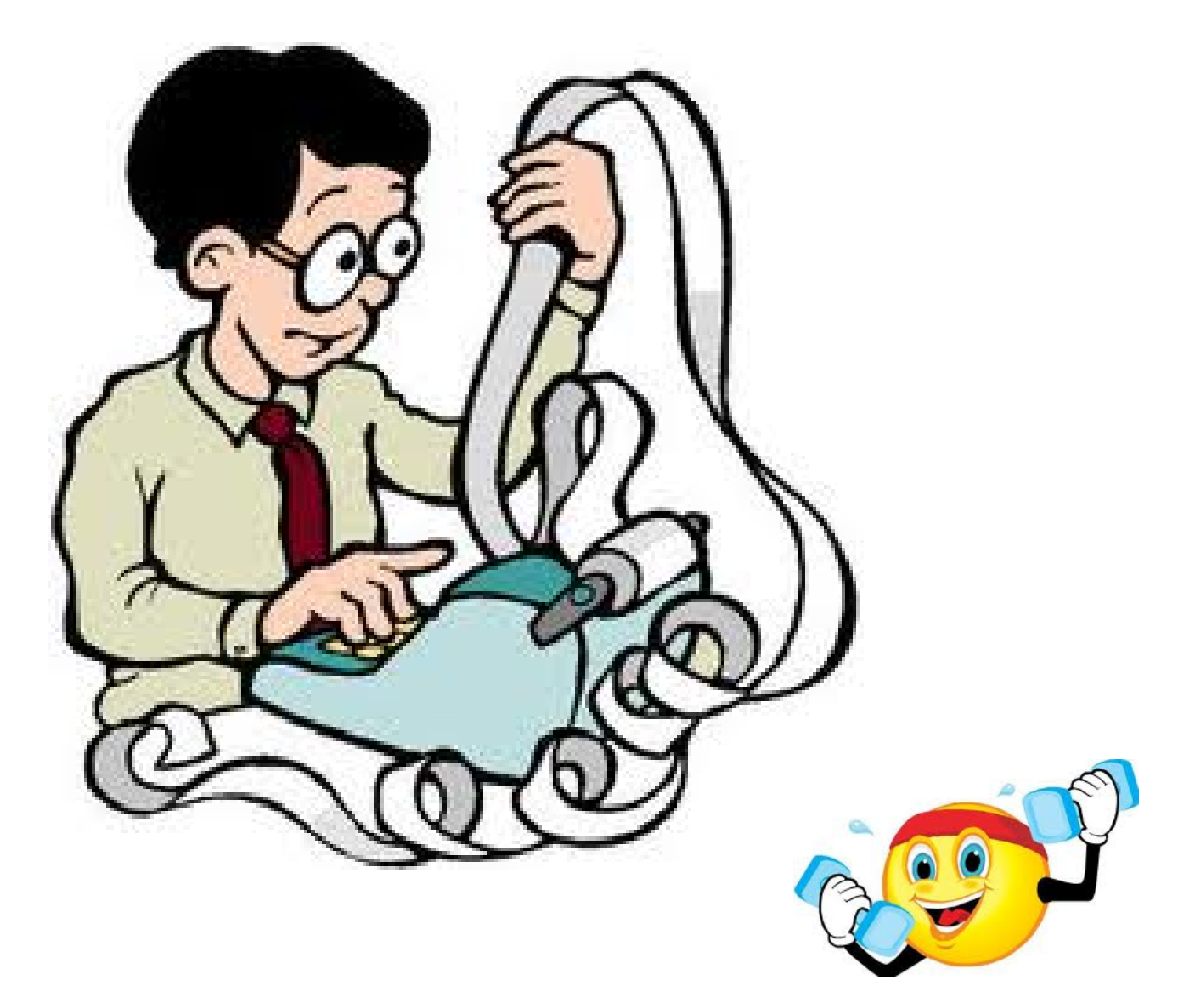

#### "the most important invention of the  $20<sup>th</sup>$  century"

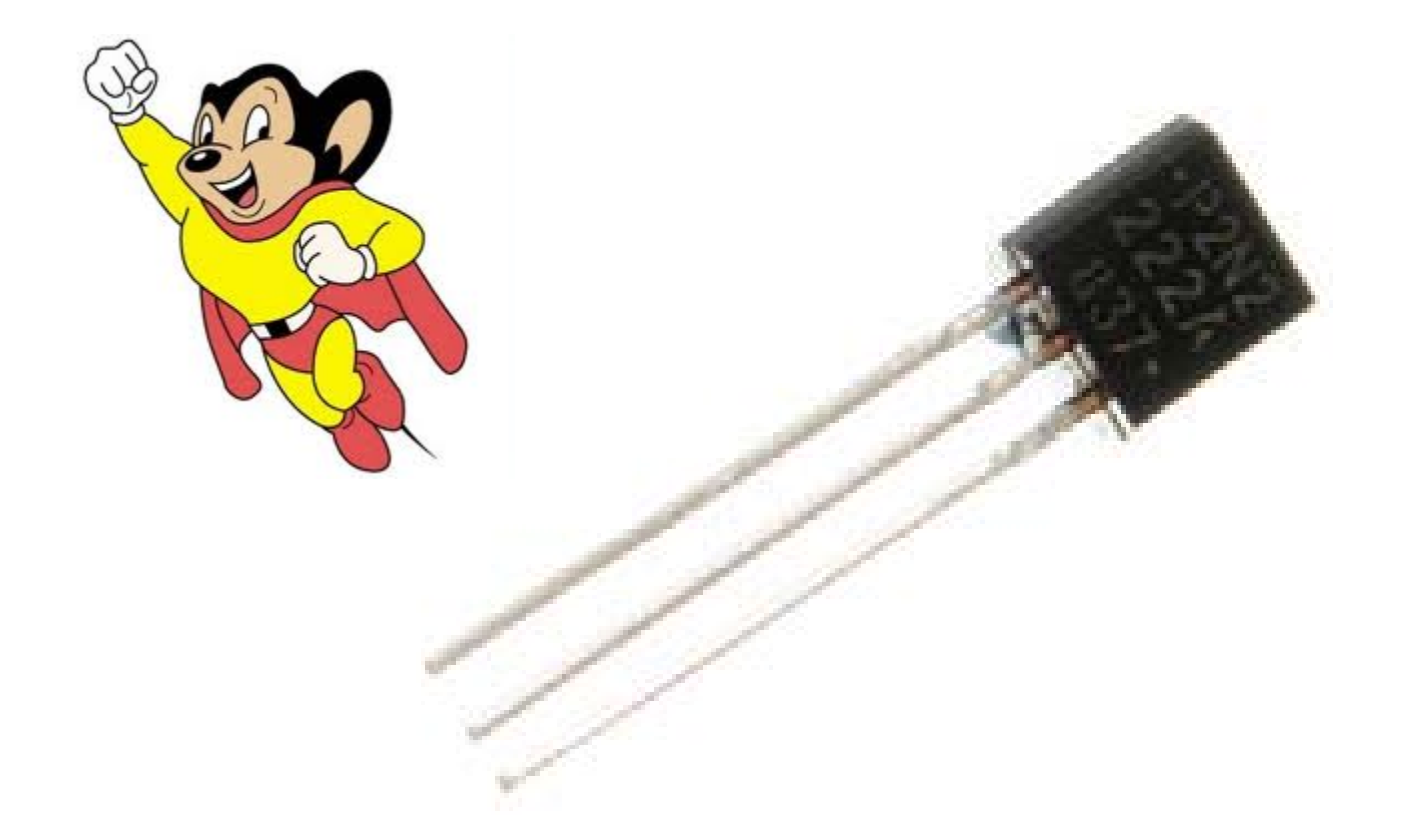

## Transistor

**ANALOGYALERT**A<br>N<br>A L<br>O<br>G<br>Y A LER

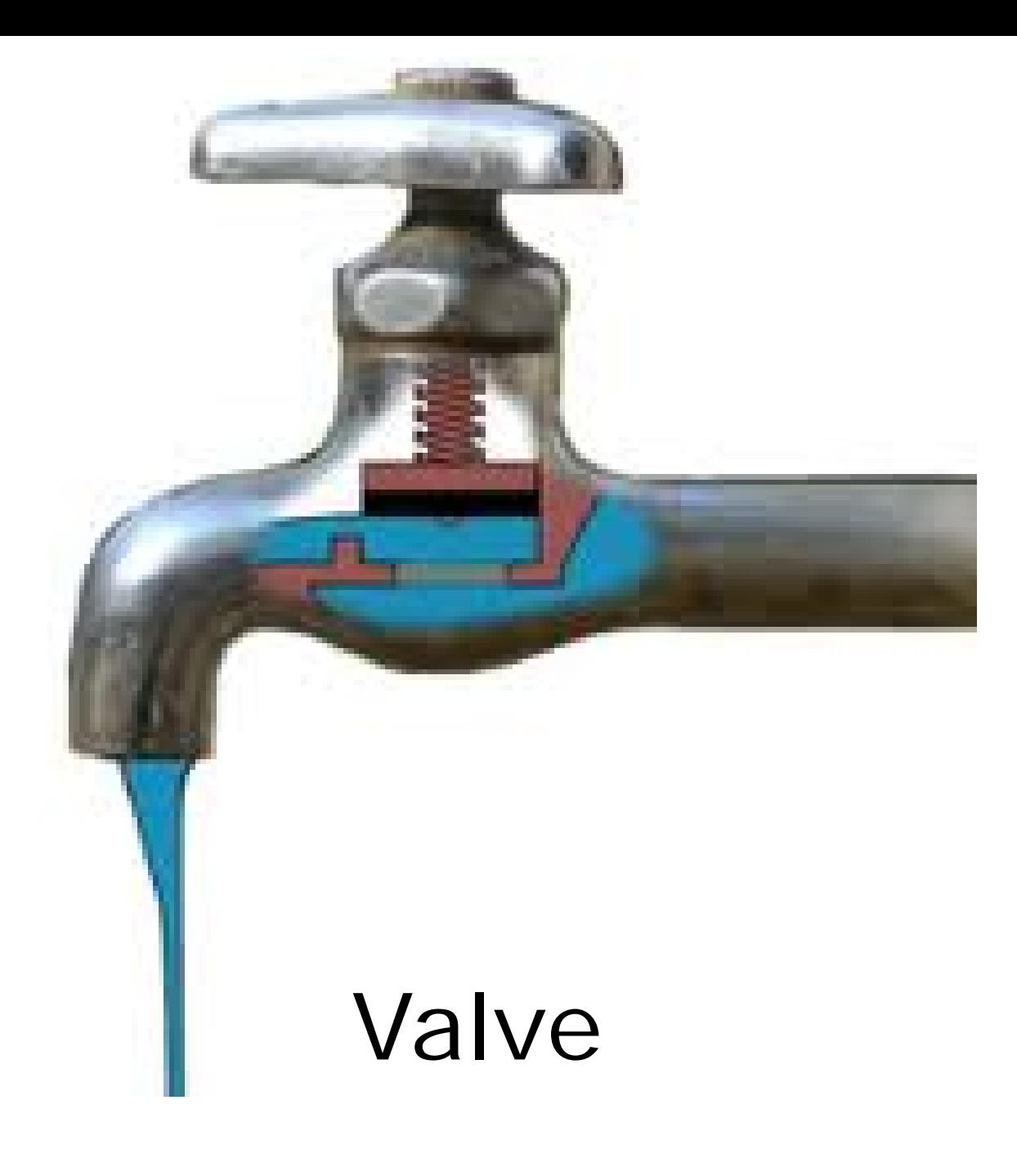

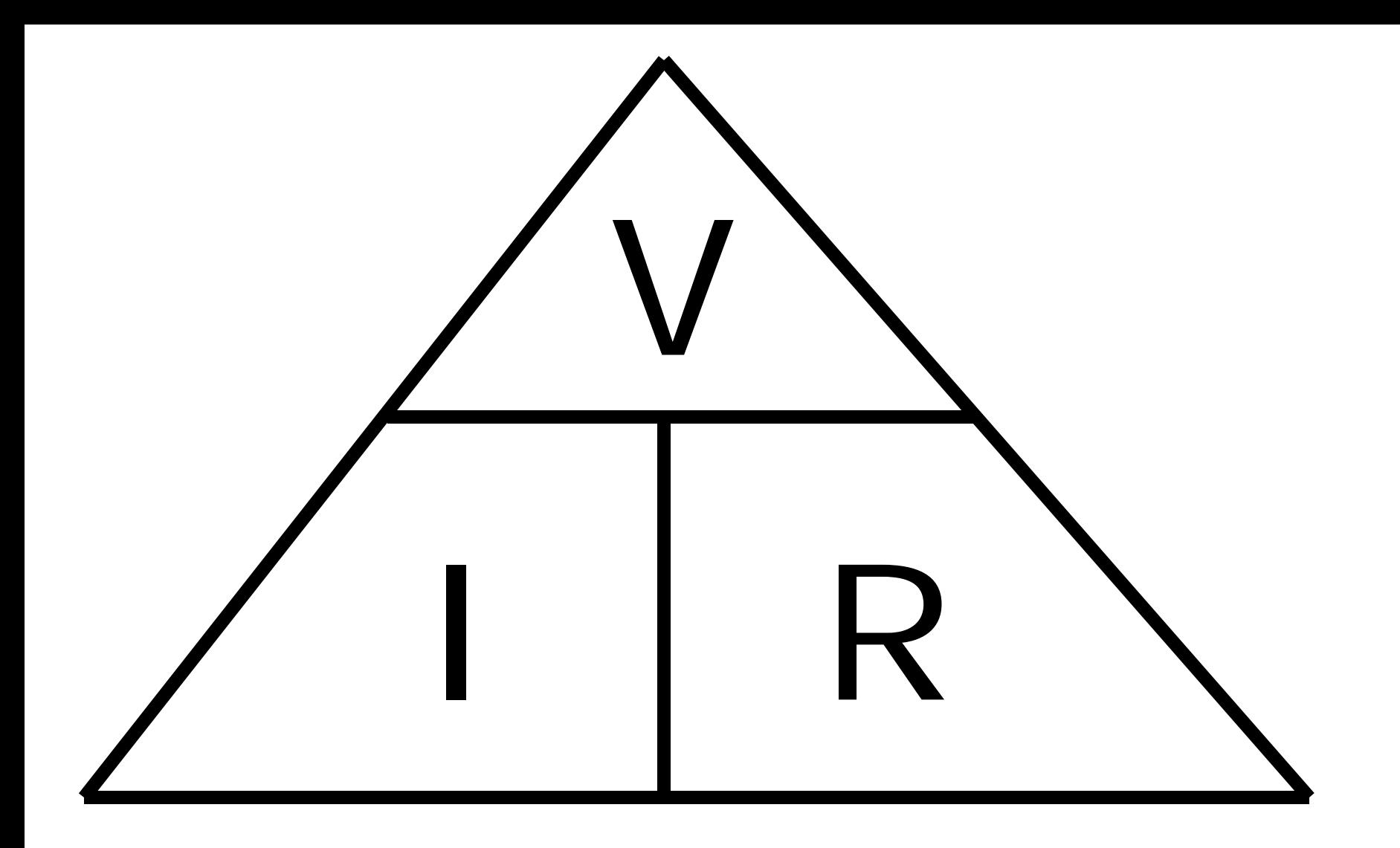

To calculate:

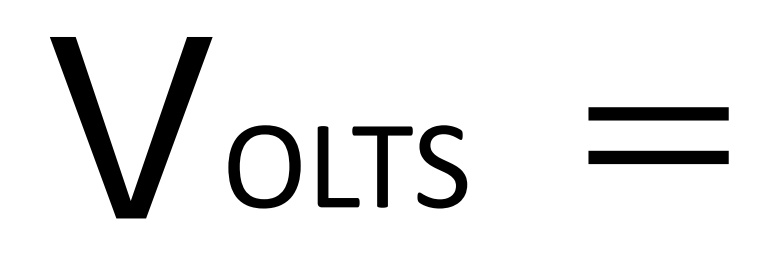

# R OHMS **AMPS**

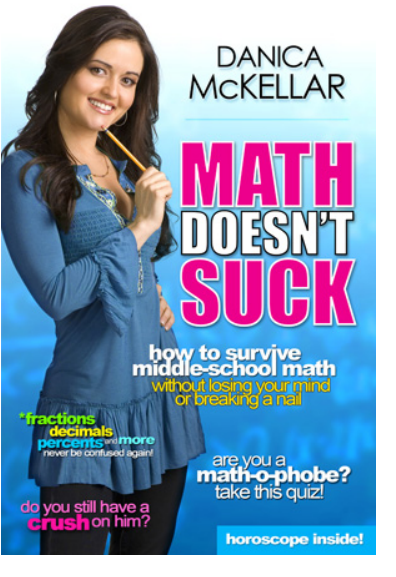

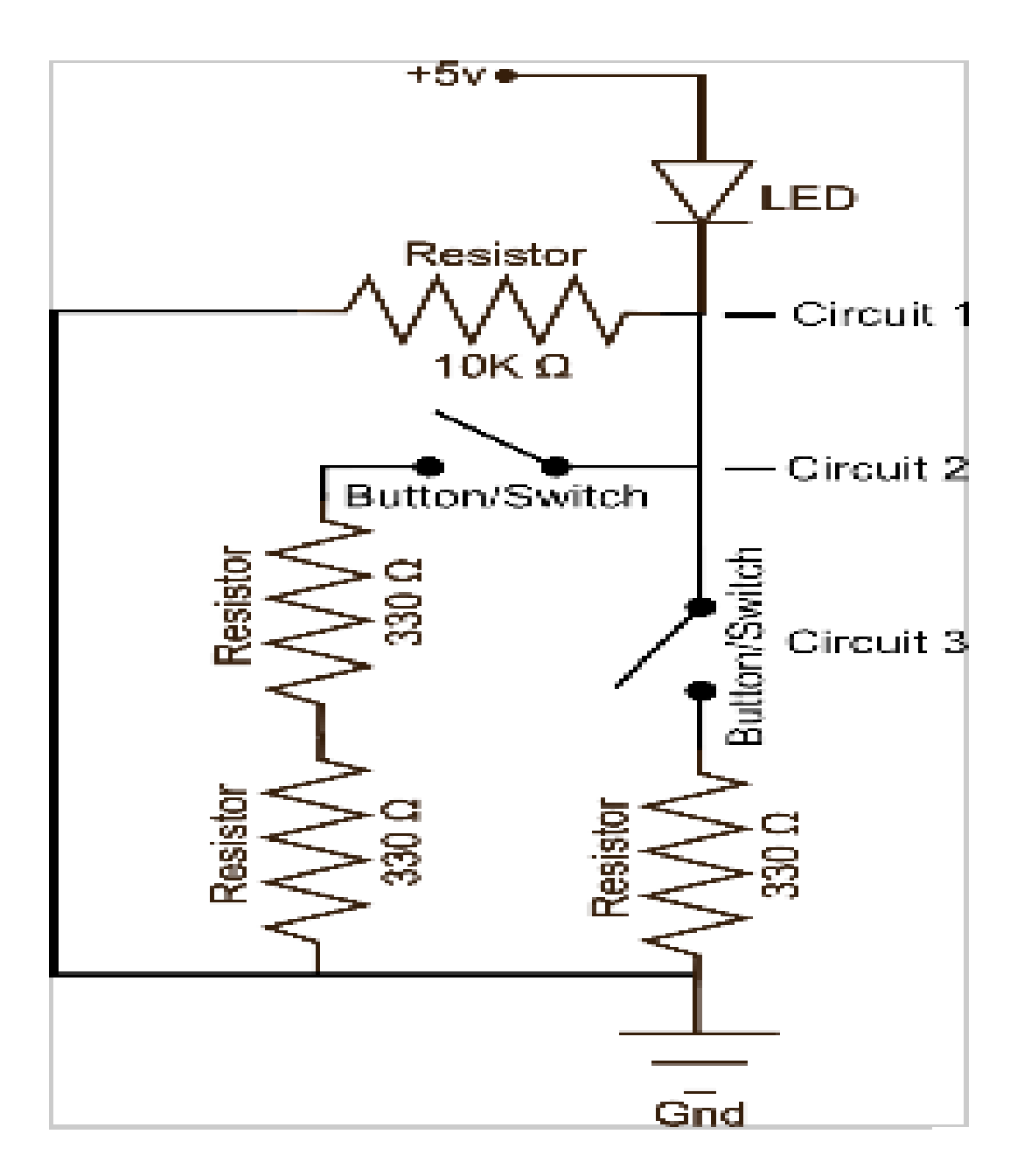

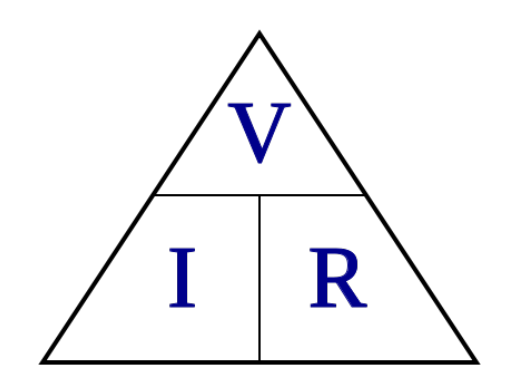

## Piezo-Electric Buzzer

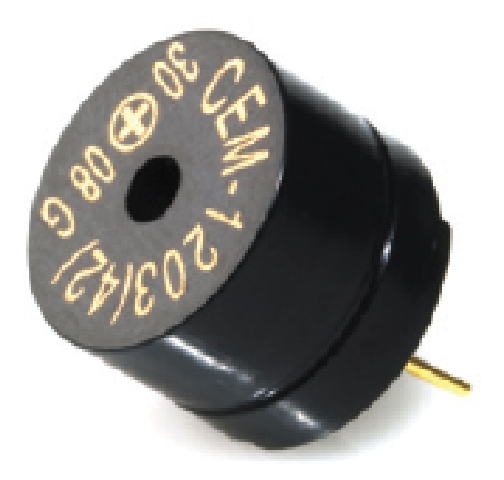

#### **What it Does:**

A pulse of current will cause it to click. A stream of pulses will cause it to emit a tone.

#### **Identifying:**

In this kit it comes in a little black barrel, but sometimes they are just a gold disc.

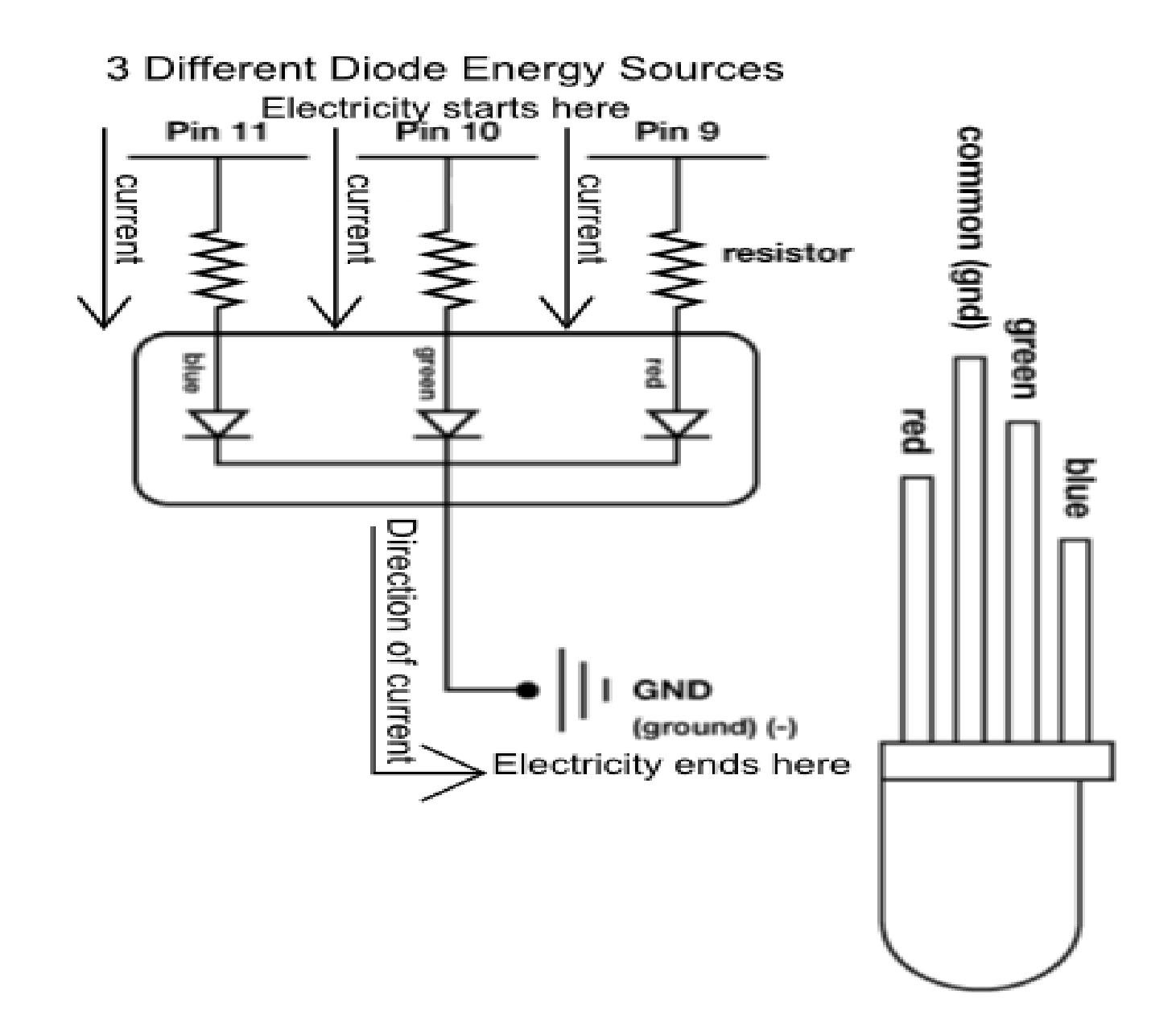

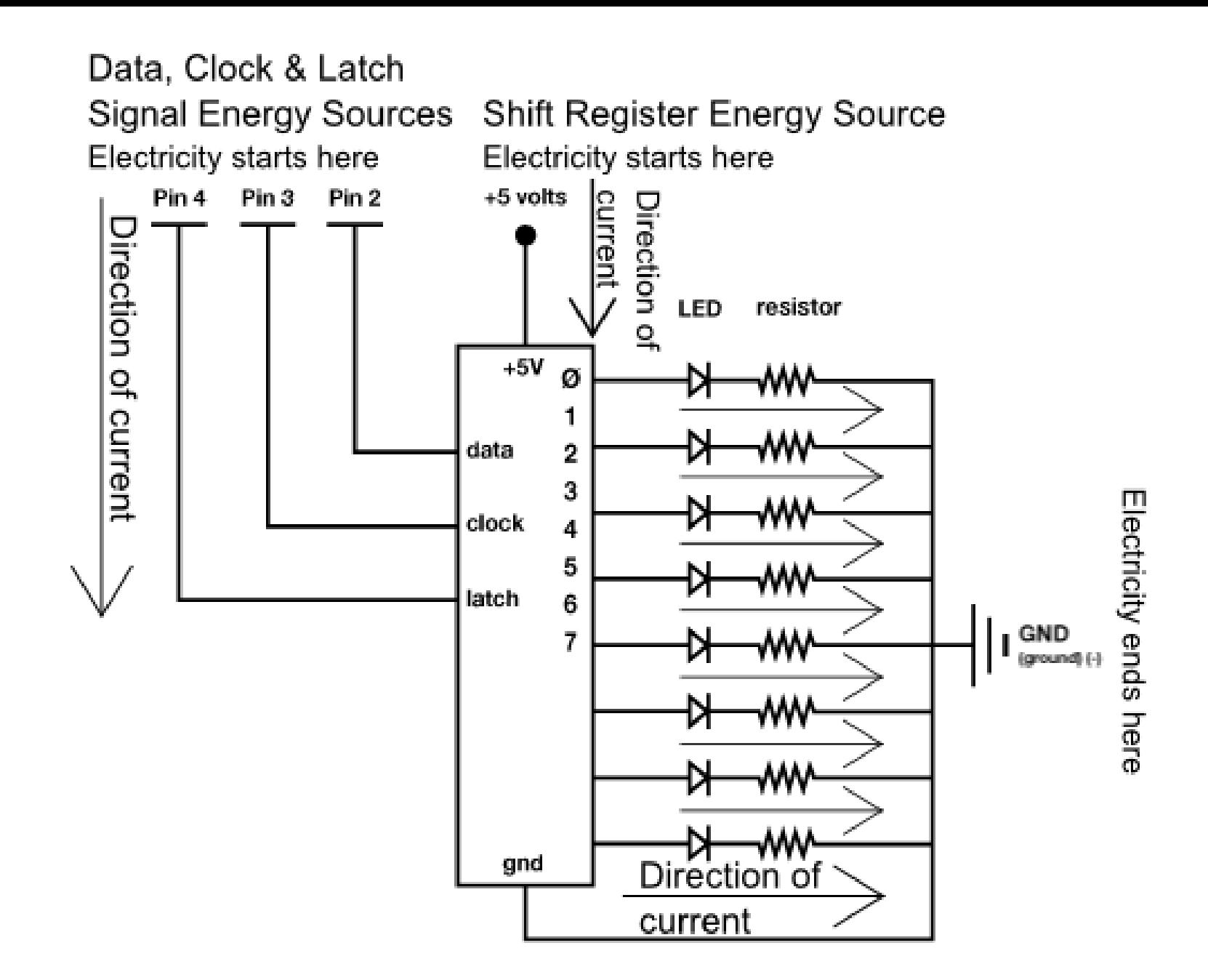

Did you finish building the Shift Register Circuit?

Data Types  $\mathcal{R}_{\mathcal{L}}$ Serial Communications  $\mathcal{R}_{\mathcal{L}}$ Why Buttons are more complicated than you might think….

## Serial Communications

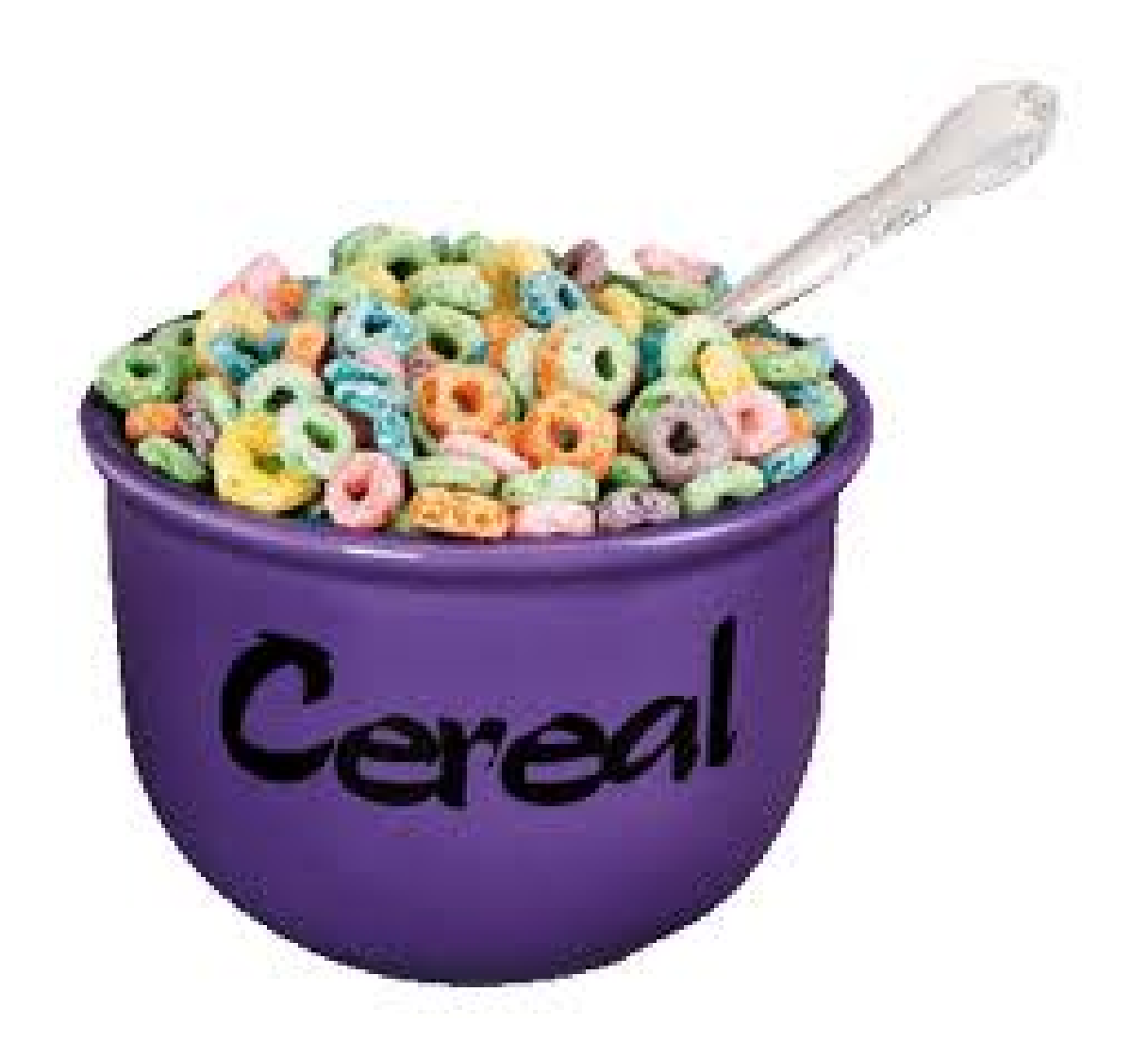

# **Serial** /**seer**-ee-*uhl*/: *adj.*

Computers

- a. of or pertaining to the apparent or actual performance of data-processing operations *one at a time* ( distinguished from parallel).
- b. of or pertaining to the *transmission* or processing of each part of a whole in sequence, **as each bit of a byte** or each byte of a computer word ( distinguished from parallel).

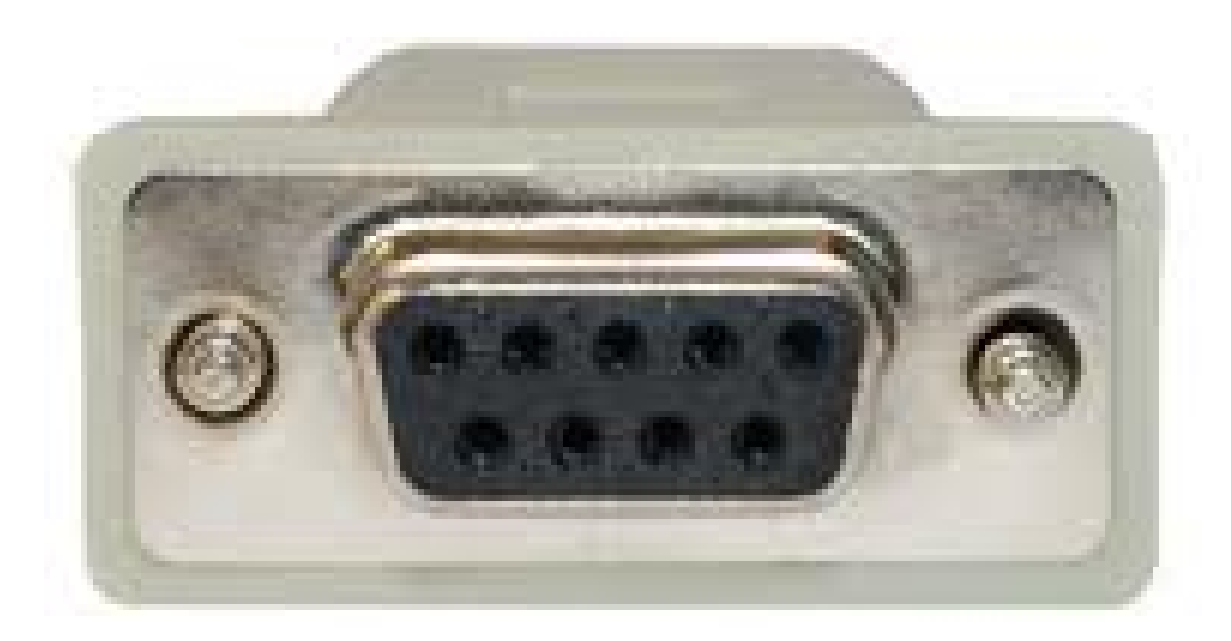

# *Serial* Port (RS-232)

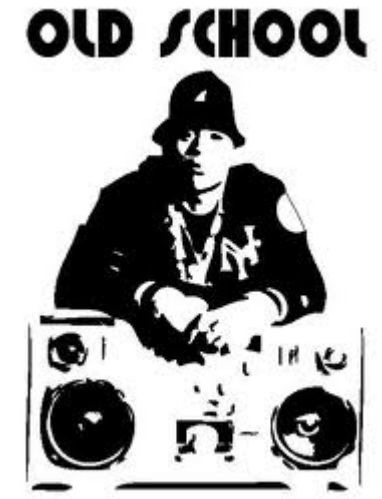

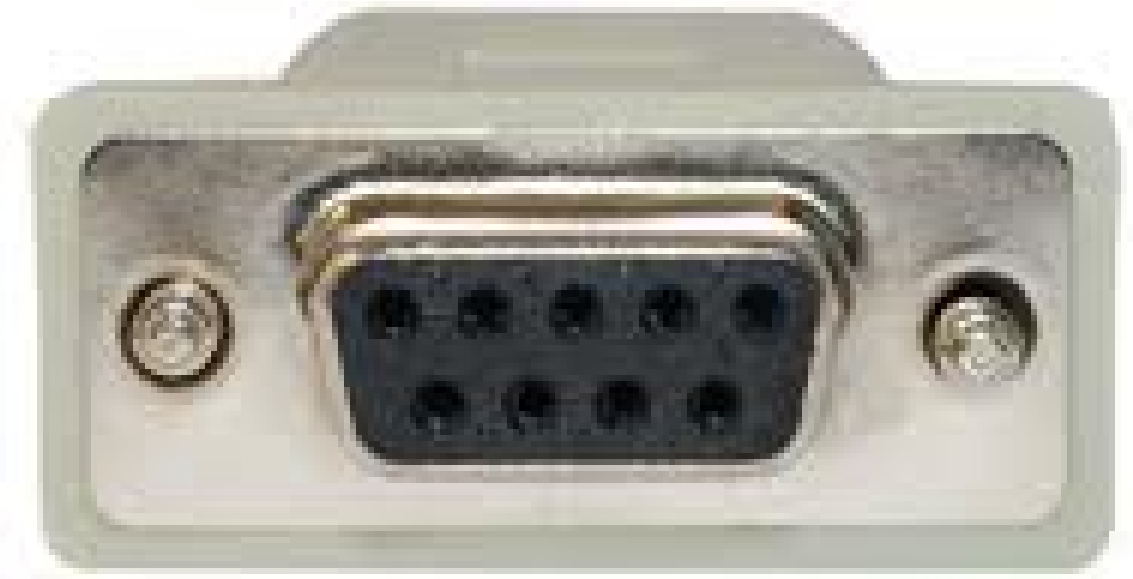

# *Serial* Port (RS-232)

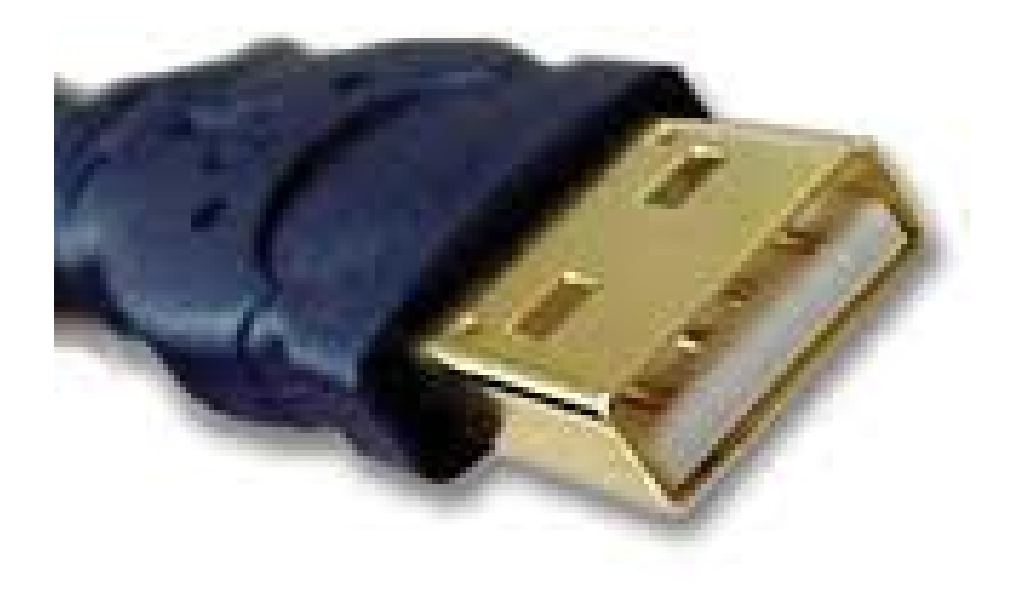

# Universal *Serial* Bus (USB)

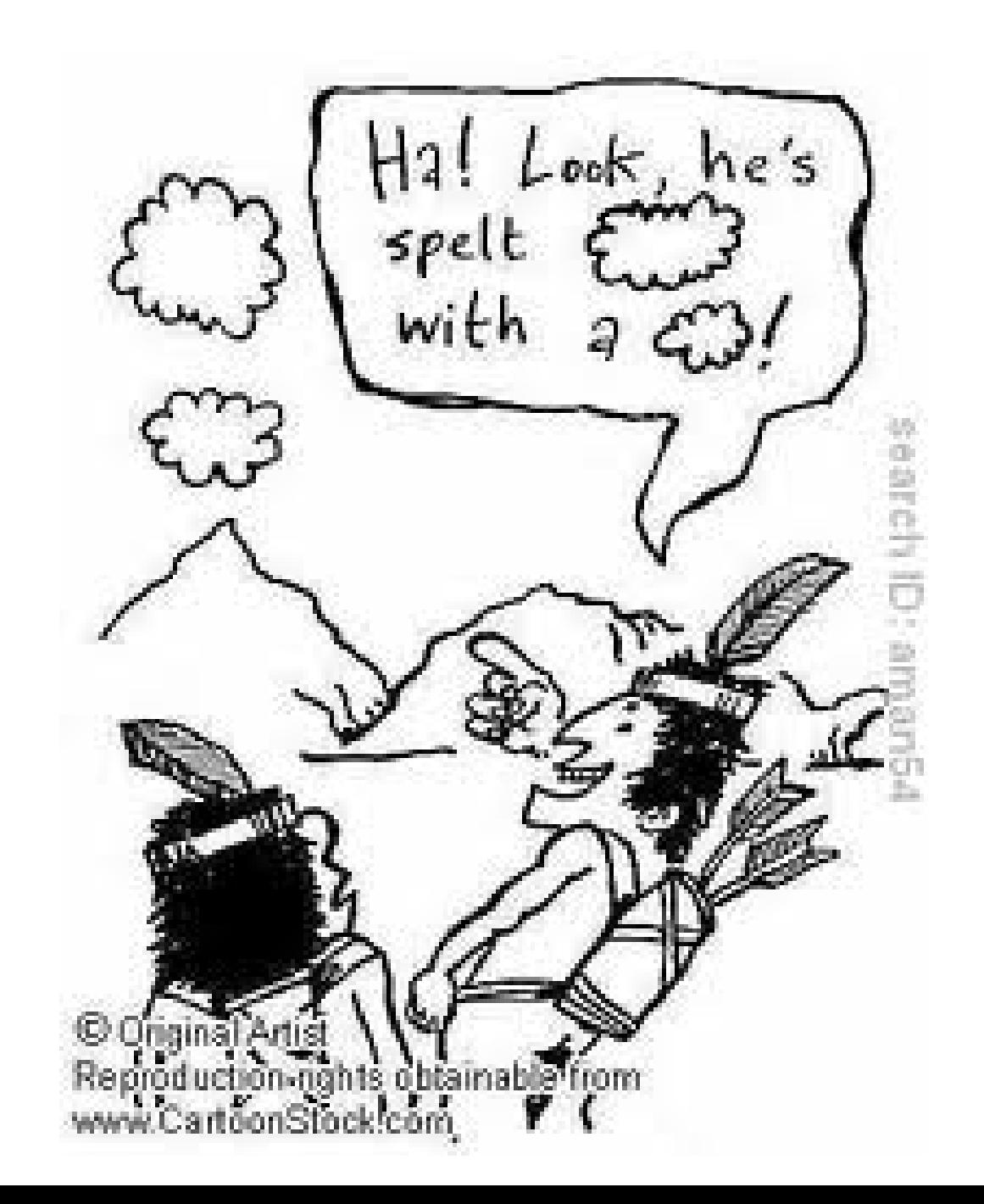

 $\begin{array}{ccccc}\n\mathcal{A} & \mathcal{A} & \$ Å C D E F G B Ħ  $\uparrow \text{ and } \uparrow \text{ and } \uparrow \uparrow \text{ and } \uparrow \uparrow \uparrow \uparrow$  $\mathsf{L}$ N O P  $\pmb{\mathsf{Q}}$ K. M  $\mathsf{J}$  $R$ A Y Y A F KT F  $\mathbf{U}$  $\mathbf{T}$ V W  $X$   $Y$   $Z$
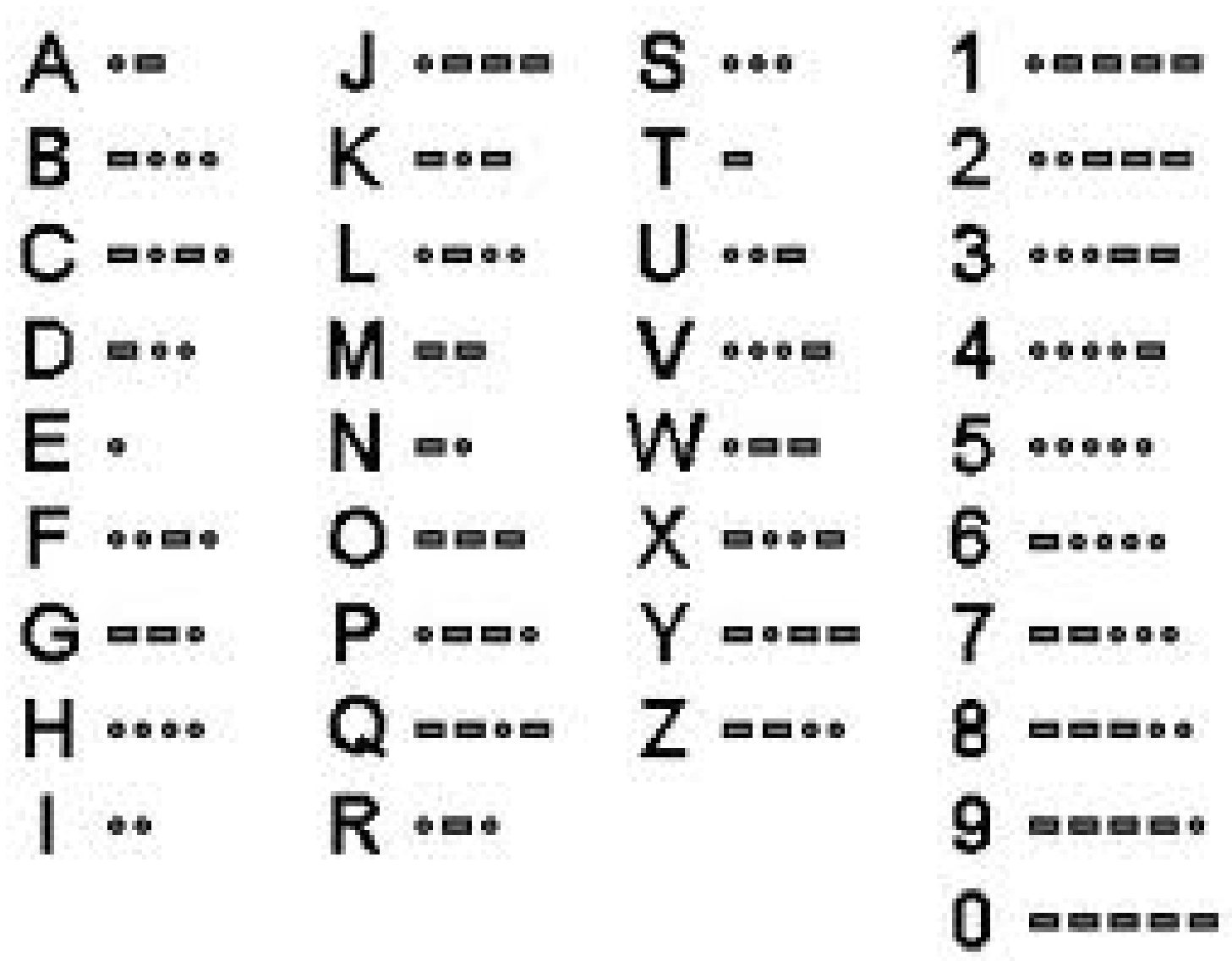

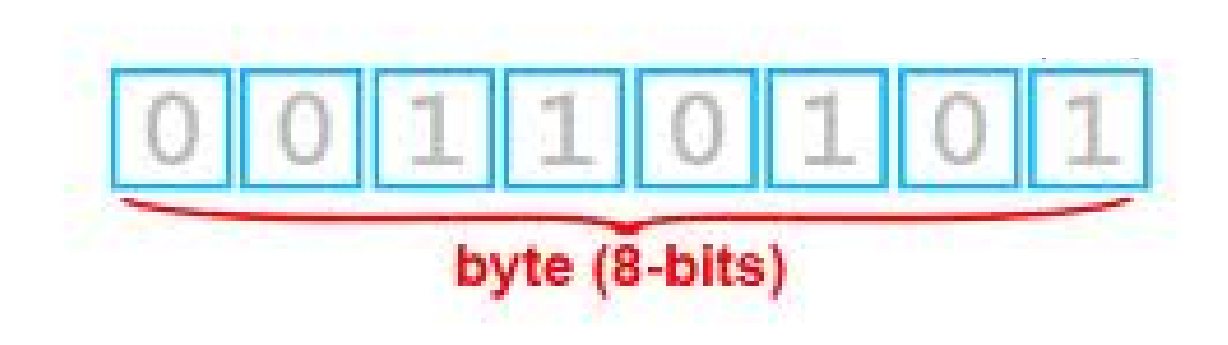

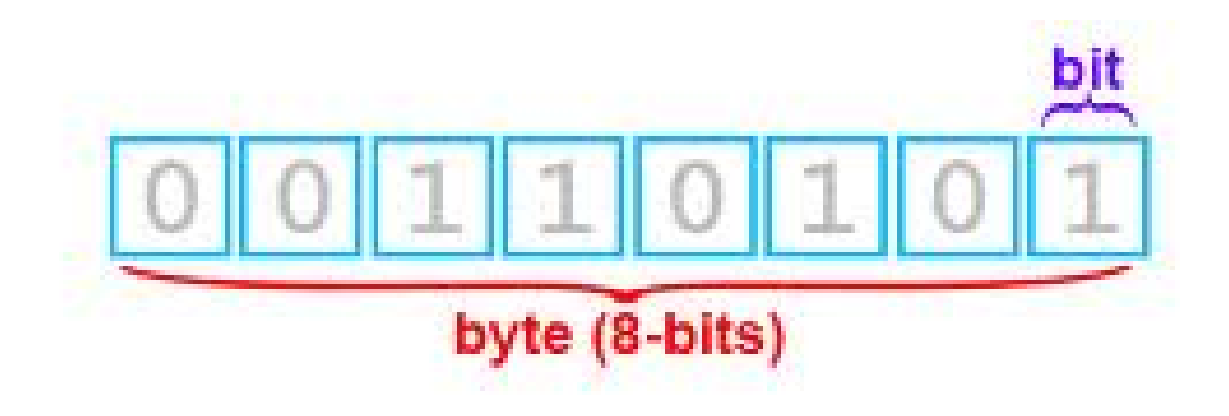

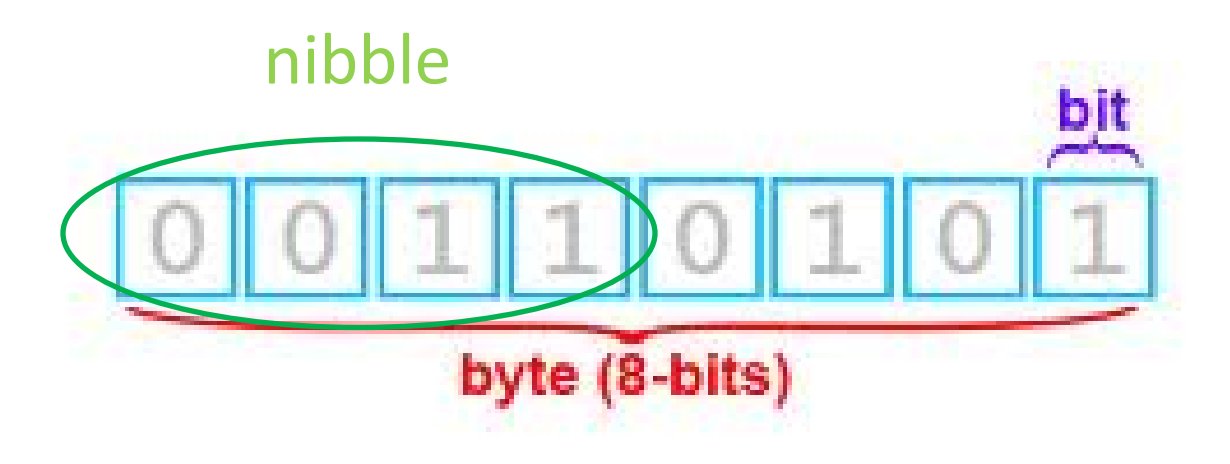

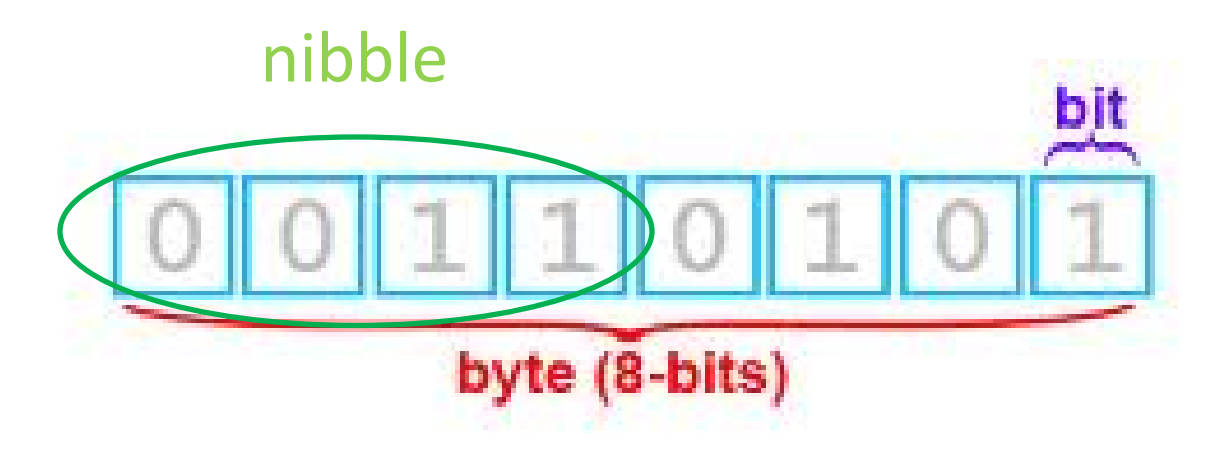

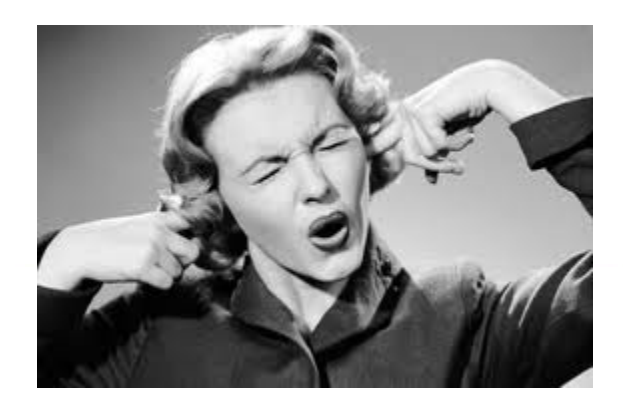

 $+$  void  $\pm$ boolean

 $_{\rm char}$ ÷

unsigned char ÷.

byte ÷

 $int$ ÷

- unsigned int ٠.
- word ÷
- long ٠
- unsigned long ÷.
- $\operatorname{float}$ ÷
- $\quad$  double

### {TAKES NO SPACE}

### {HAS NO VALUE}

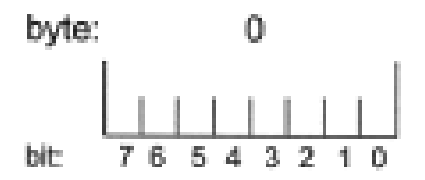

### 0 (false) or !0 (true)

### Data Types

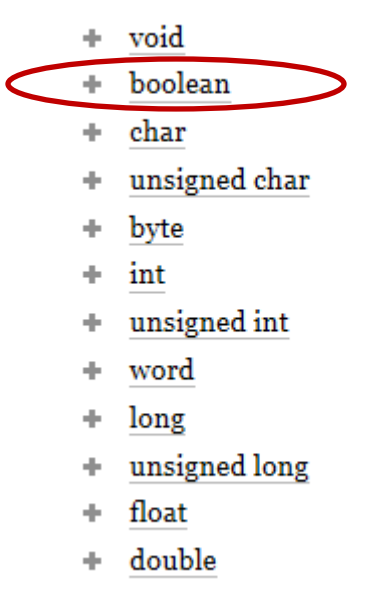

## byte:  $\theta$ bit: 76543210

### characters in ASCII (8- bits)

### ASCII Code: Character to Binary

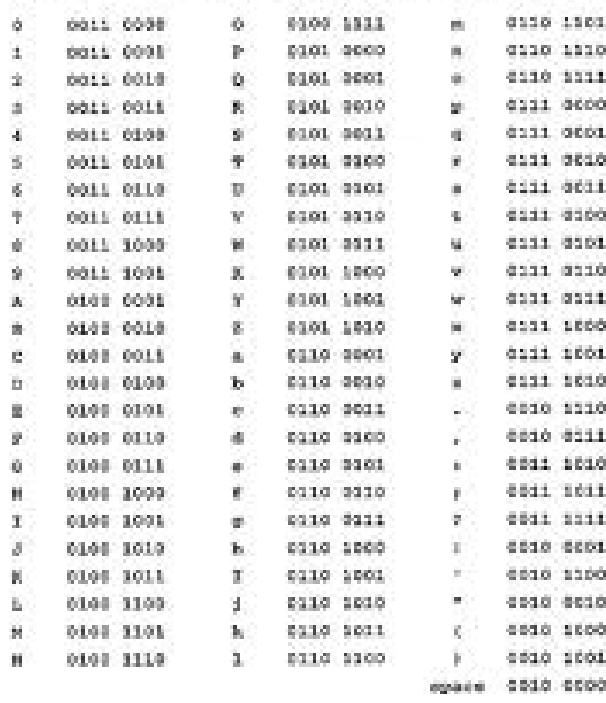

### ÷. void + boolean  $+$  char ÷. unsigned char byte ÷ int ÷ unsigned int ÷ word ÷ long ٠ unsigned long ÷ float ÷

Data Types

+ double

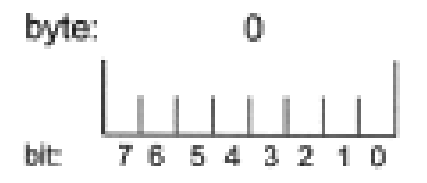

characters in ASCII (8- bits) [Not very useful]

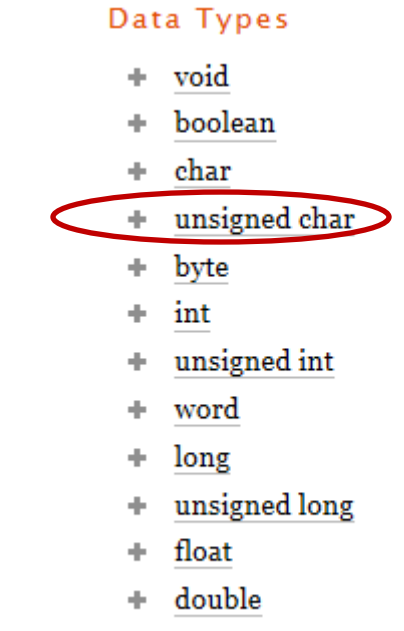

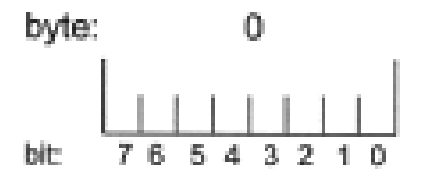

0 to 255

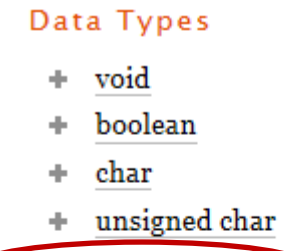

- $+$  byte
	- $\Phi$ int
	- unsigned int  $\pm$
	- word ÷
	- long ٠
	- unsigned long  $\pm$
	- float ÷
	- $+ \quad$  double

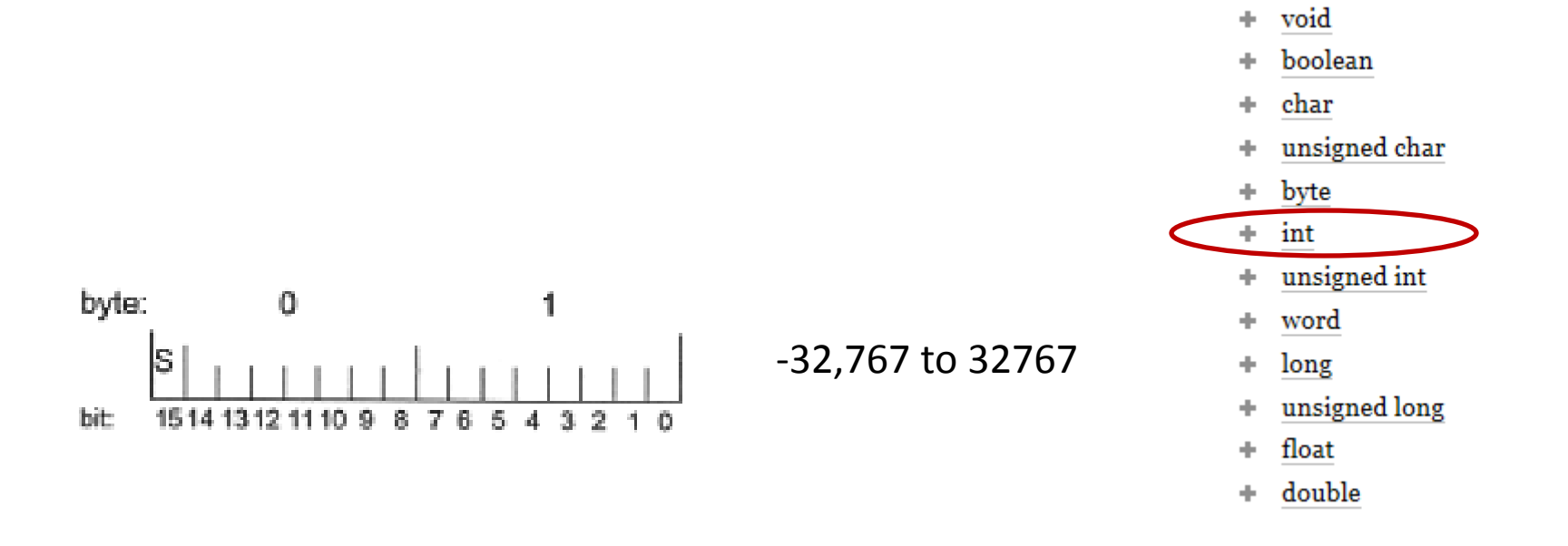

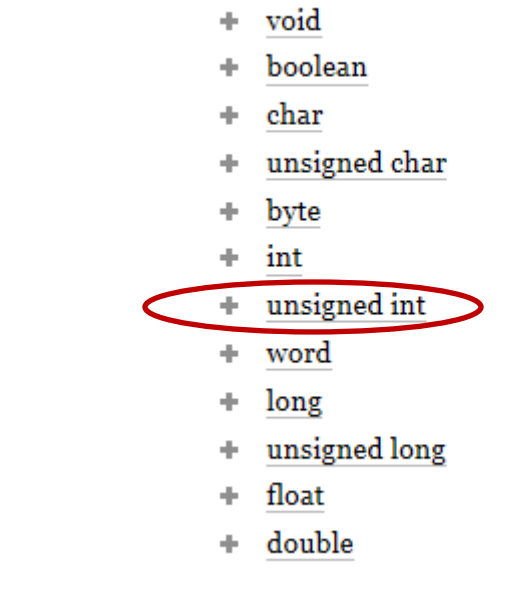

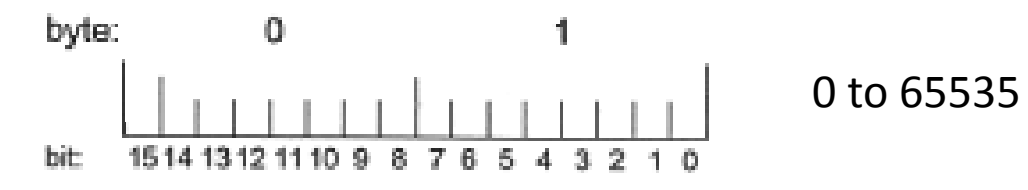

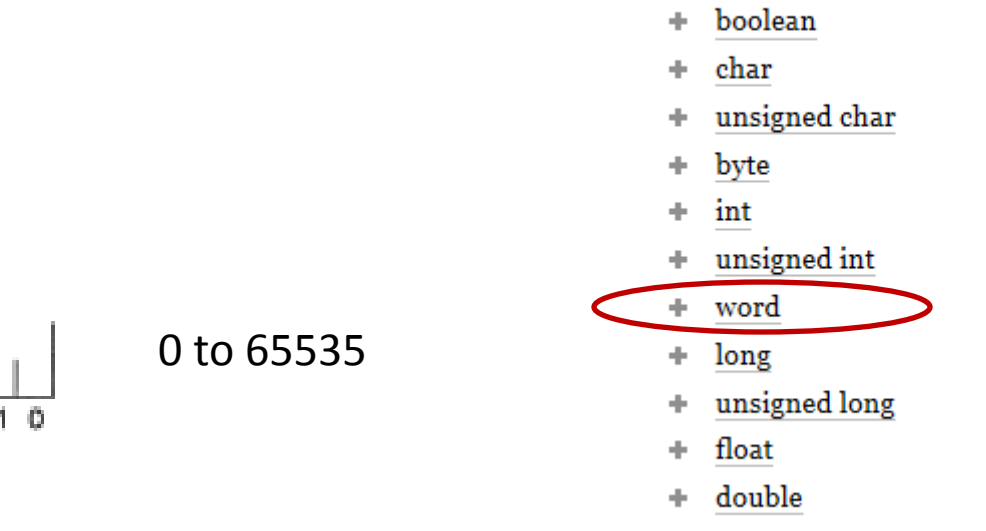

void

÷.

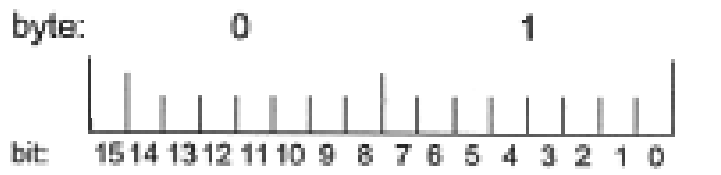

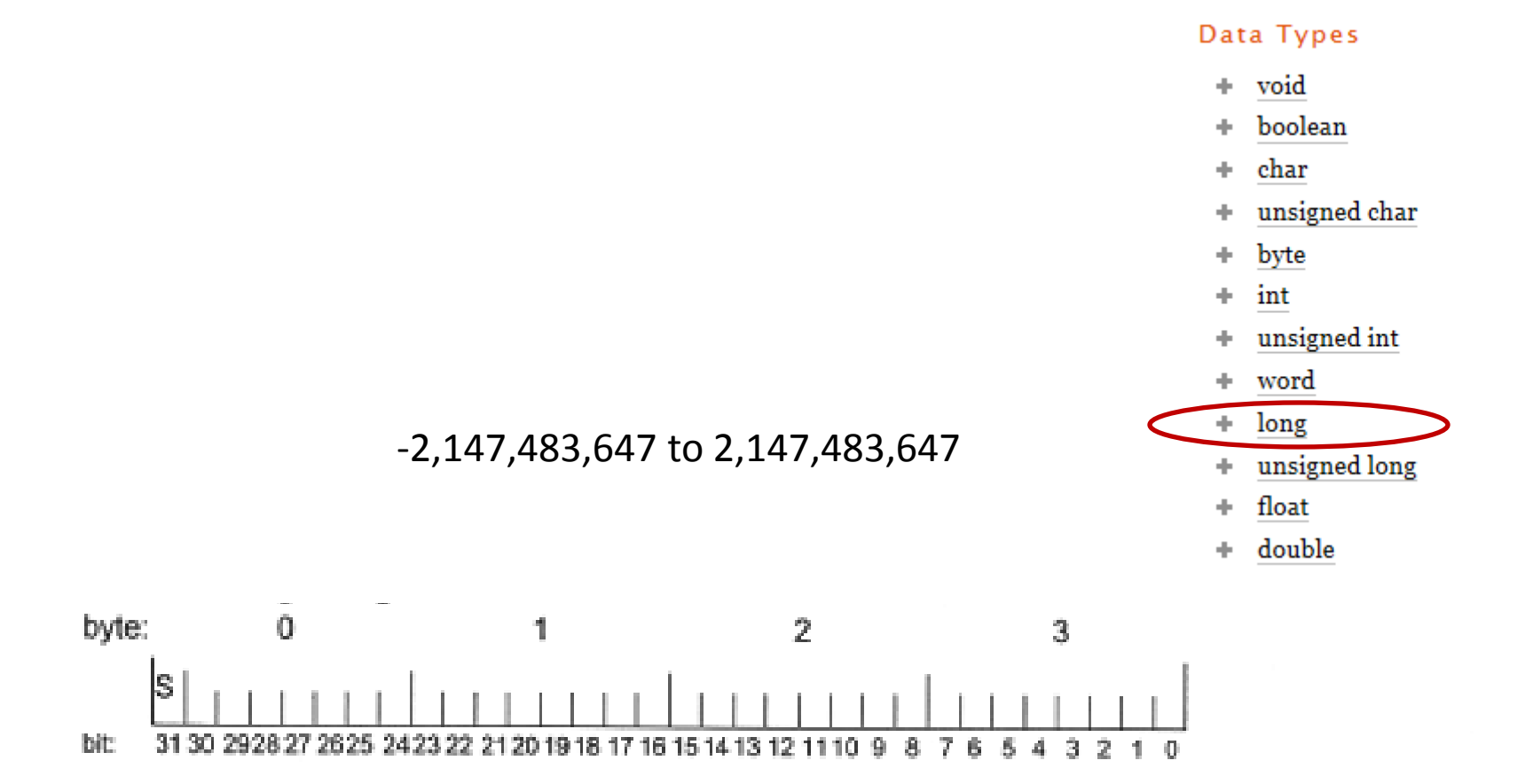

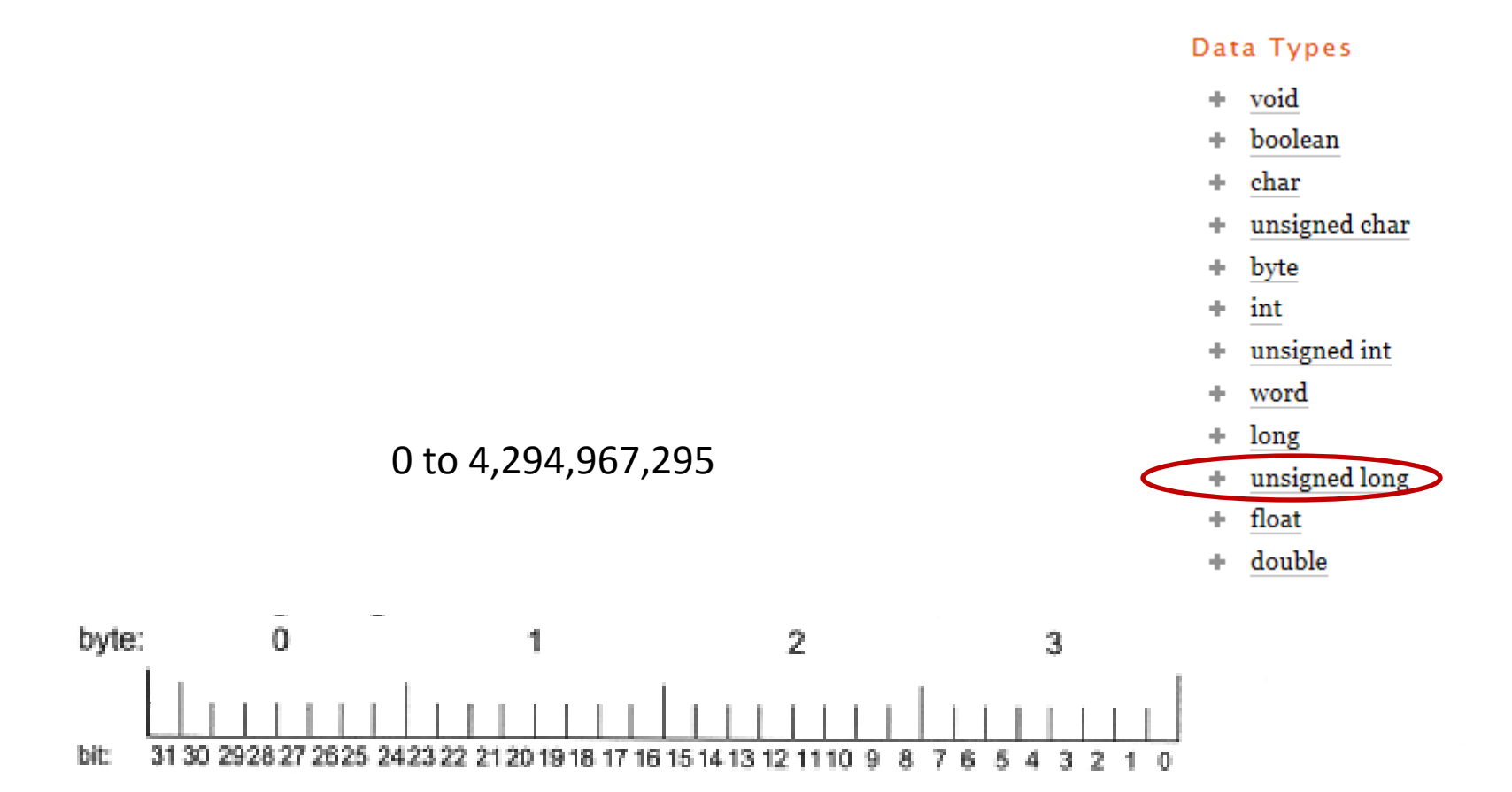

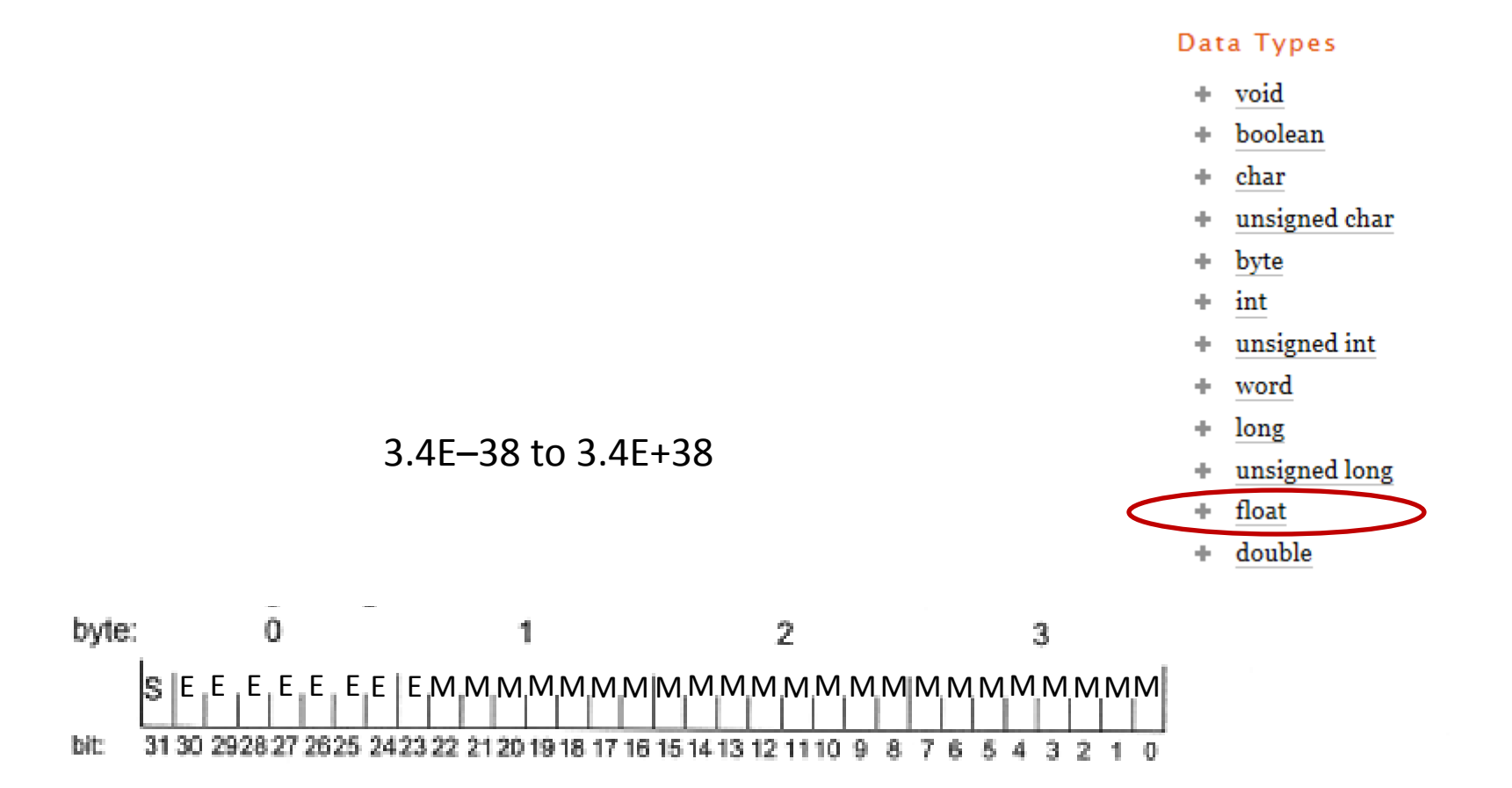

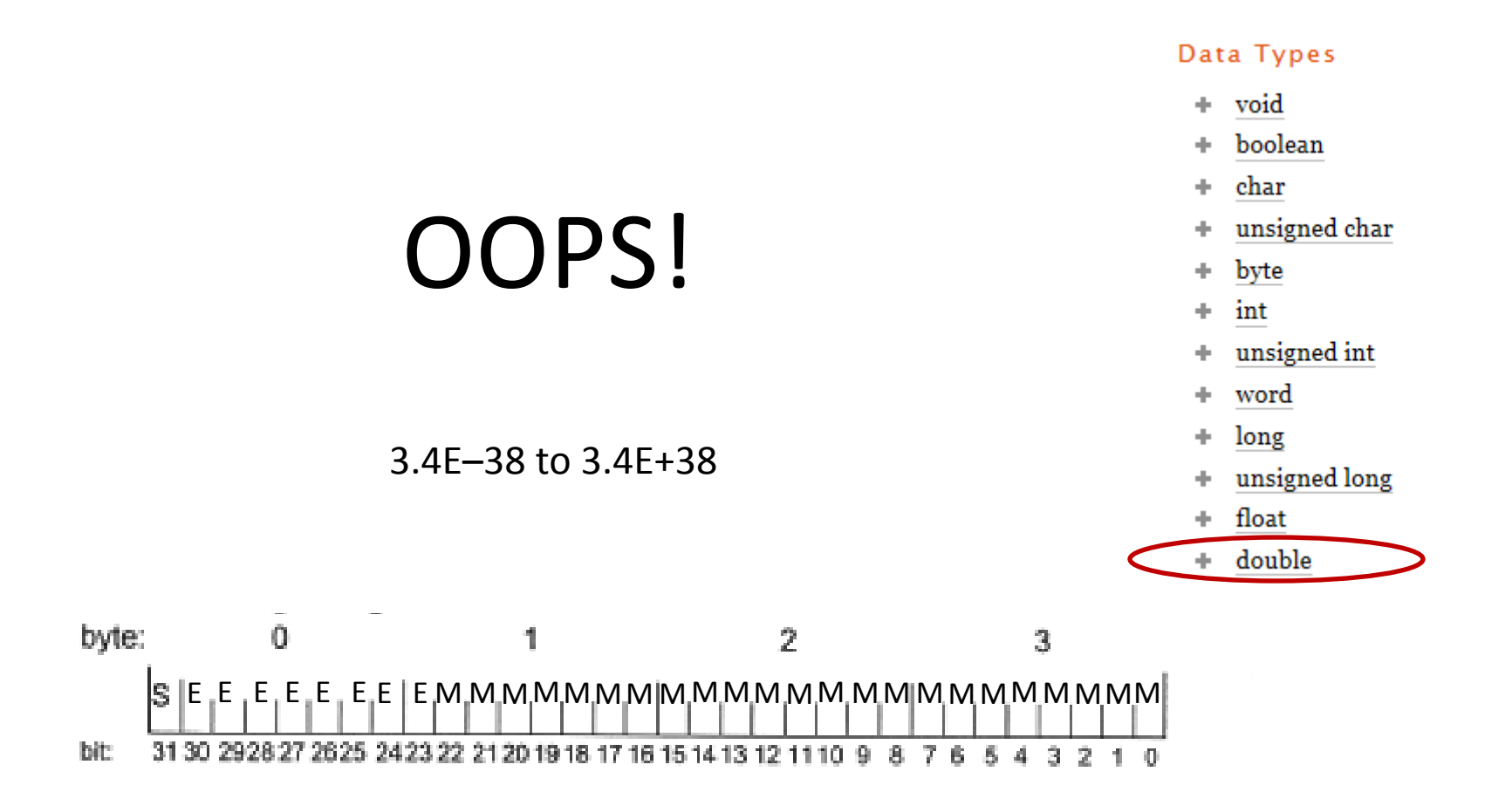

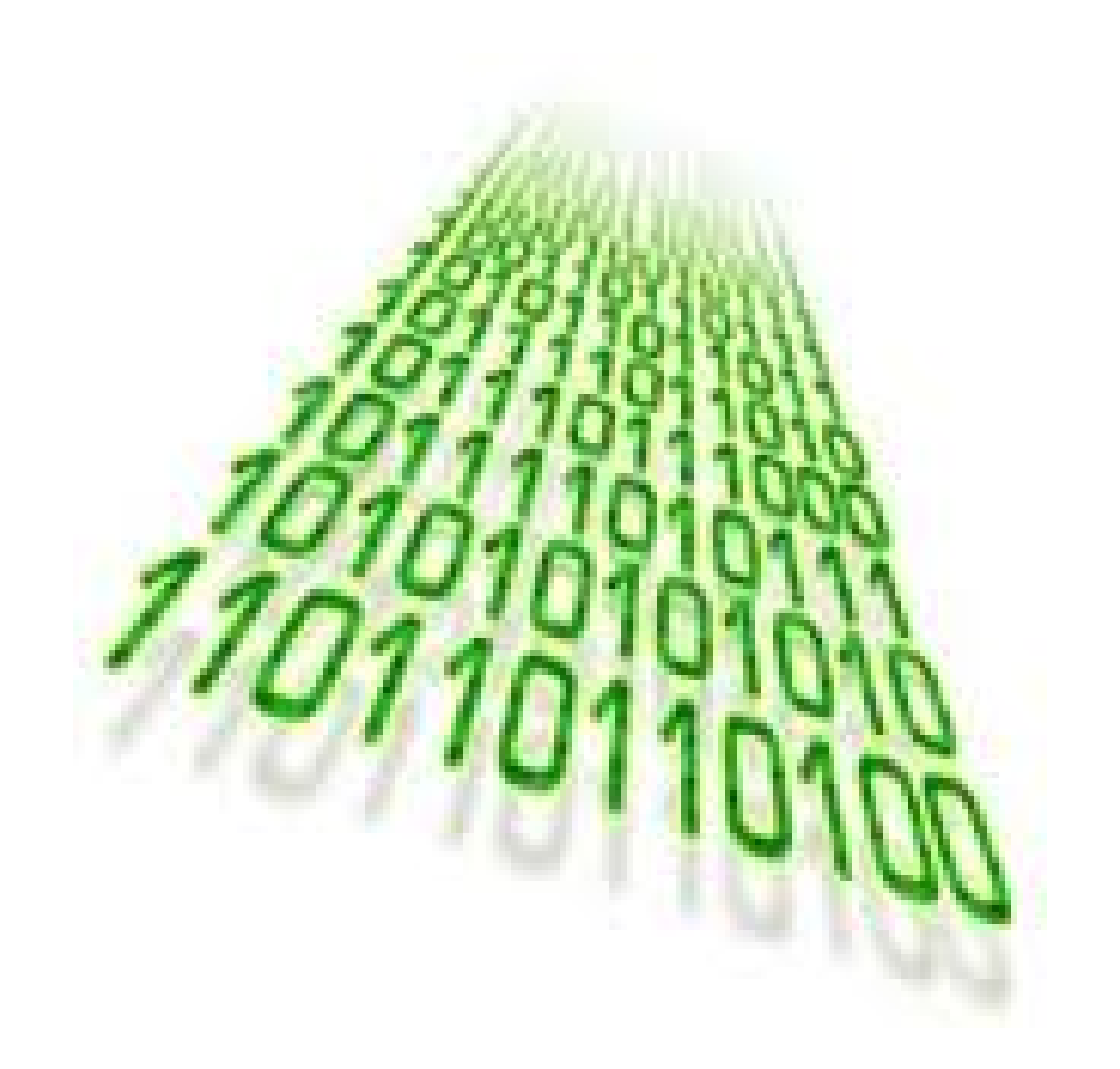

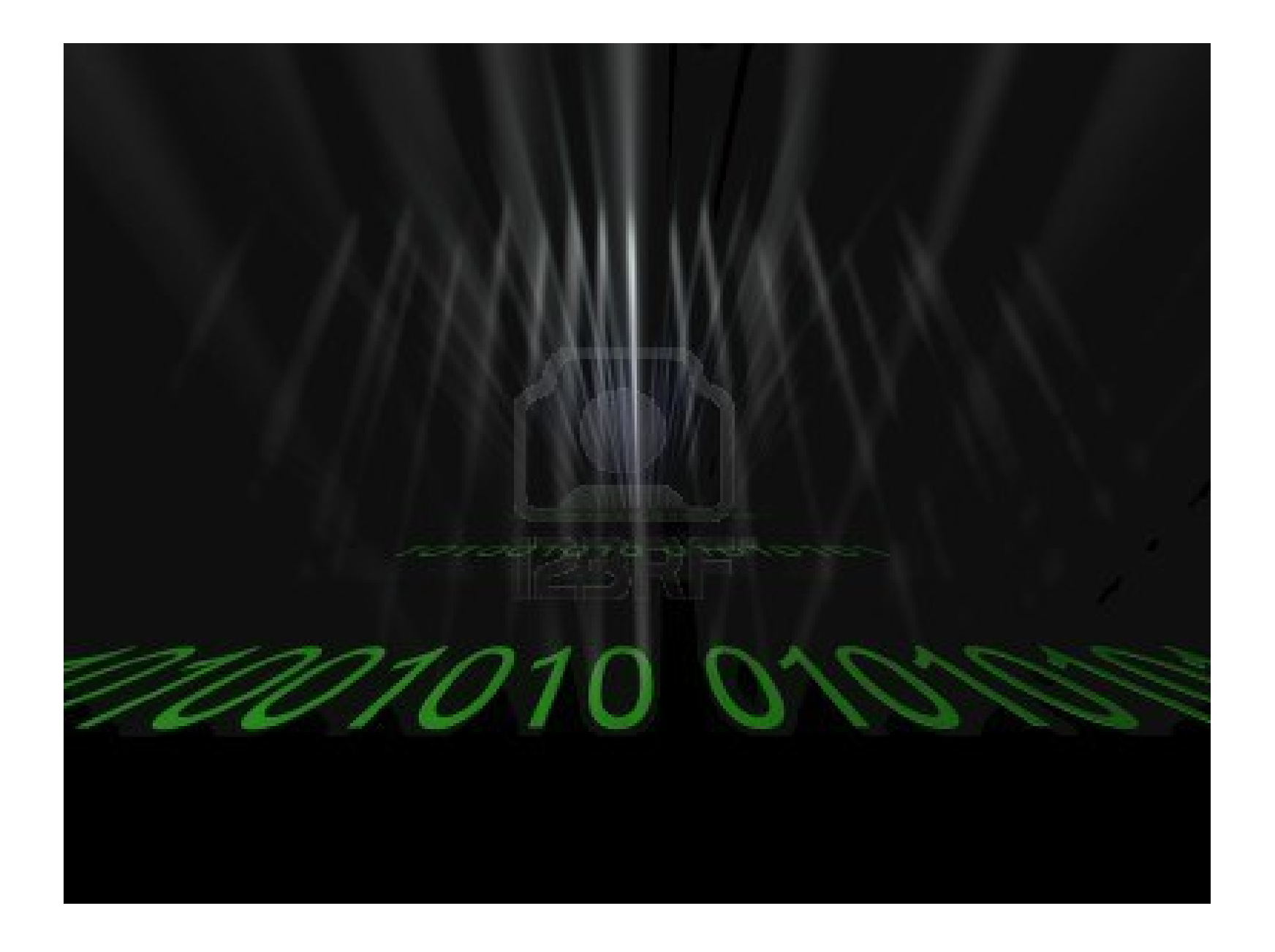

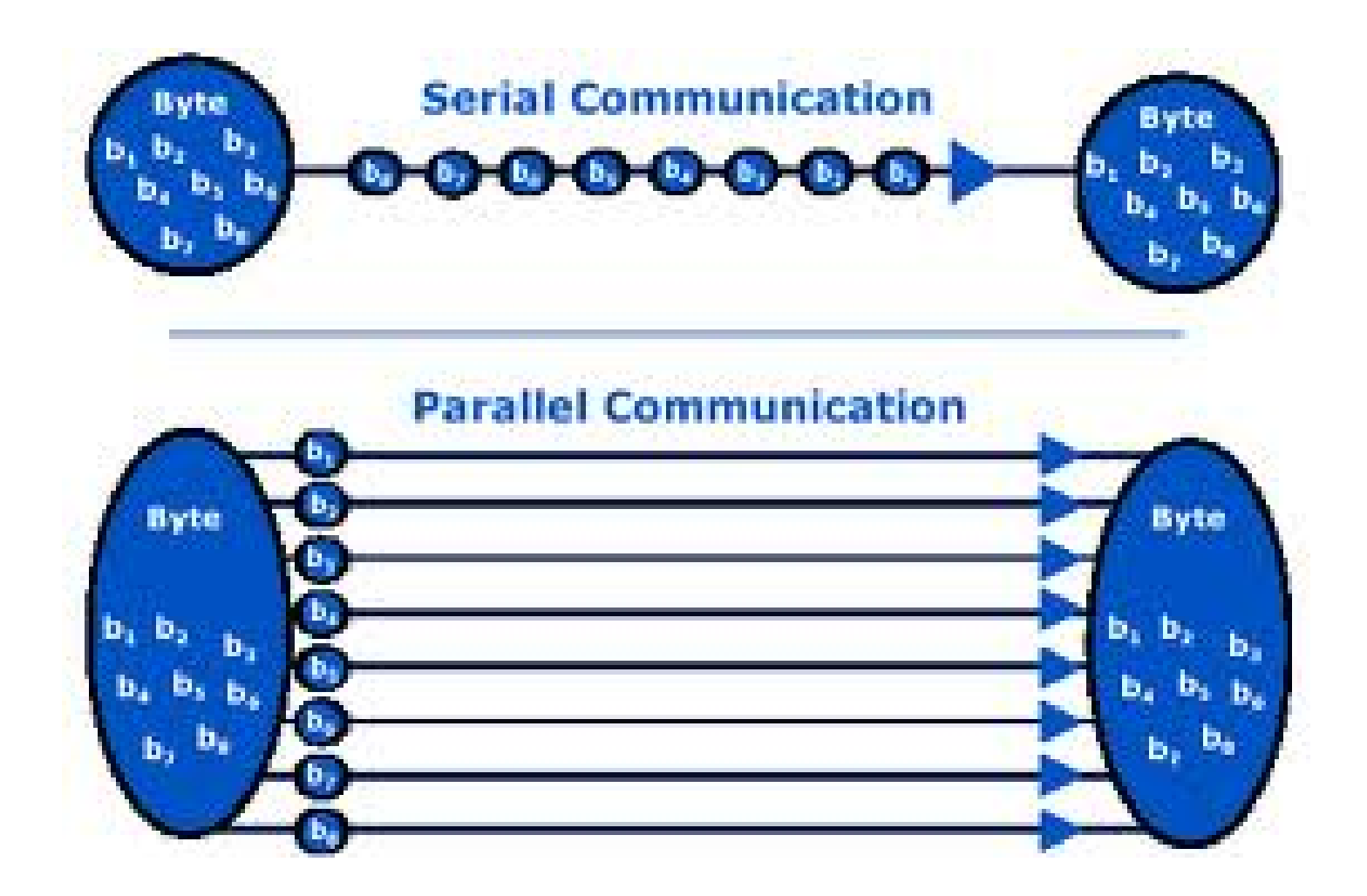

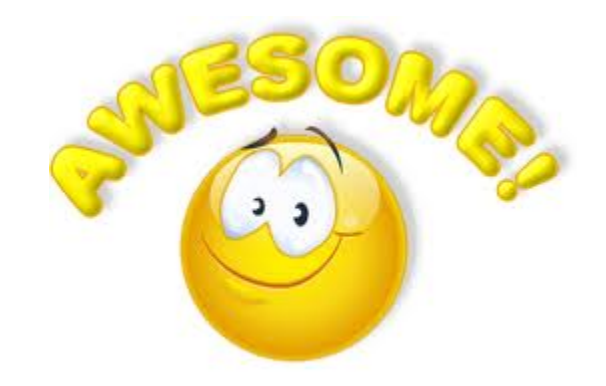

# One Wire

# MIDI

# *Kate Charlie Jasmine*

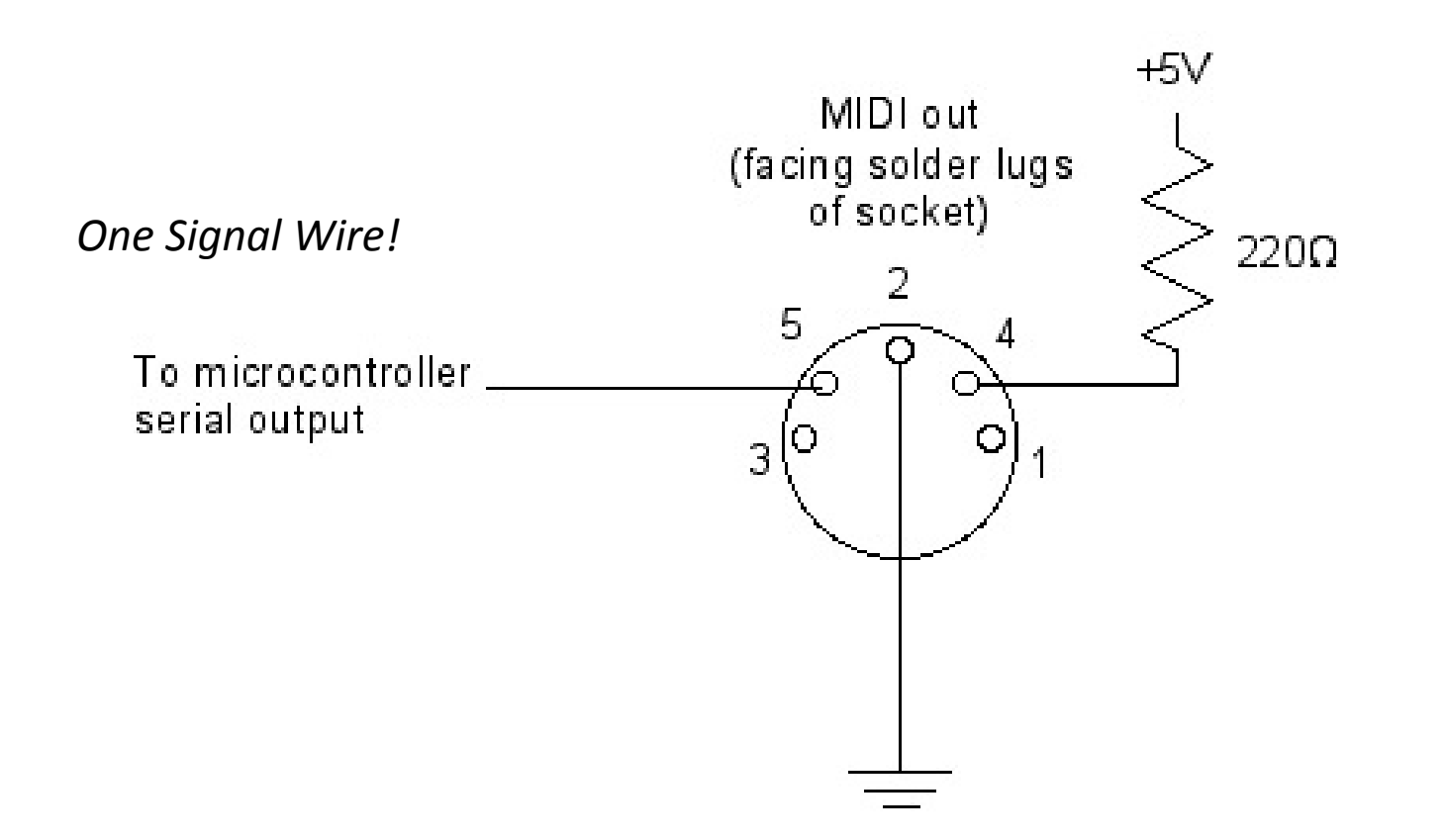

### *Sending a MIDI message from a Synthesizer*

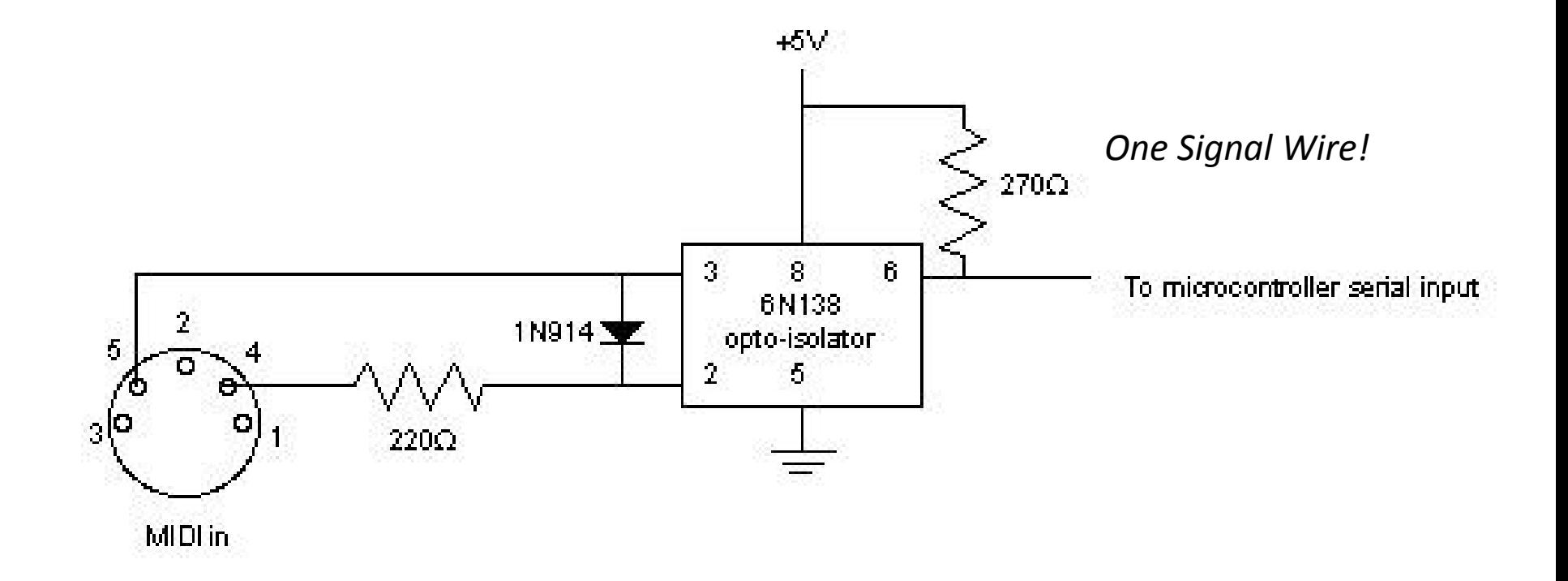

### *Receiving a MIDI message to a Synthesizer*

"play a middle C on the tenth MIDI channel, medium volume."

"play a middle C on the tenth MIDI channel, medium volume."

9A 45 45

"play a middle C on the tenth MIDI channel, medium volume."

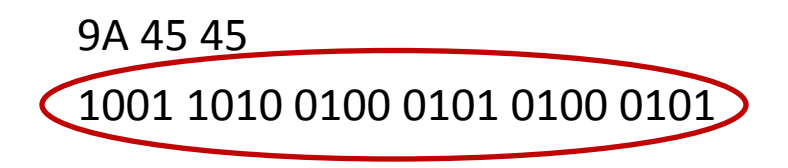

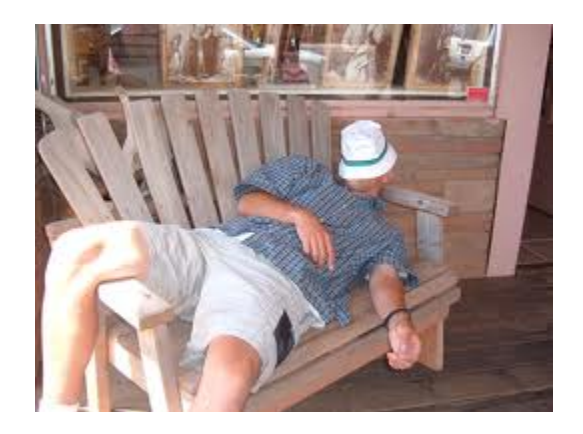

# USB Serial

# *Everyone (for debugging) Lexa Jameyia Kate*

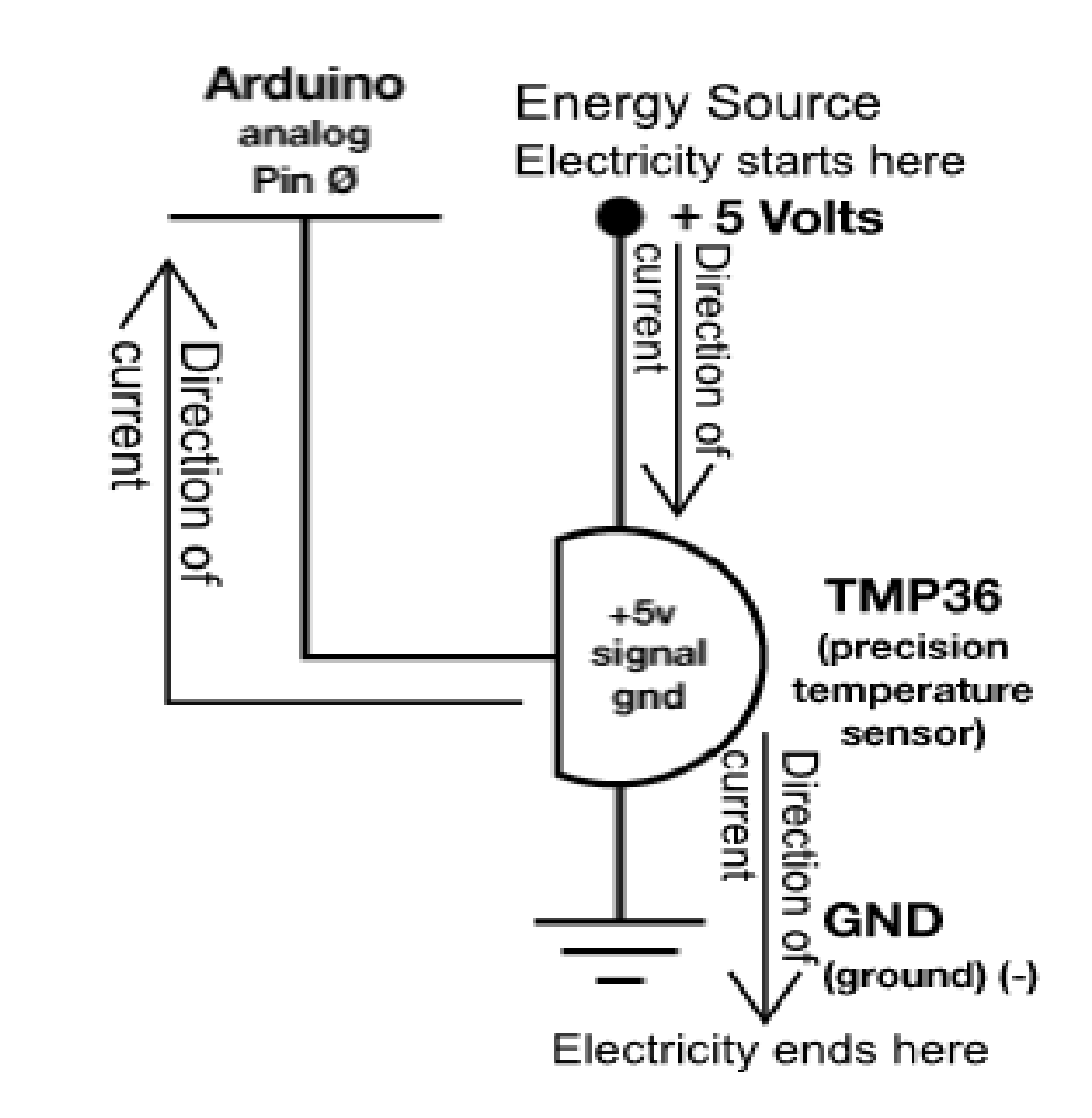

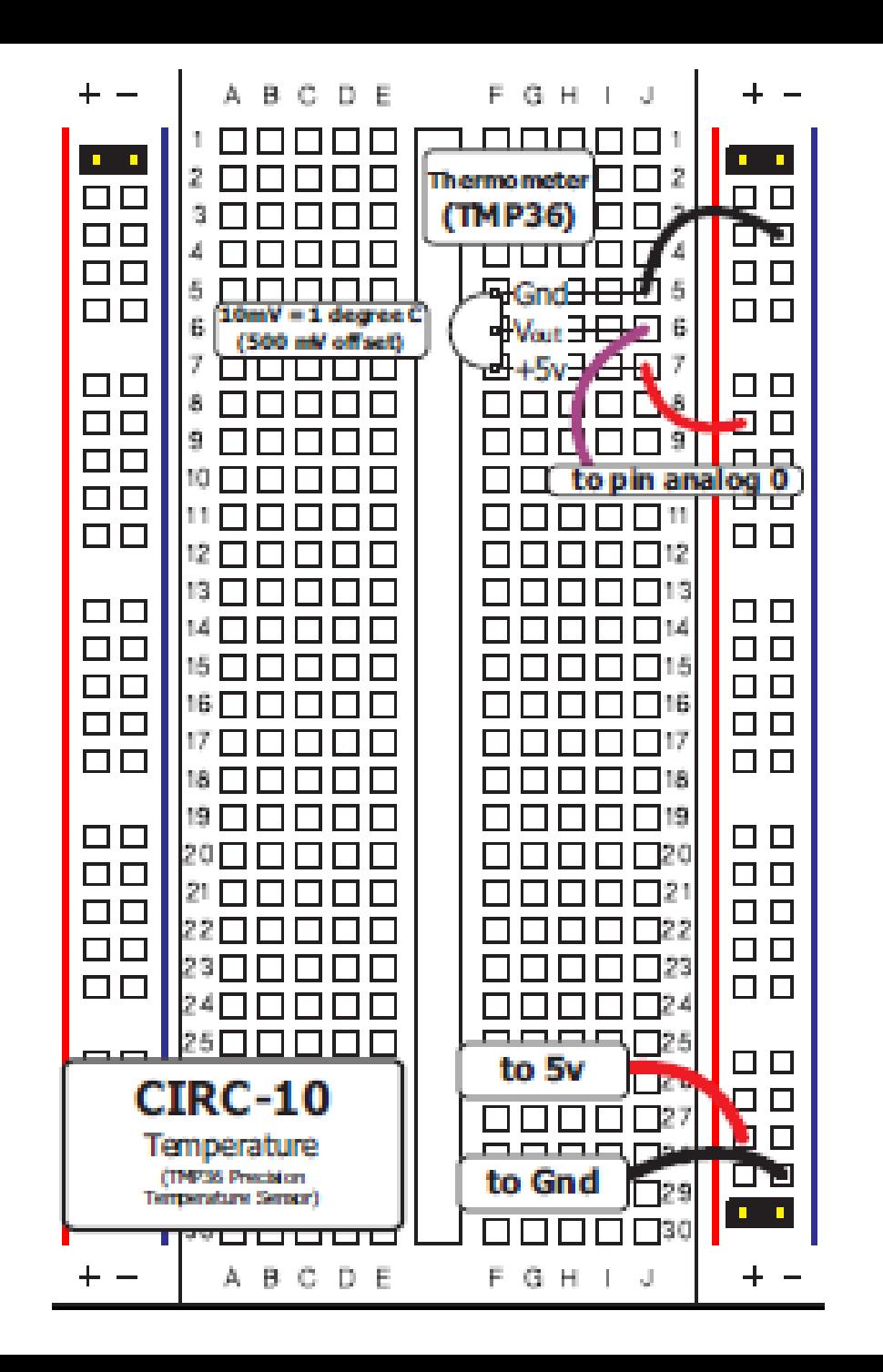

```
int temperaturePin = 0;
```

```
void setup() 
{
Serial.begin(9600); //Serial comm. at a Baud Rate of 9600
}
```

```
void loop() 
{
```

```
 float temp = getVoltage(temperaturePin);
```

```
 //Below is a line that compensates for an offset (see datasheet)
 temp = (temp - .5) * 100;
```

```
 Serial.println(temp); // Send data to PC
  delay(1000);
}
```

```
float getVoltage(int pin) 
{
  return (analogRead(pin) * .004882814); 
}
```
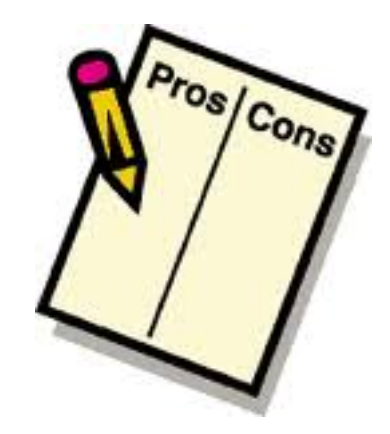

# One-Wire Communication can only go so fast before data is lost.

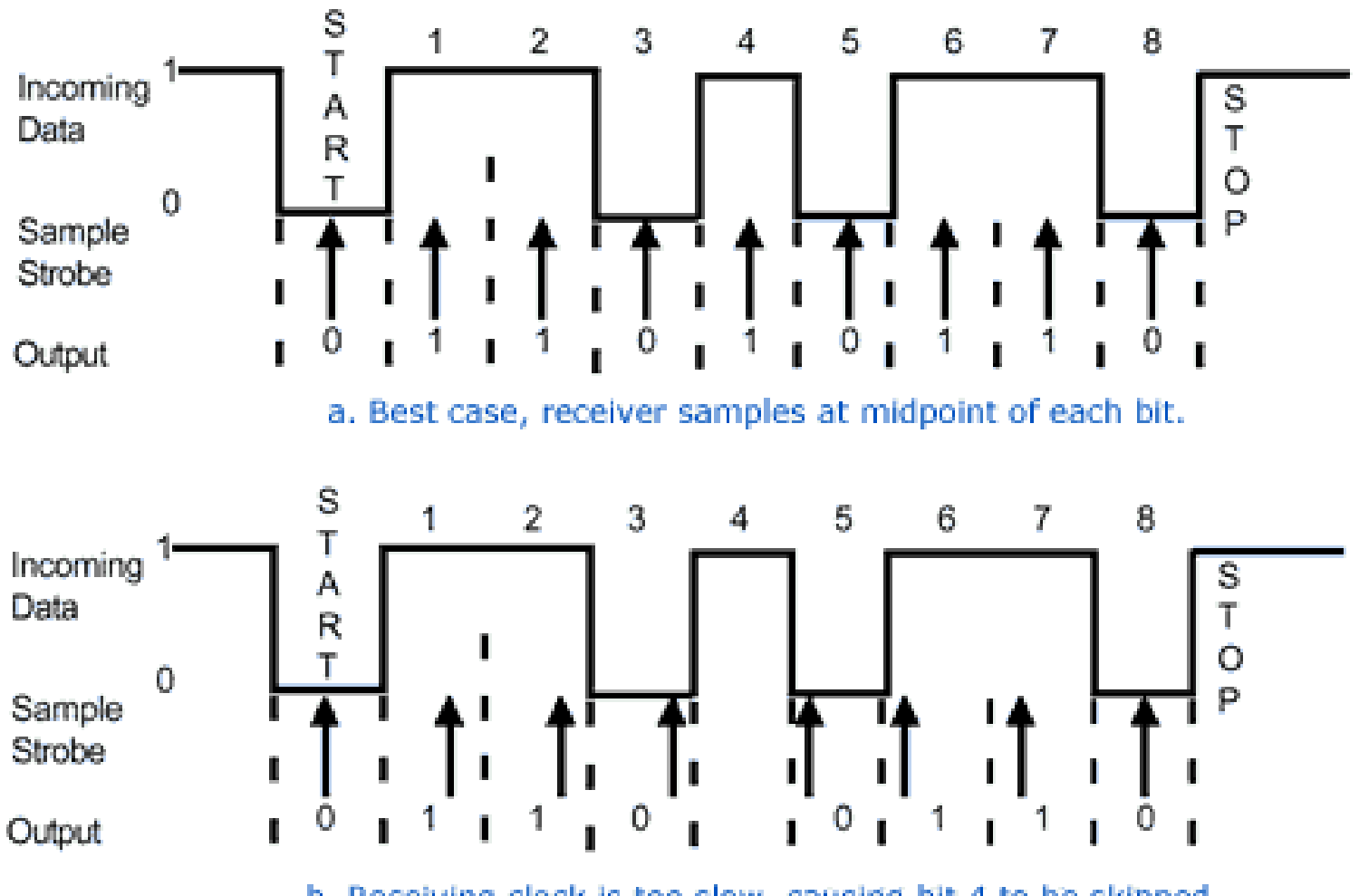

b. Receiving clock is too slow, causing bit 4 to be skipped and the data to be corrupted.

### Ideal and corrupted asynchronous data sampling

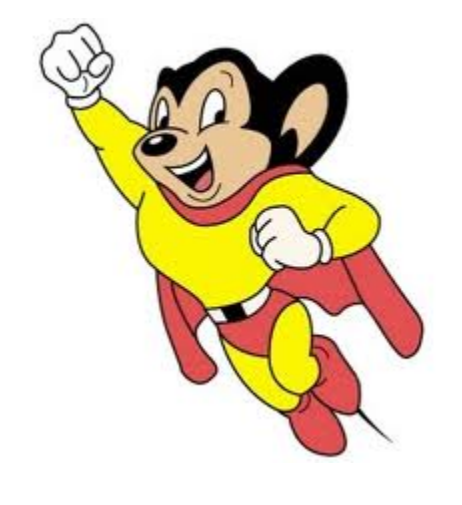

## Two Wire

# **12C**

# Scott

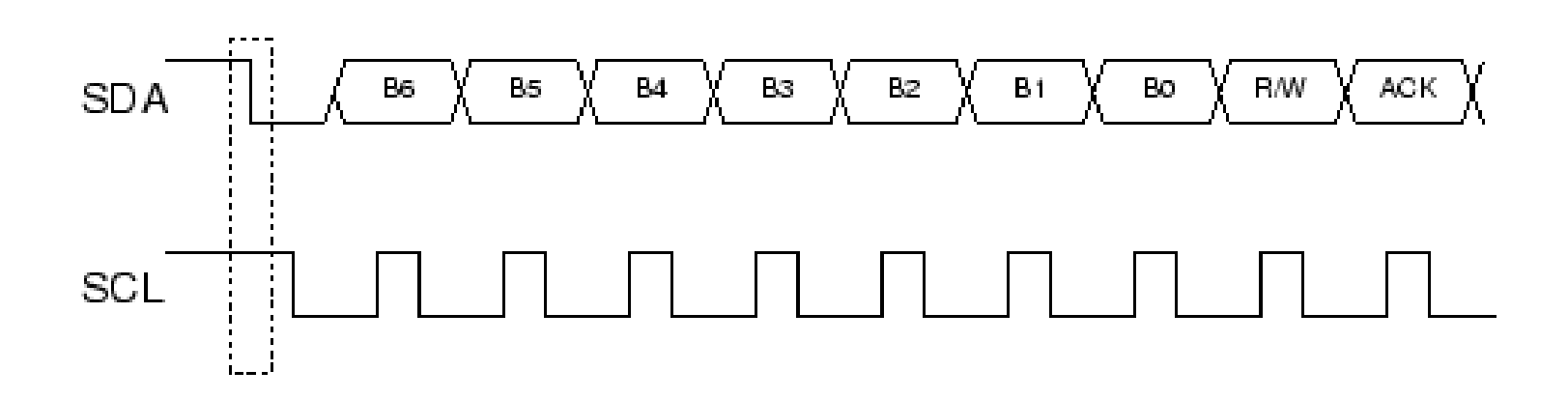
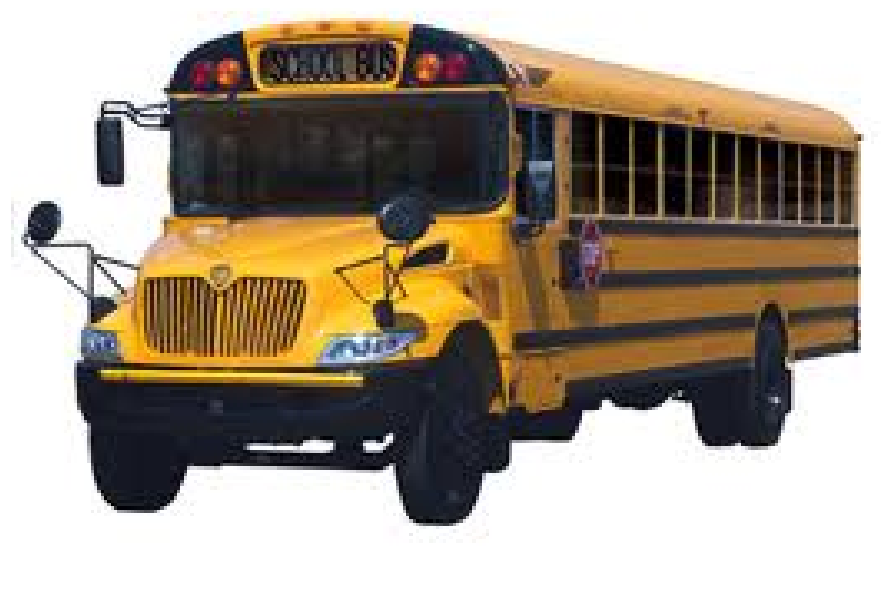

## Bus

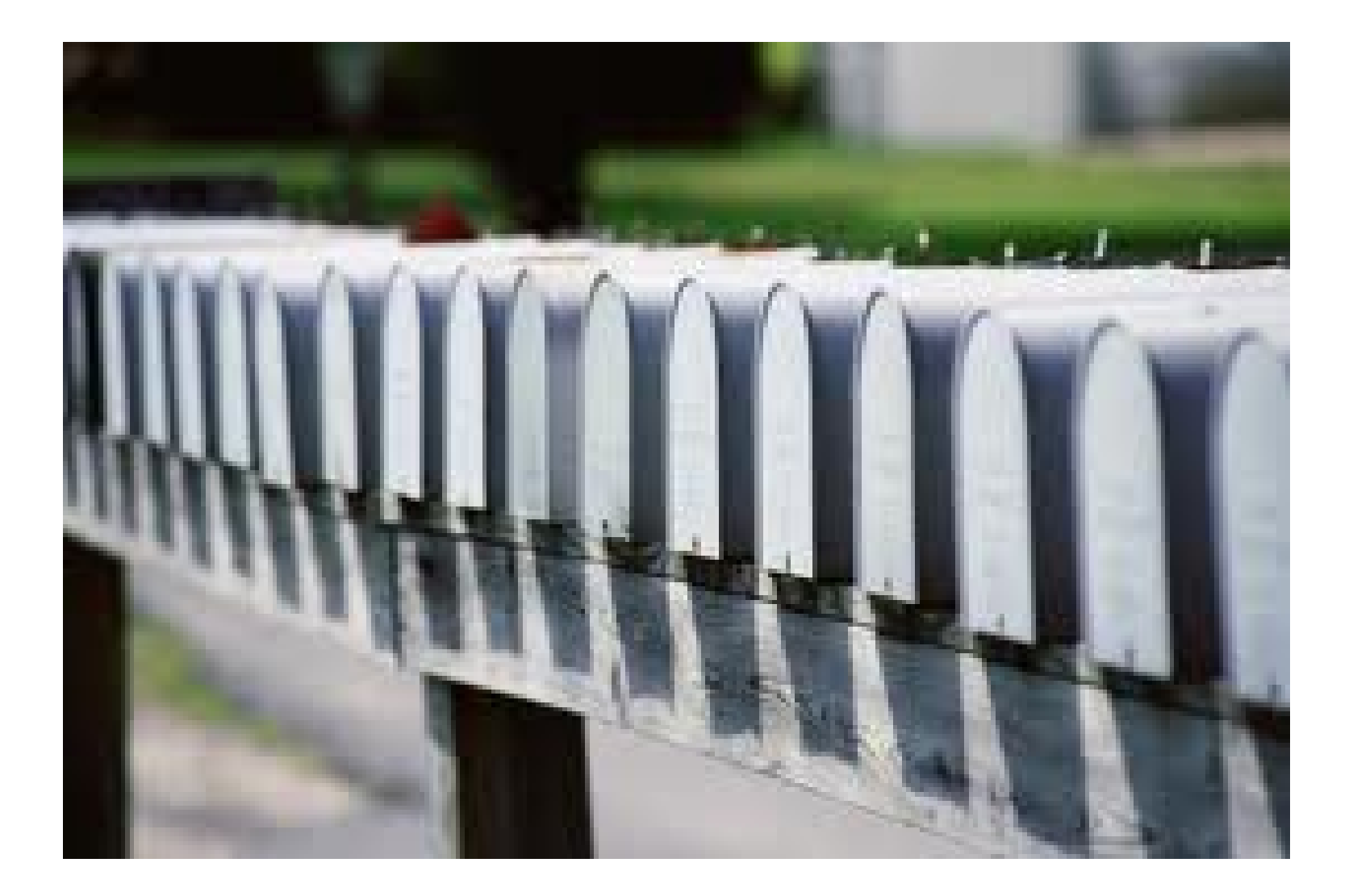

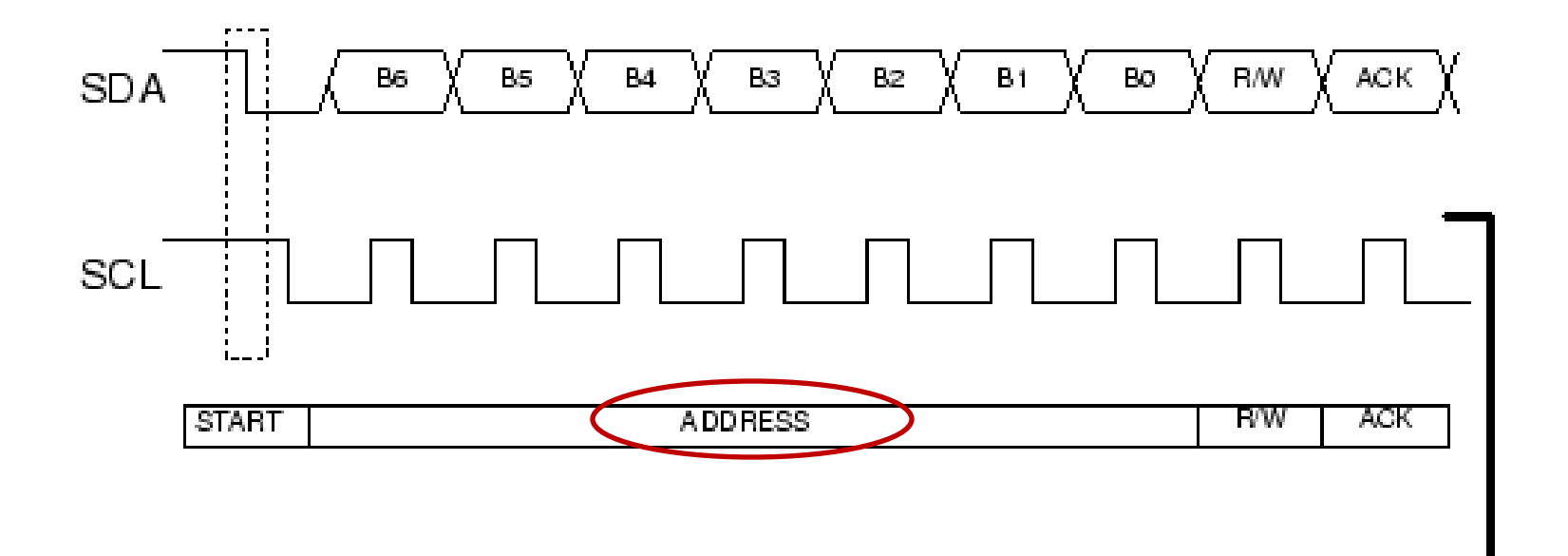

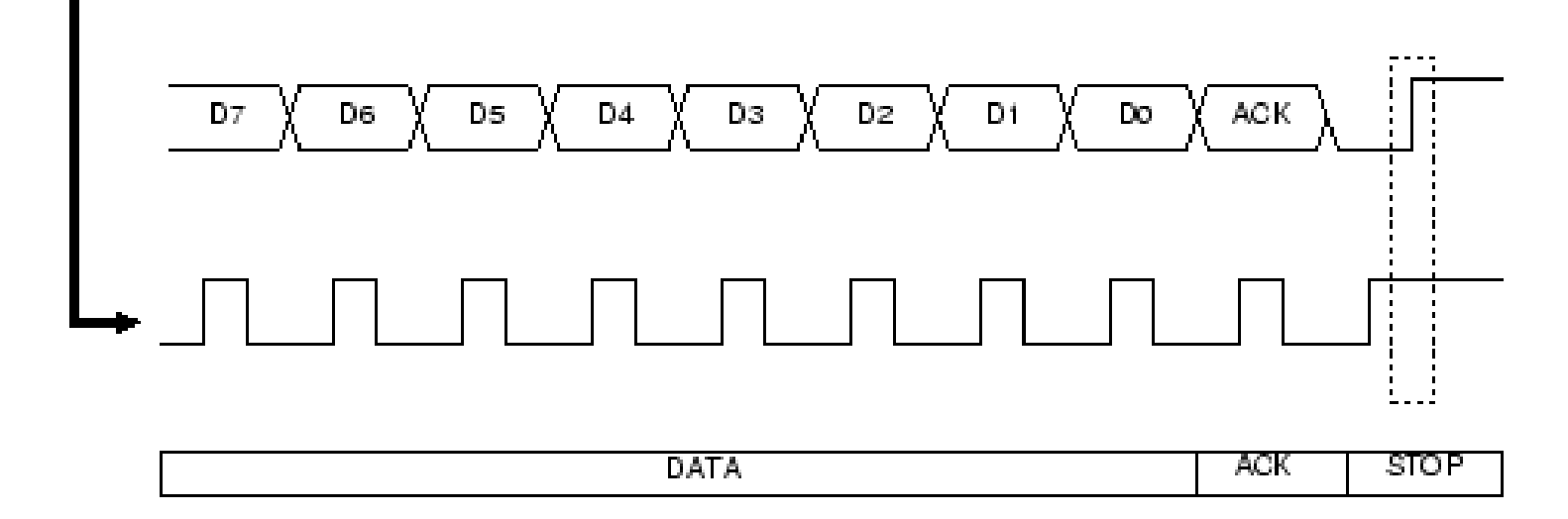

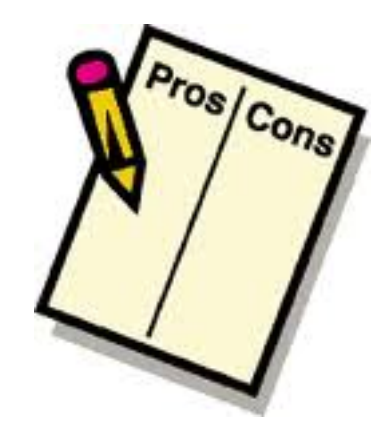

## I2C Addressing is complicated; it's possible multiple devices share the same address

## Three Wire

*A third wire is added, which is used to "select" which target is being communicated with*

# Shift Register

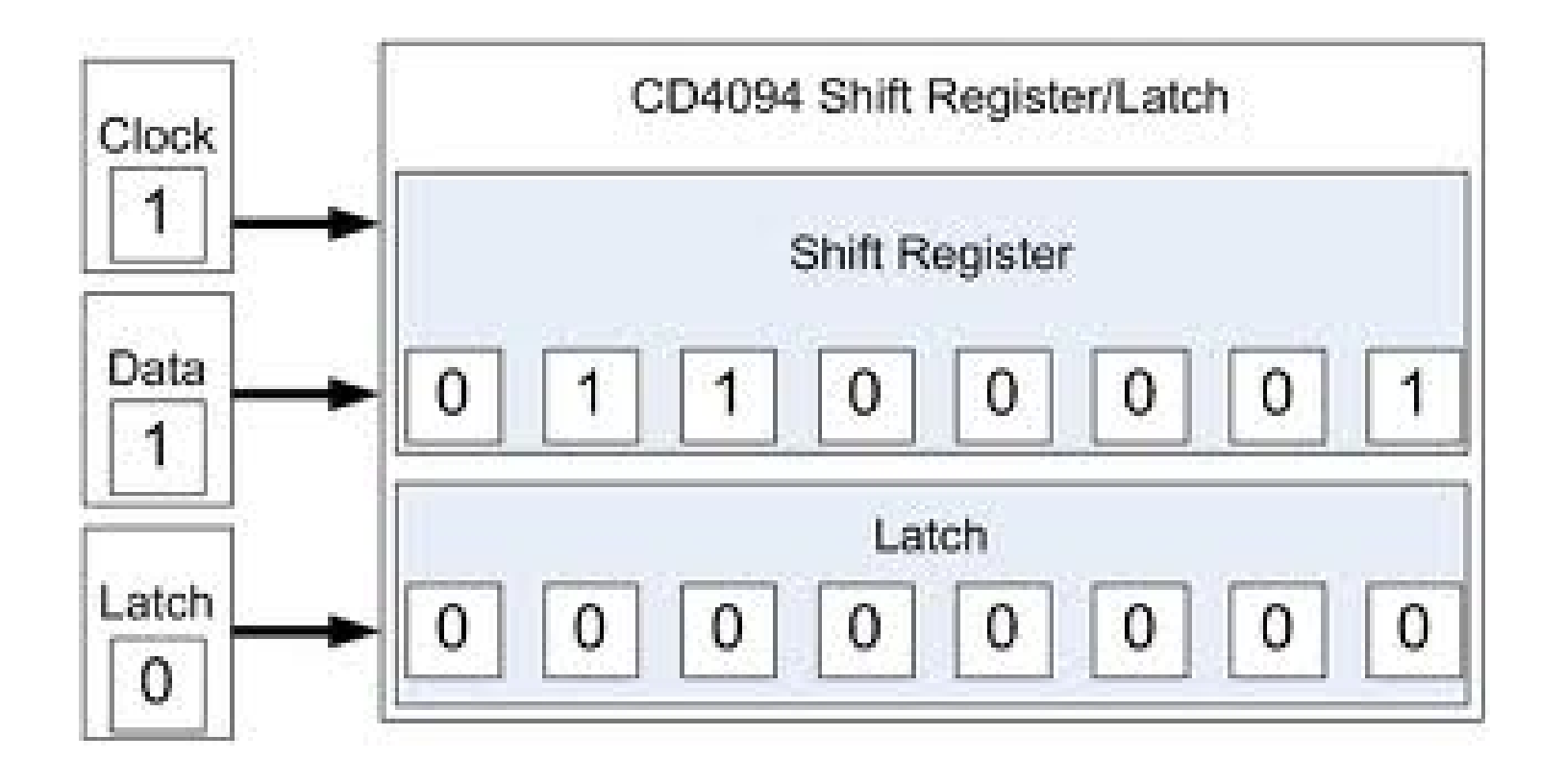

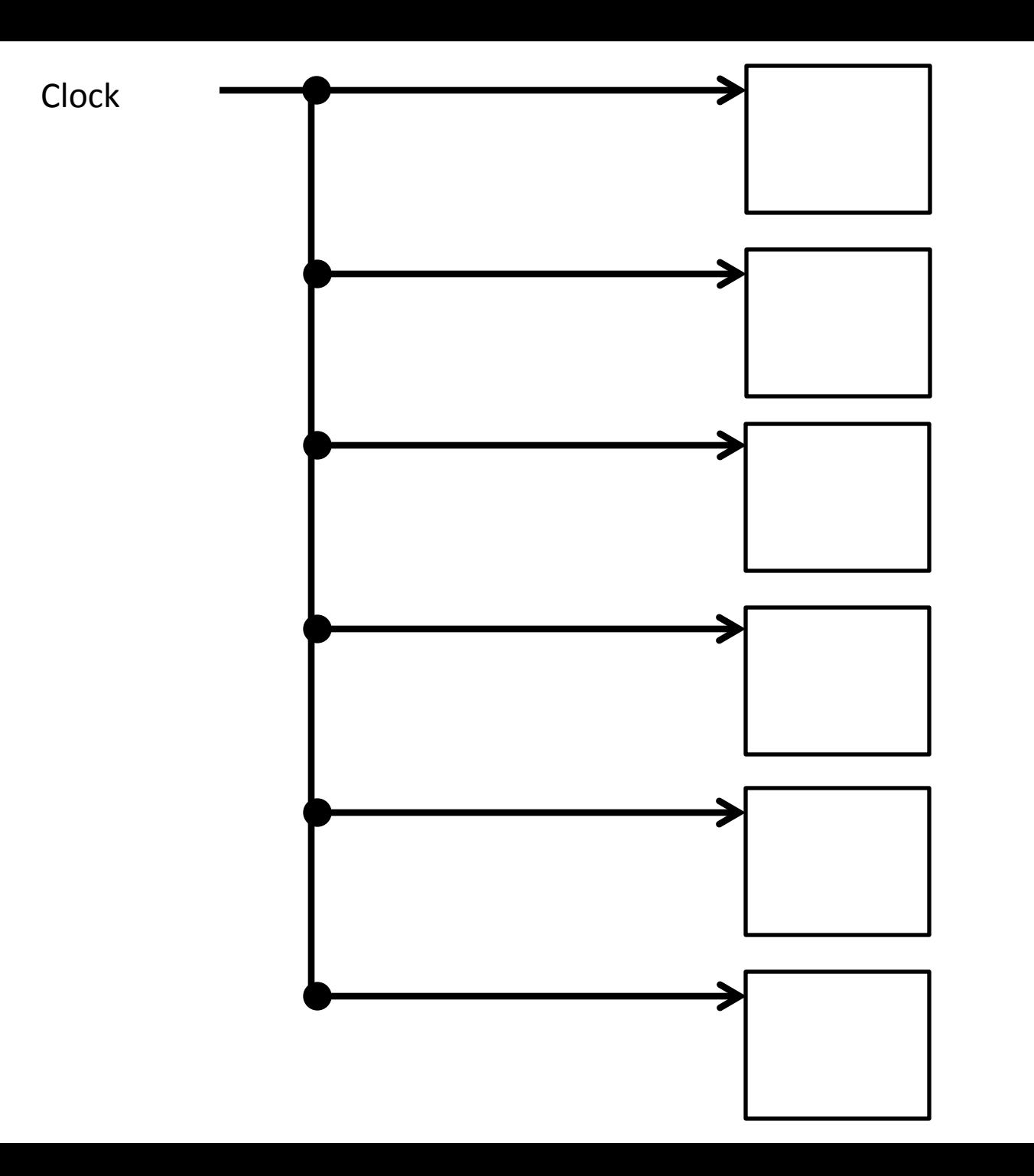

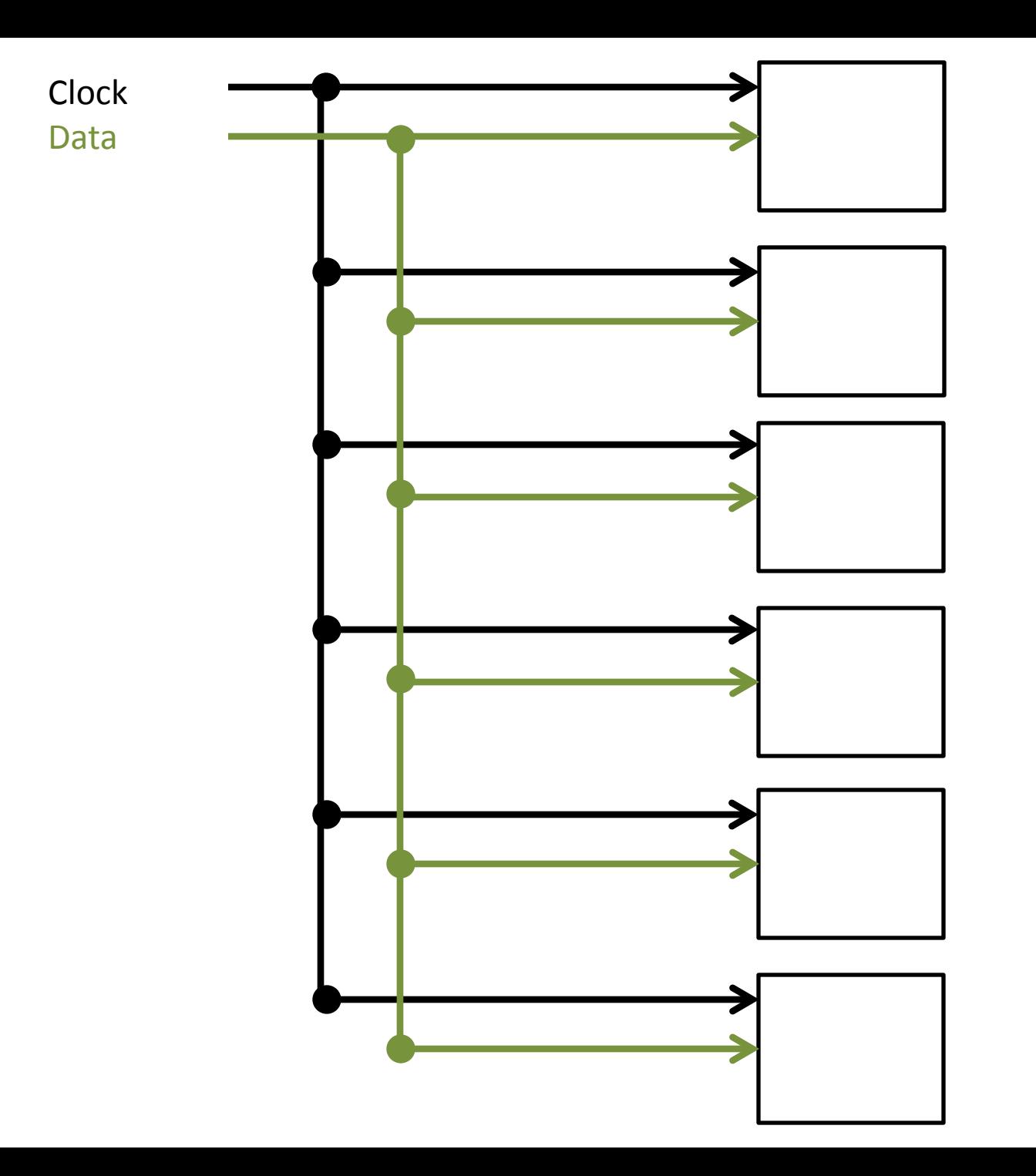

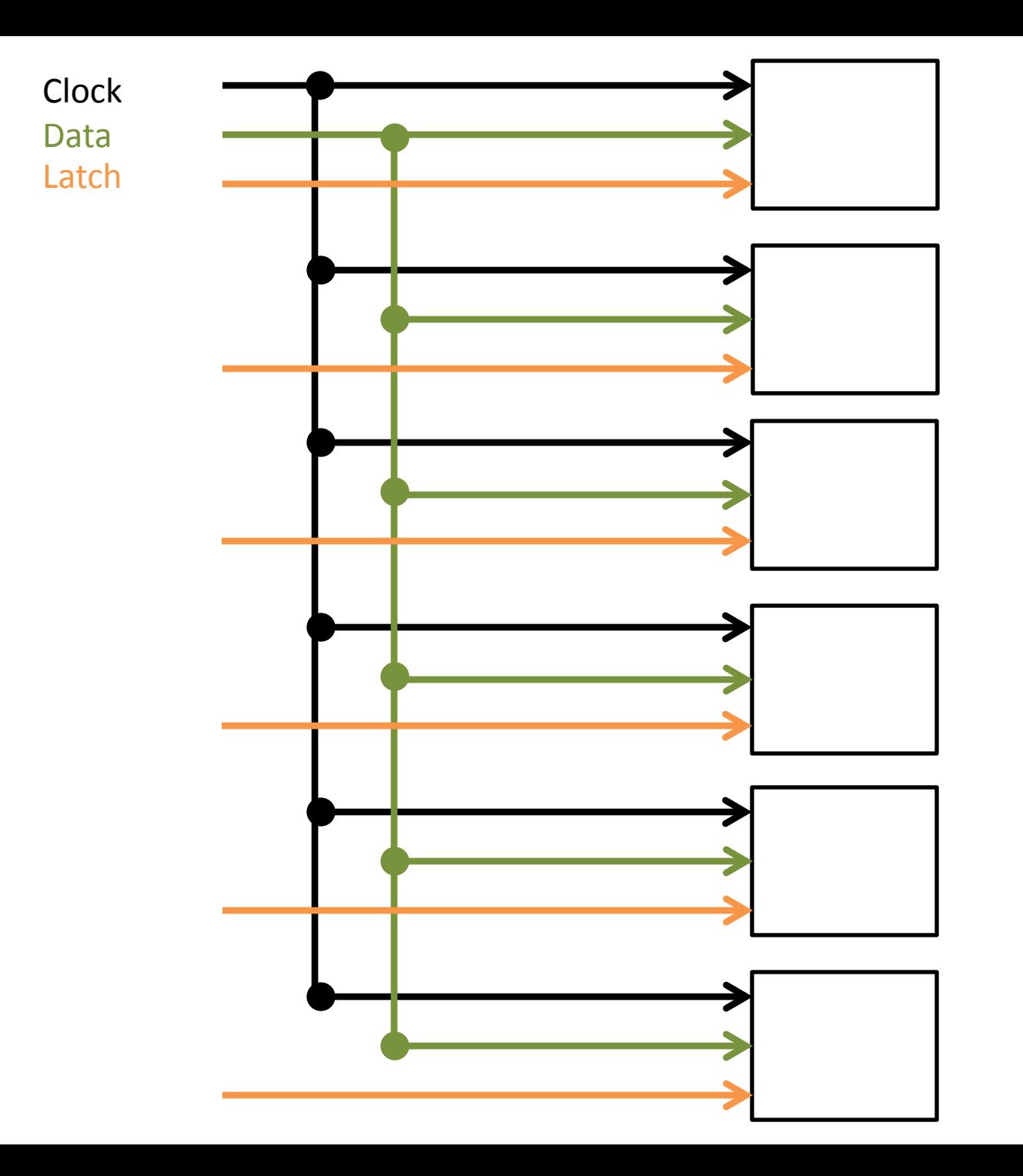

## Serial Peripheral Interface (SPI)

# *Braden Jasmine Quinn*

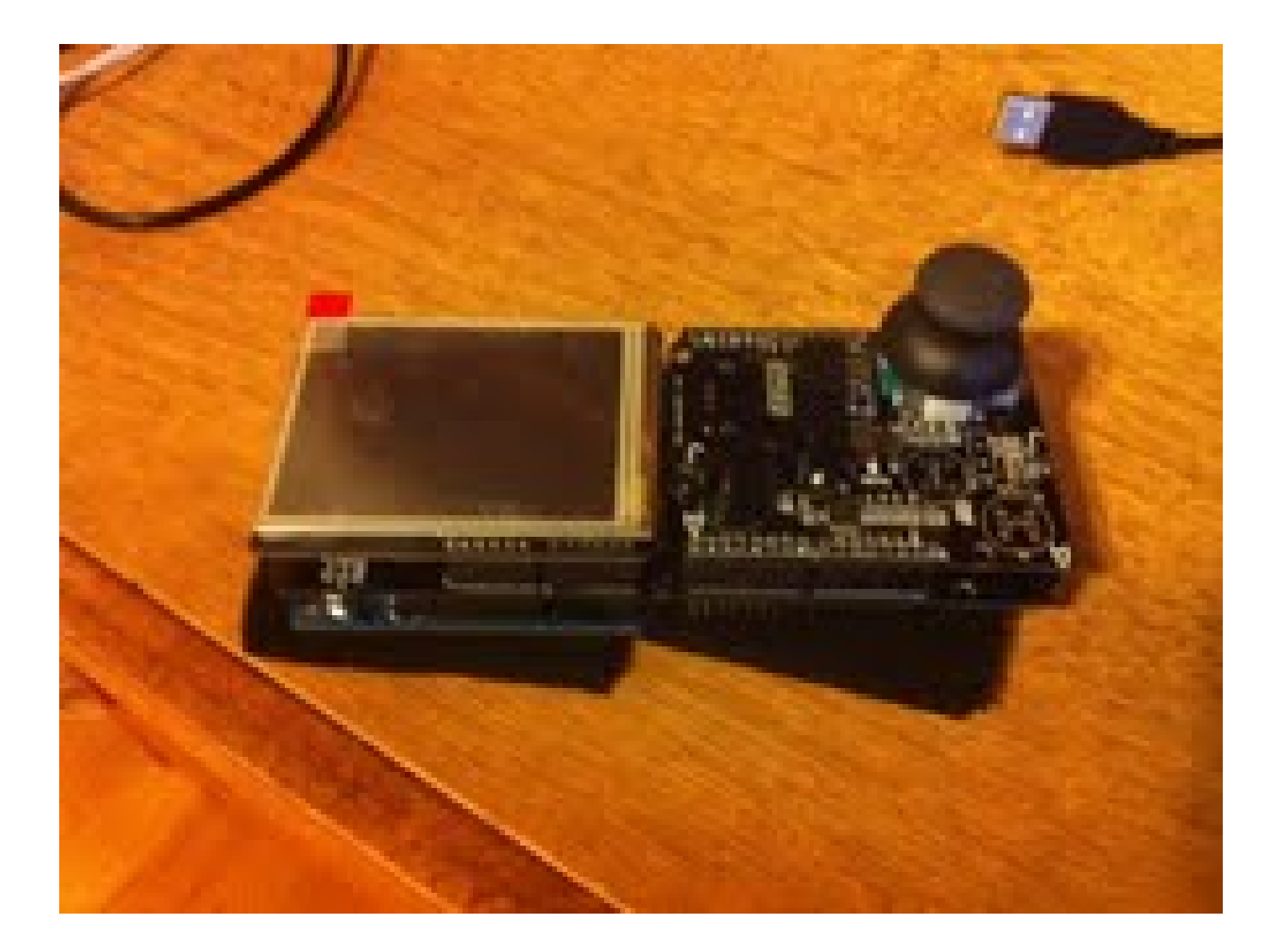

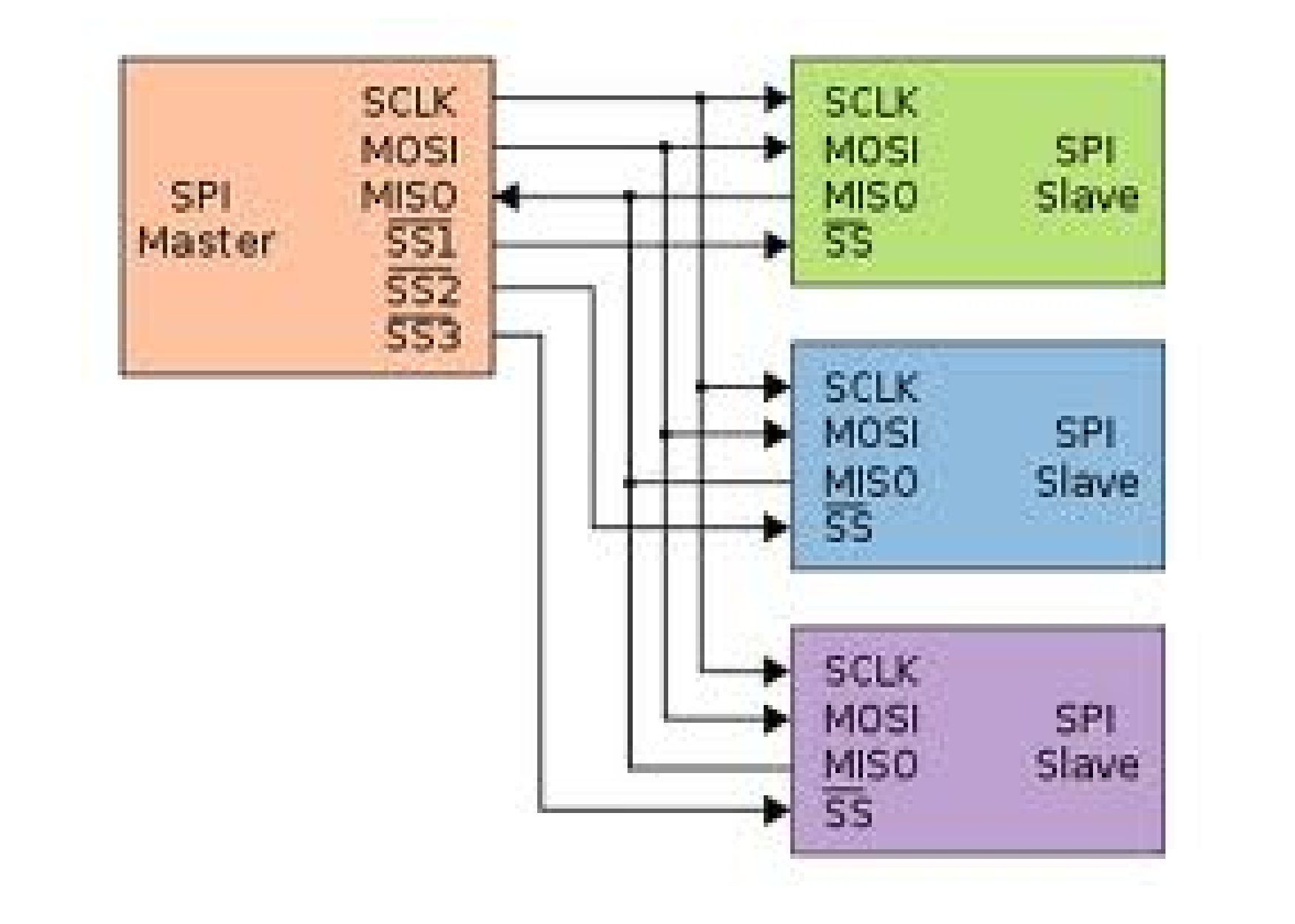

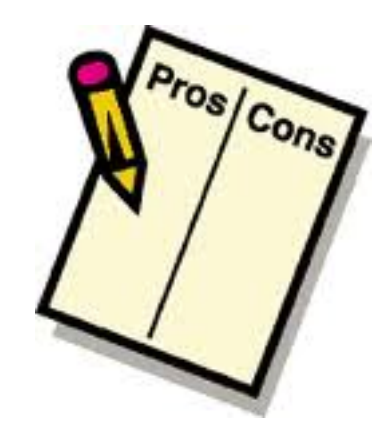

## Master and Slave can communicate simultaneously

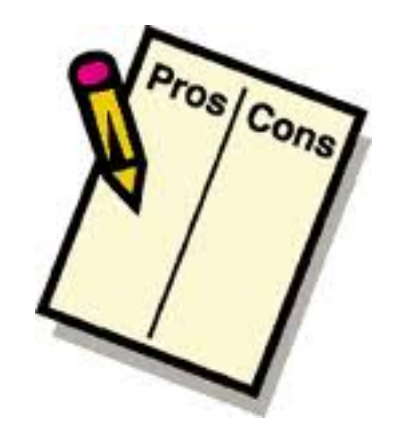

## Faster than I2C (no addressing)

## Fact: The delay() function isn't very accurate  $(+/- 1$  ms)

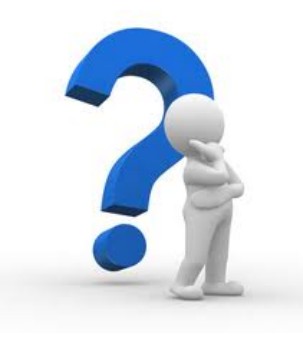

## *But what if I want to communicate faster?*

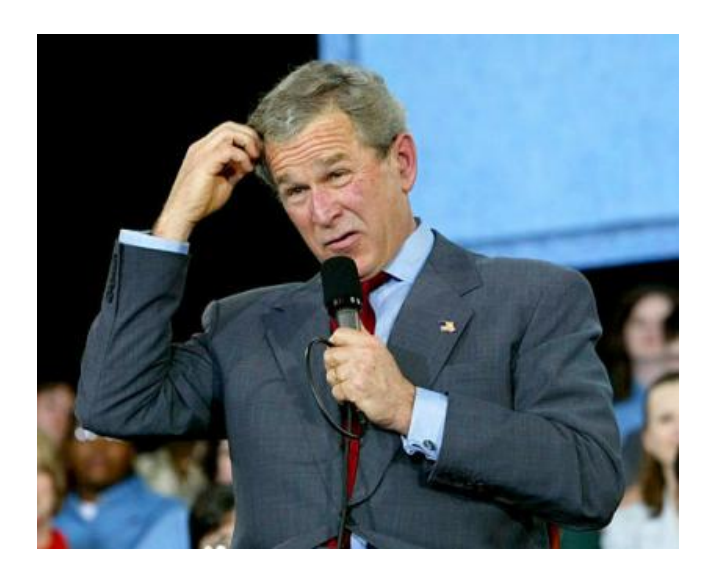

Fact: The delayMicroseconds() function is more accurate  $(+/-)$ 1 us)

## However: The delayMicroseconds() function disables interrupts

# Interrupts

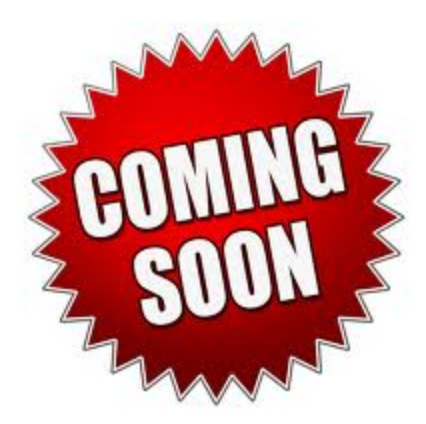

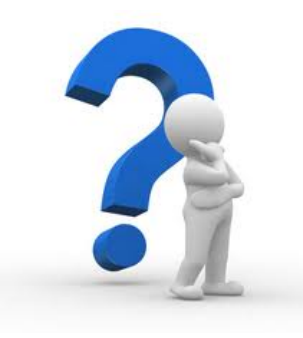

## *But what if I want to communicate faster?*

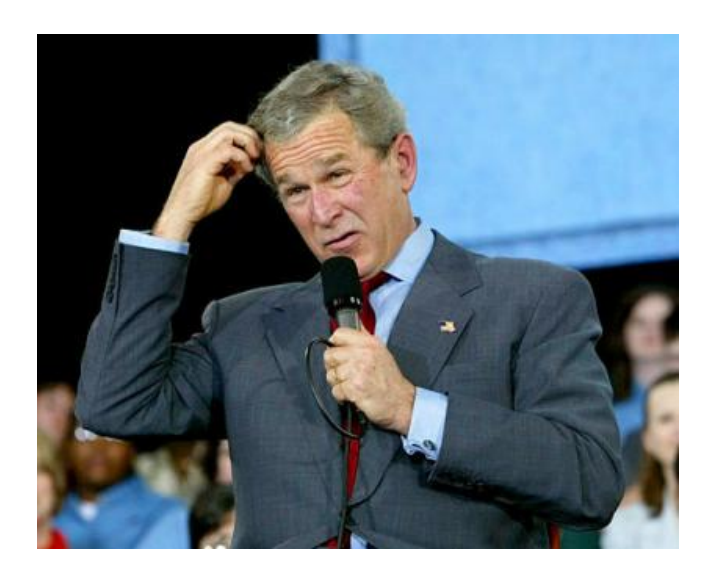

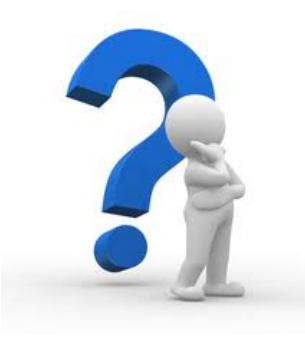

## *Or what if I need interrupts enabled?*

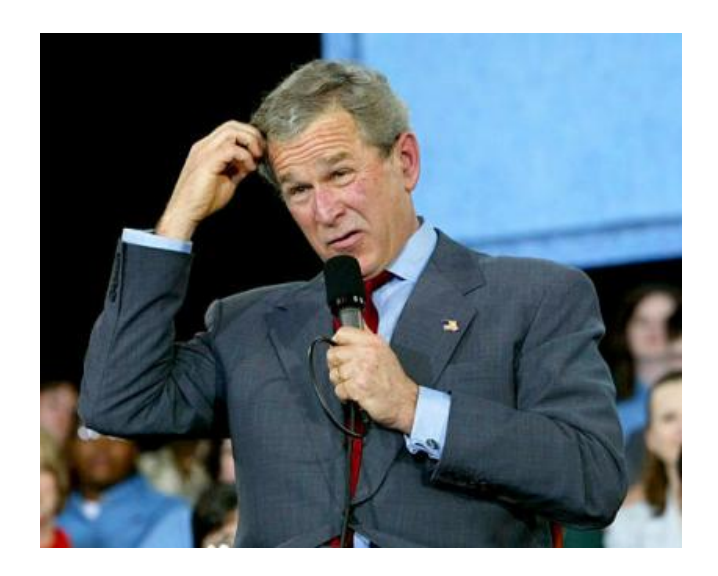

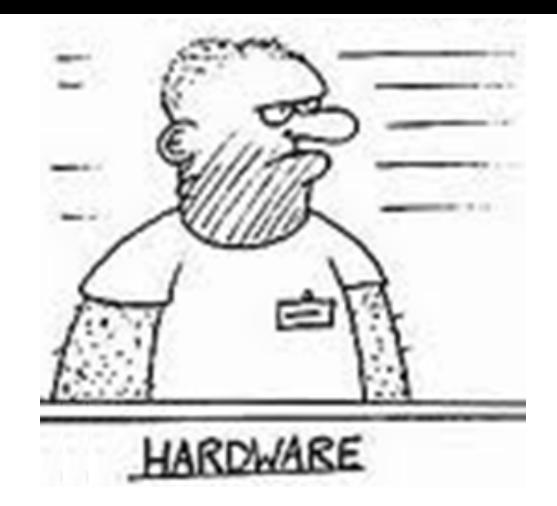

## Fact: Once the communication reaches a certain speed, hardware assistance is required

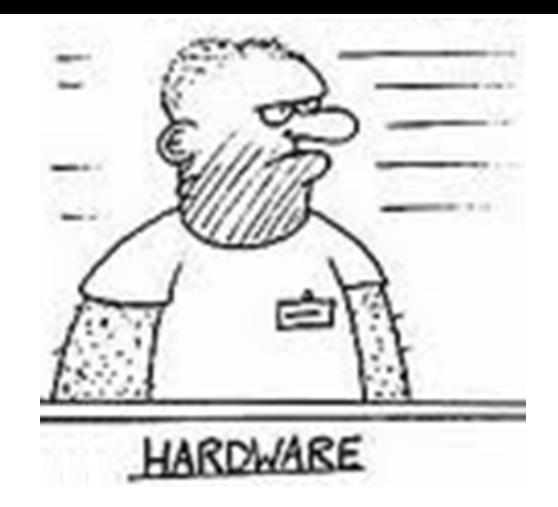

## Fact: Once the communication reaches a certain speed, hardware assistance is required

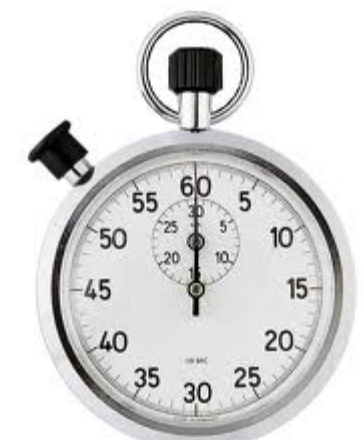

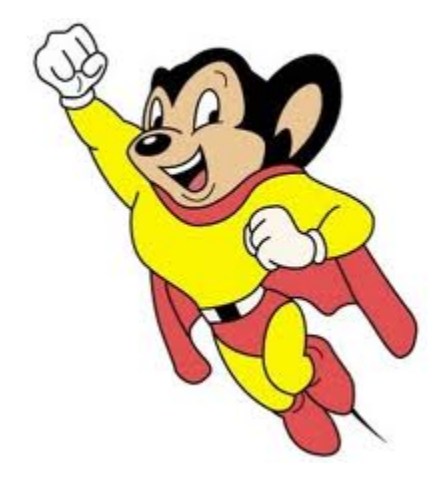

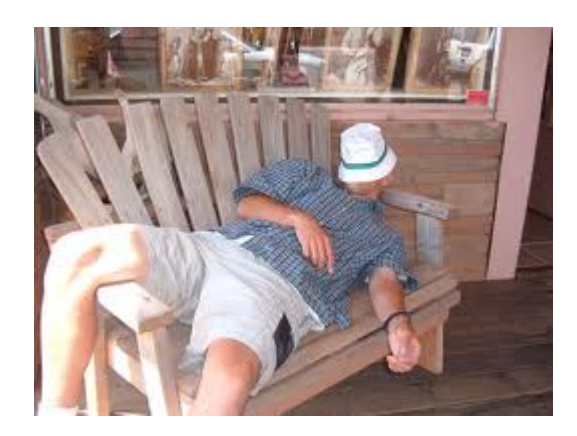

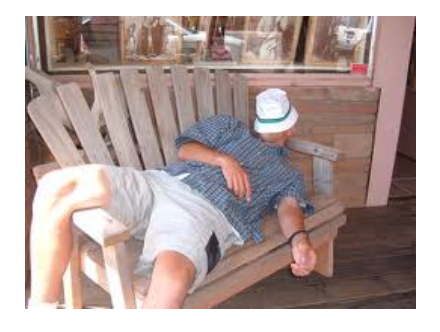

Libraries provide extra functionality for use in sketches, e.g. working with hardware or manipulating data. To use a library in a sketch, select it from Sketch > Import Library.

#### **Standard Libraries**

- **EEPROM** reading and writing to "permanent" storage ۰
- Ethernet for connecting to the internet using the Arduino Ethernet Shield ٠
- Firmata for communicating with applications on the computer using a standard serial protocol. ٠
- LiquidCrystal for controlling liquid crystal displays (LCDs) ٠
- SD for reading and writing SD cards ٠
- Servo for controlling servo motors ÷
- SPI for communicating with devices using the Serial Peripheral Interface (SPI) Bus ٠
- SoftwareSerial for serial communication on any digital pins ÷
- Stepper for controlling stepper motors ÷
- Wire Two Wire Interface (TWI/I2C) for sending and receiving data over a net of devices or sensors. ٠

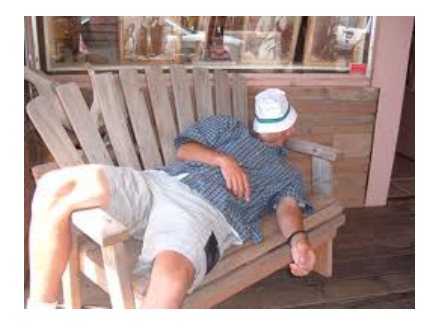

Libraries provide extra functionality for use in sketches, e.g. working with hardware or manipulating data. To use a library in a sketch, select it from Sketch > Import Library.

#### **Standard Libraries**

- **EEPROM** reading and writing to "permanent" storage ۰
- Ethernet for connecting to the internet using the Arduino Ethernet Shield ٠
- Firmata for communicating with applications on the computer using a standard serial protocol. ۰
- LiquidCrystal for controlling liquid crystal displays (LCDs) ٠
- SD for reading and writing SD cards ٠
- Servo for controlling servo motors ٠
- SPI for communicating with devices using the Serial Peripheral Interface (SPI) Bus  $\blacksquare$ 
	- SoftwareSerial for serial communication on any digital pins ٠
	- Stepper for controlling stepper motors ÷
	- Wire Two Wire Interface (TWI/I2C) for sending and receiving data over a net of devices or sensors. ٠

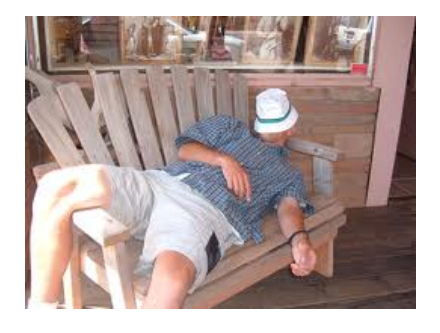

Libraries provide extra functionality for use in sketches, e.g. working with hardware or manipulating data. To use a library in a sketch, select it from Sketch > Import Library.

#### **Standard Libraries**

- **EEPROM** reading and writing to "permanent" storage ۰
- Ethernet for connecting to the internet using the Arduino Ethernet Shield ۰
- Firmata for communicating with applications on the computer using a standard serial protocol. ۰
- LiquidCrystal for controlling liquid crystal displays (LCDs) ٠
- SD for reading and writing SD cards ٠
- Servo for controlling servo motors ٠
- SPI for communicating with devices using the Serial Peripheral Interface (SPI) Bus ÷.
- SoftwareSerial for serial communication on any digital pins GH.
	- Stepper for controlling stepper motors ٠
	- Wire Two Wire Interface (TWI/I2C) for sending and receiving data over a net of devices or sensors. ٠

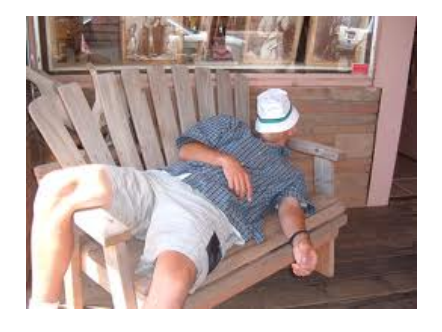

Libraries provide extra functionality for use in sketches, e.g. working with hardware or manipulating data. To use a library in a sketch, select it from Sketch > Import Library.

#### **Standard Libraries**

- **EEPROM** reading and writing to "permanent" storage ۰
- Ethernet for connecting to the internet using the Arduino Ethernet Shield ٠
- Firmata for communicating with applications on the computer using a standard serial protocol. ٠
- LiquidCrystal for controlling liquid crystal displays (LCDs) ٠
- SD for reading and writing SD cards ٠
- Servo for controlling servo motors ٠
- SPI for communicating with devices using the Serial Peripheral Interface (SPI) Bus ٠
- SoftwareSerial for serial communication on any digital pins ٠
- Stepper for controlling stepper motors ÷.
- Wire Two Wire Interface (TWI/I2C) for sending and receiving data over a net of devices or sensors

Why Buttons are more complicated than you might think….

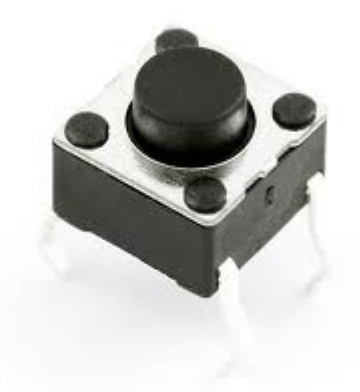

## Fact: Buttons have no voltage, only a change in resistance

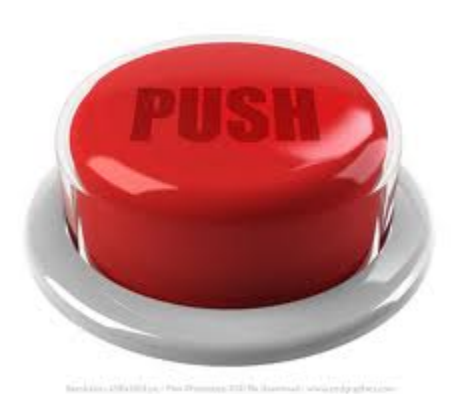

# Fact: Buttons have no voltage, only a change in resistance

# *Infinite when Open*

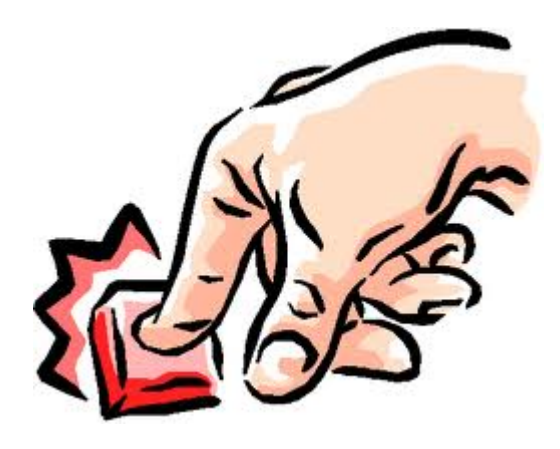

## Fact: Buttons have no voltage, only a change in resistance

## *Zero when Closed*

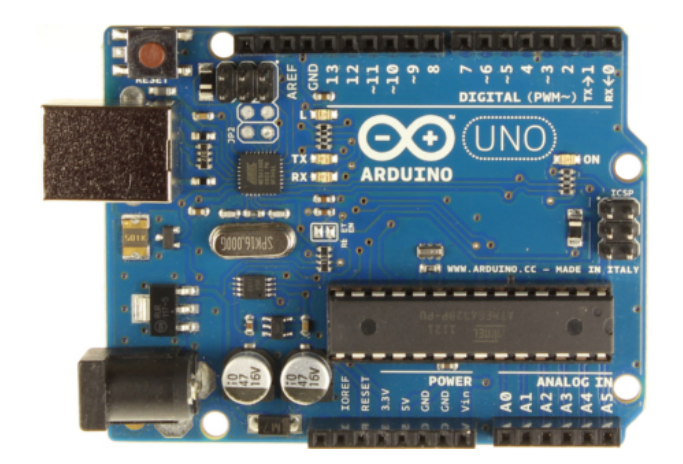

## Fact: *Arduino inputs only measures signals with voltage*

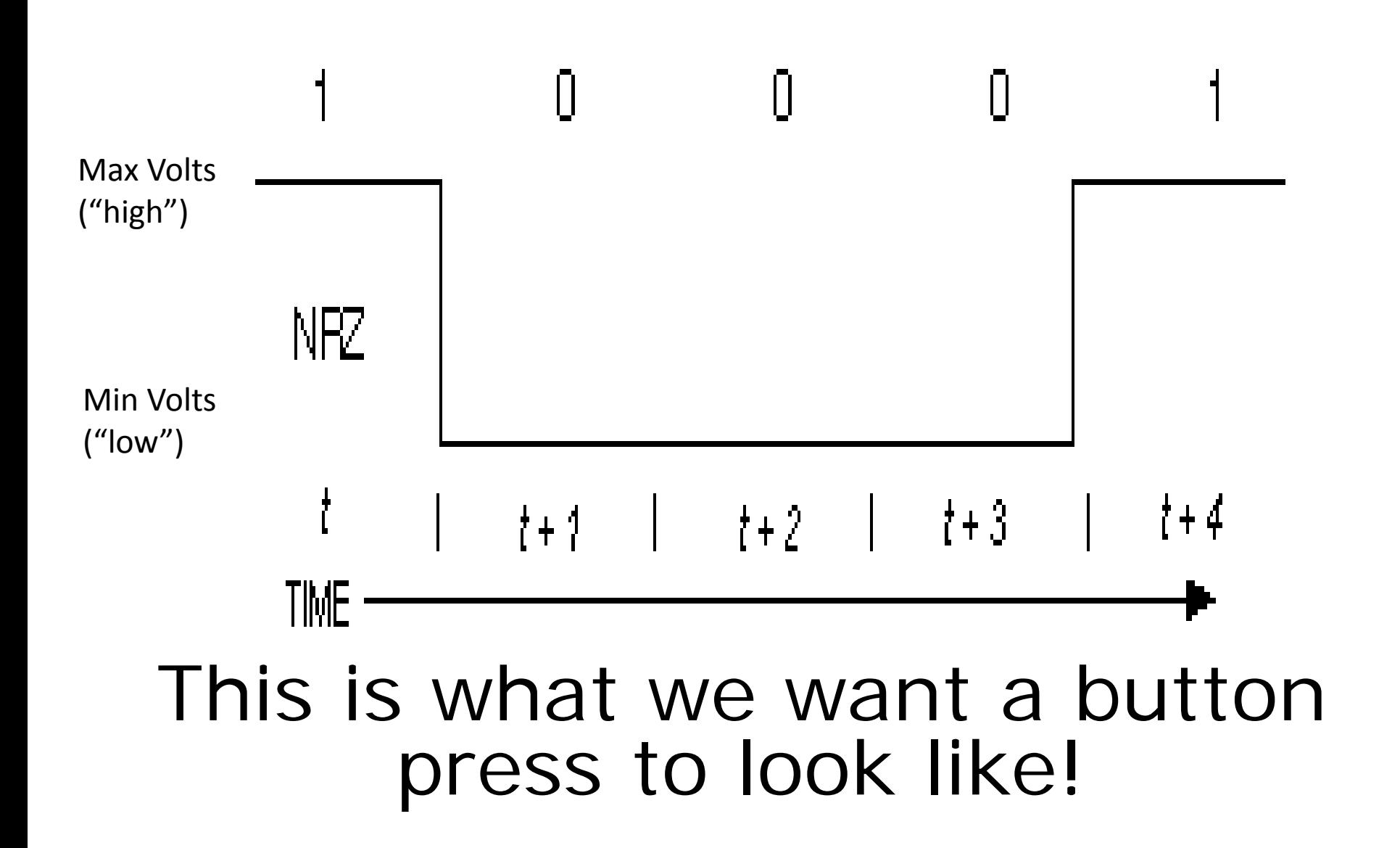

## Fact: If we measure the voltage of a button, the value will "float"

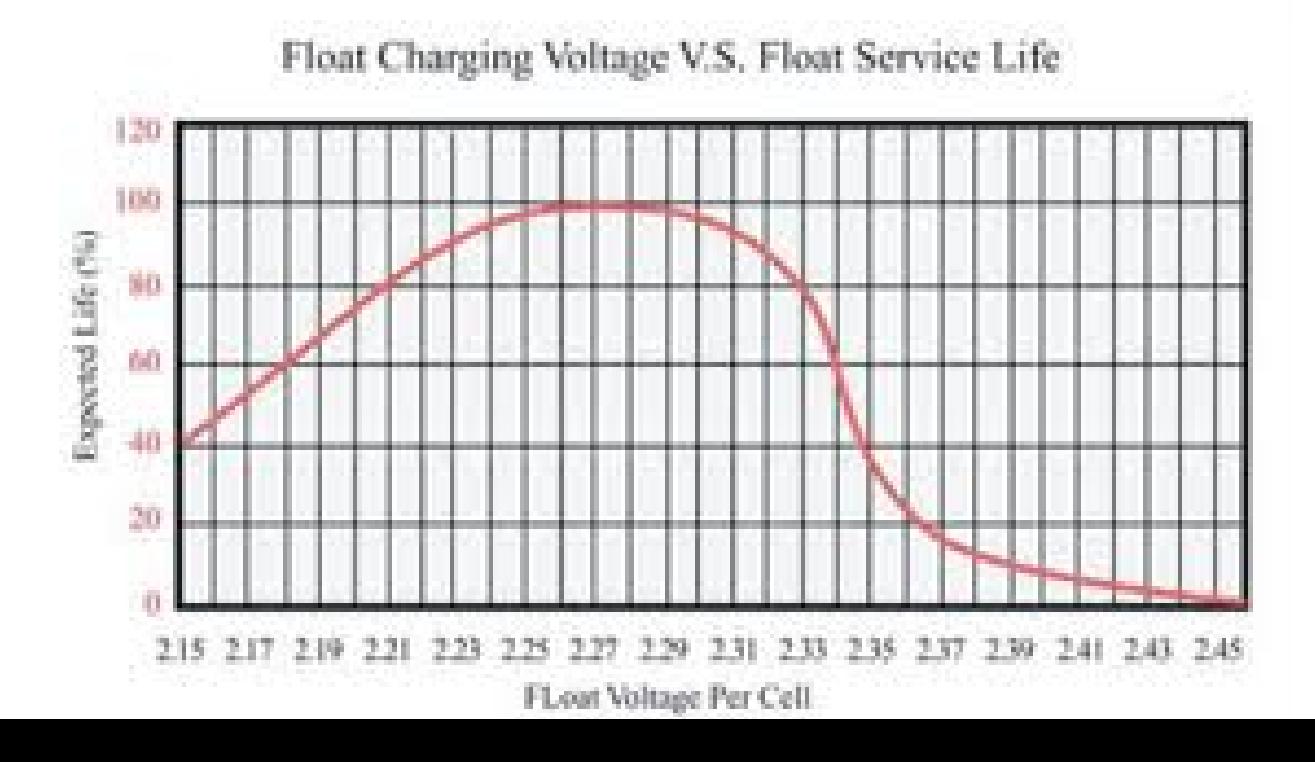
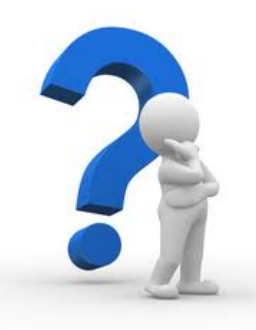

#### *So how can we make the button appear like a digital signal?*

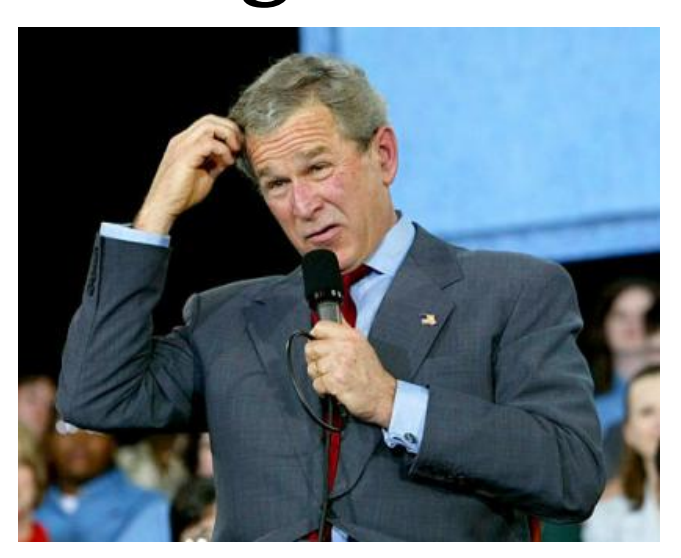

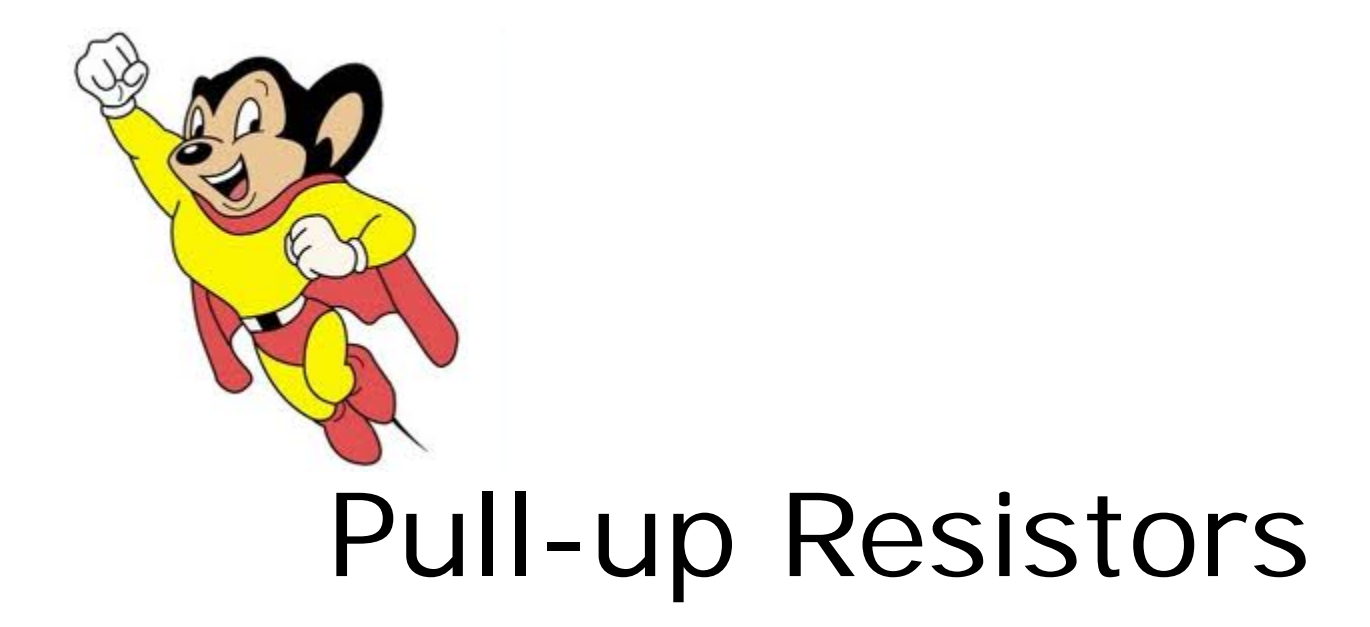

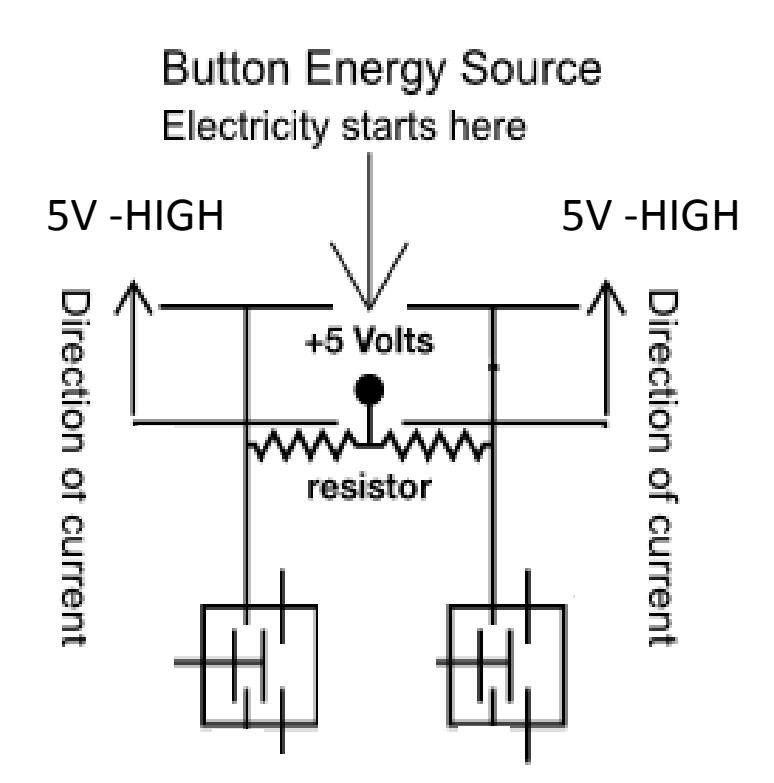

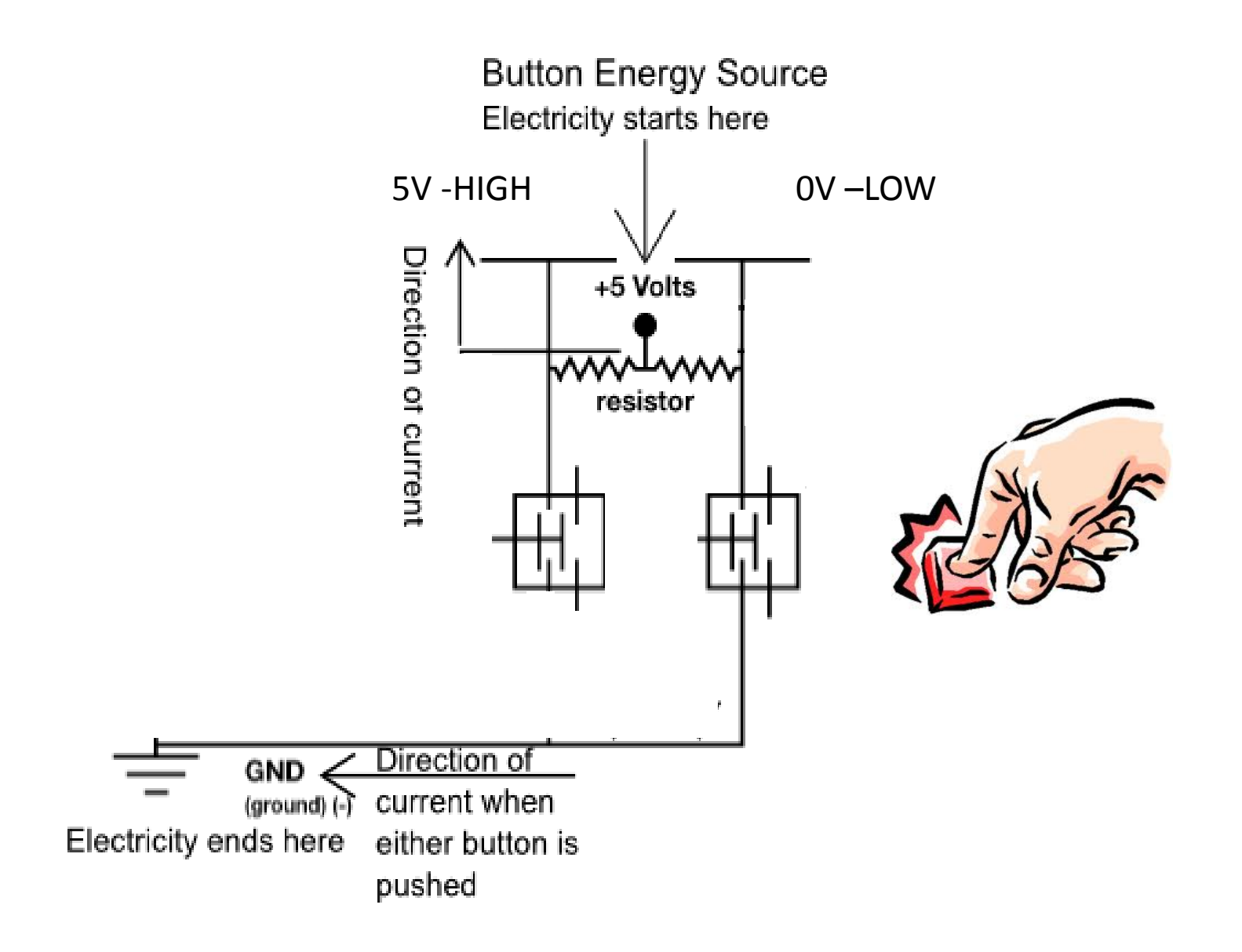

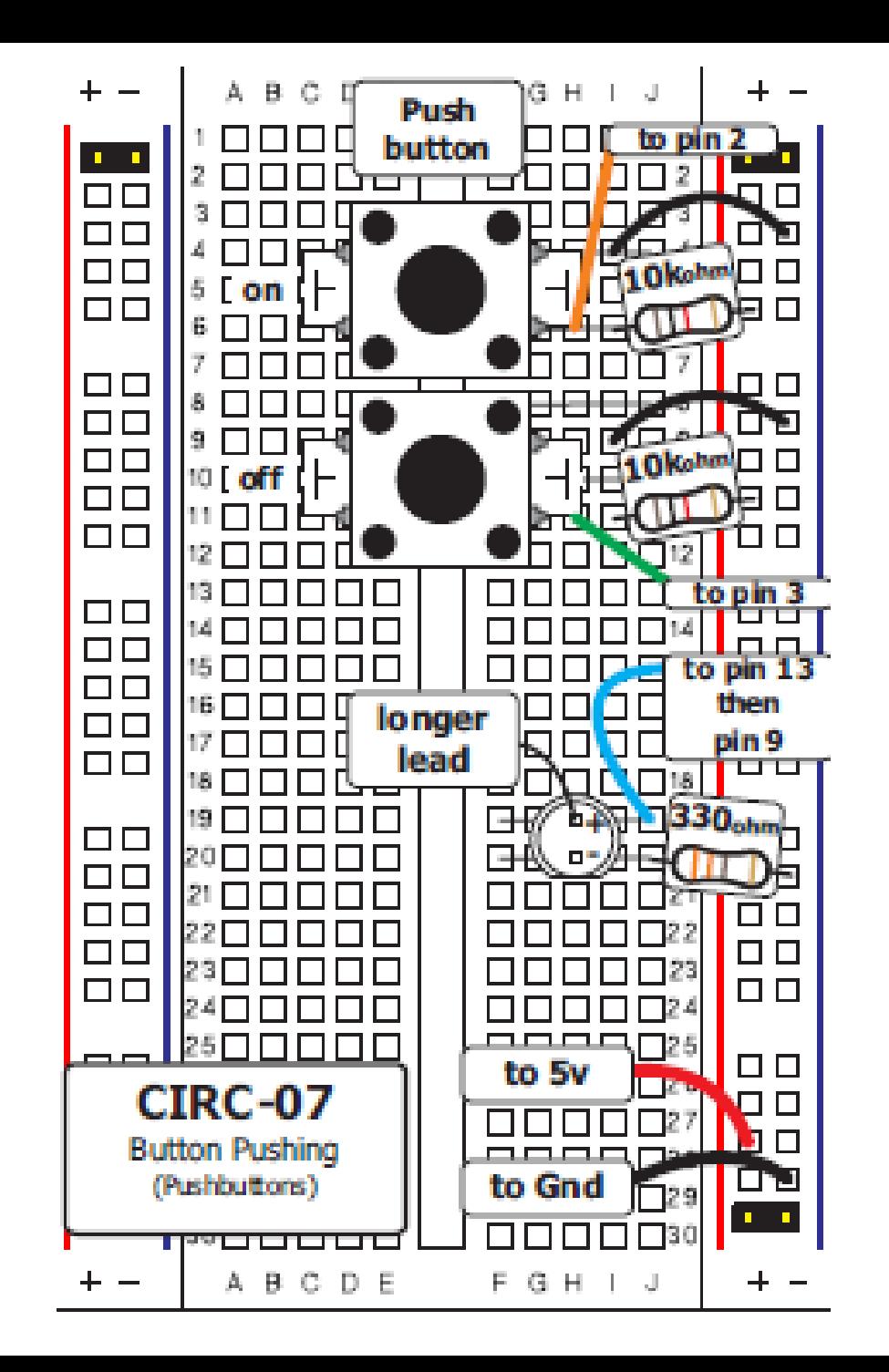

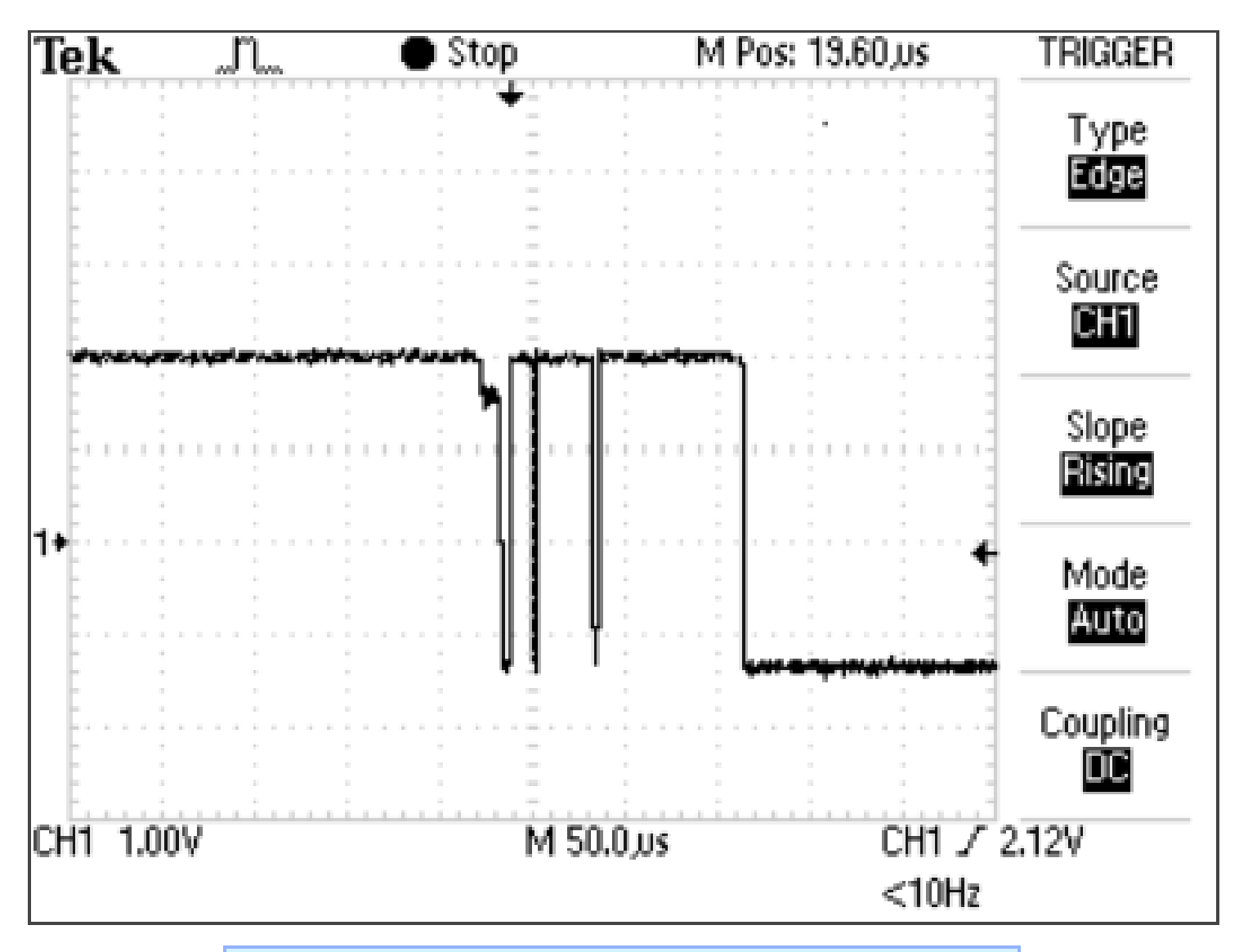

Switch bounce produced on switch press

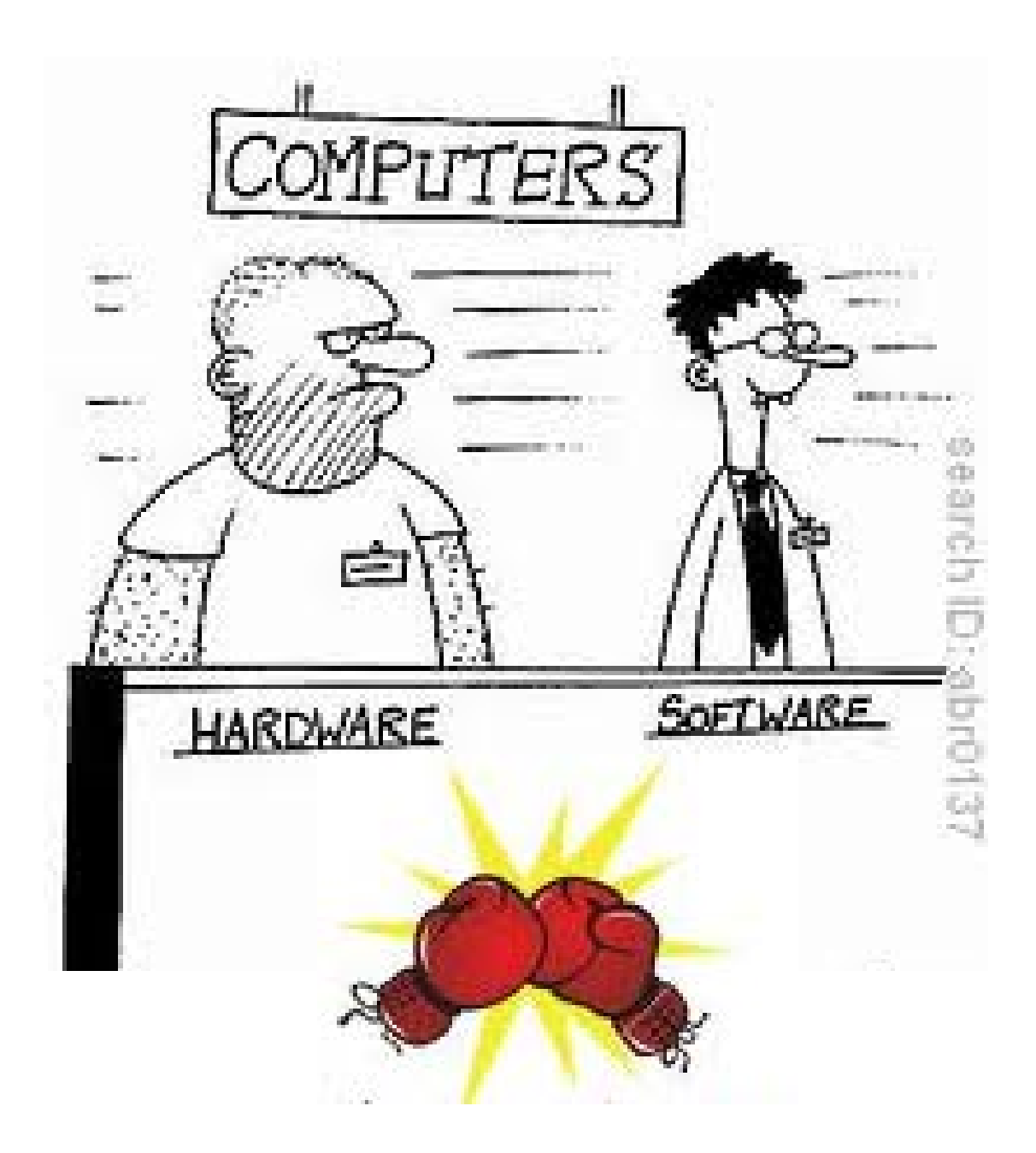

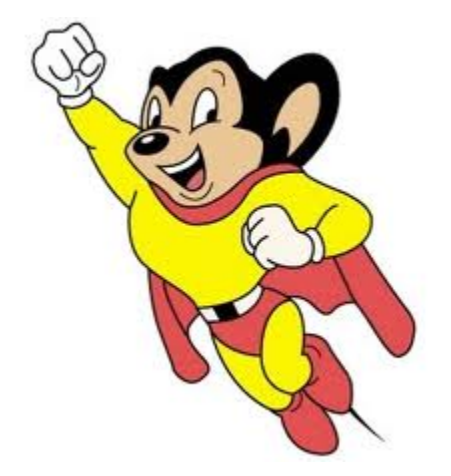

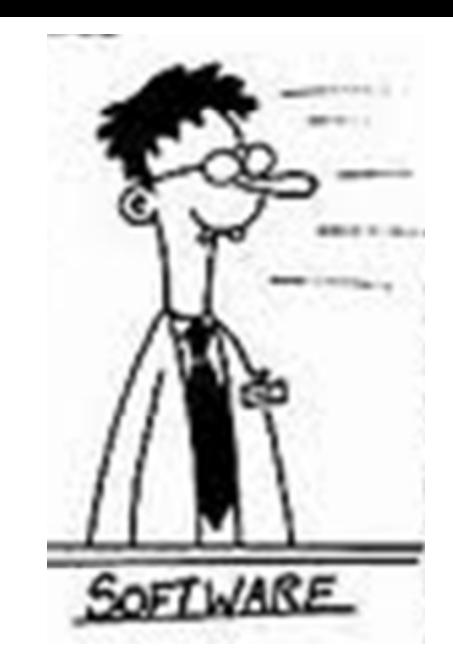

#### Low-Pass Filtering

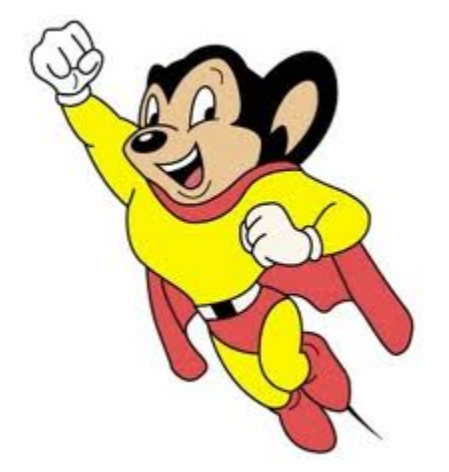

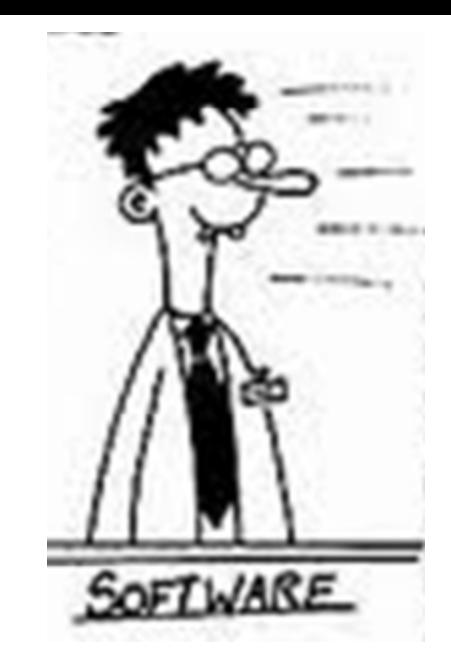

## Low-Pass Filtering (Smoothing)

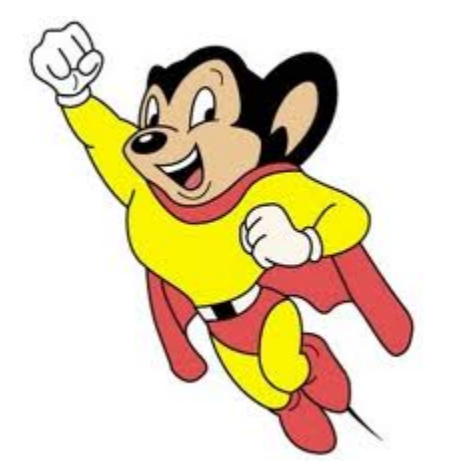

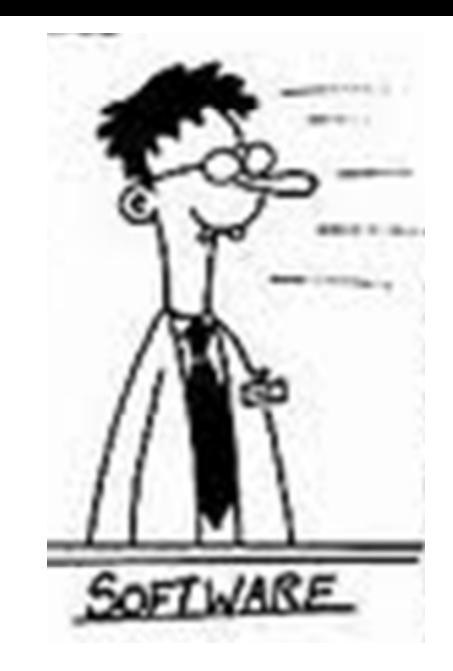

## Low-Pass Filtering (Averaging)

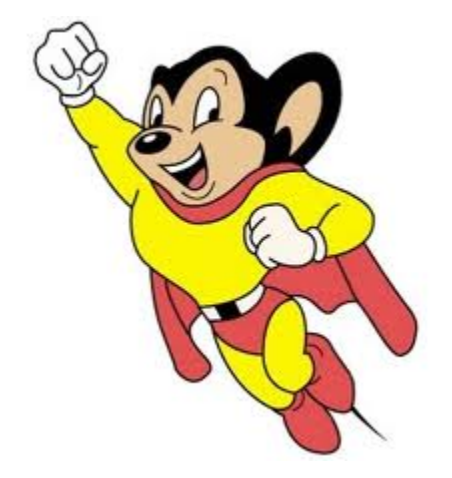

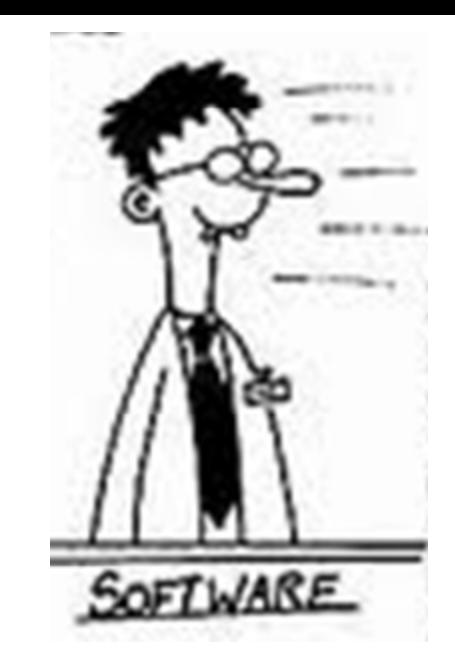

#### Low-Pass Filtering

By averaging consecutive values, the rapidly- changing values are removed, revealing the underlying "trend"

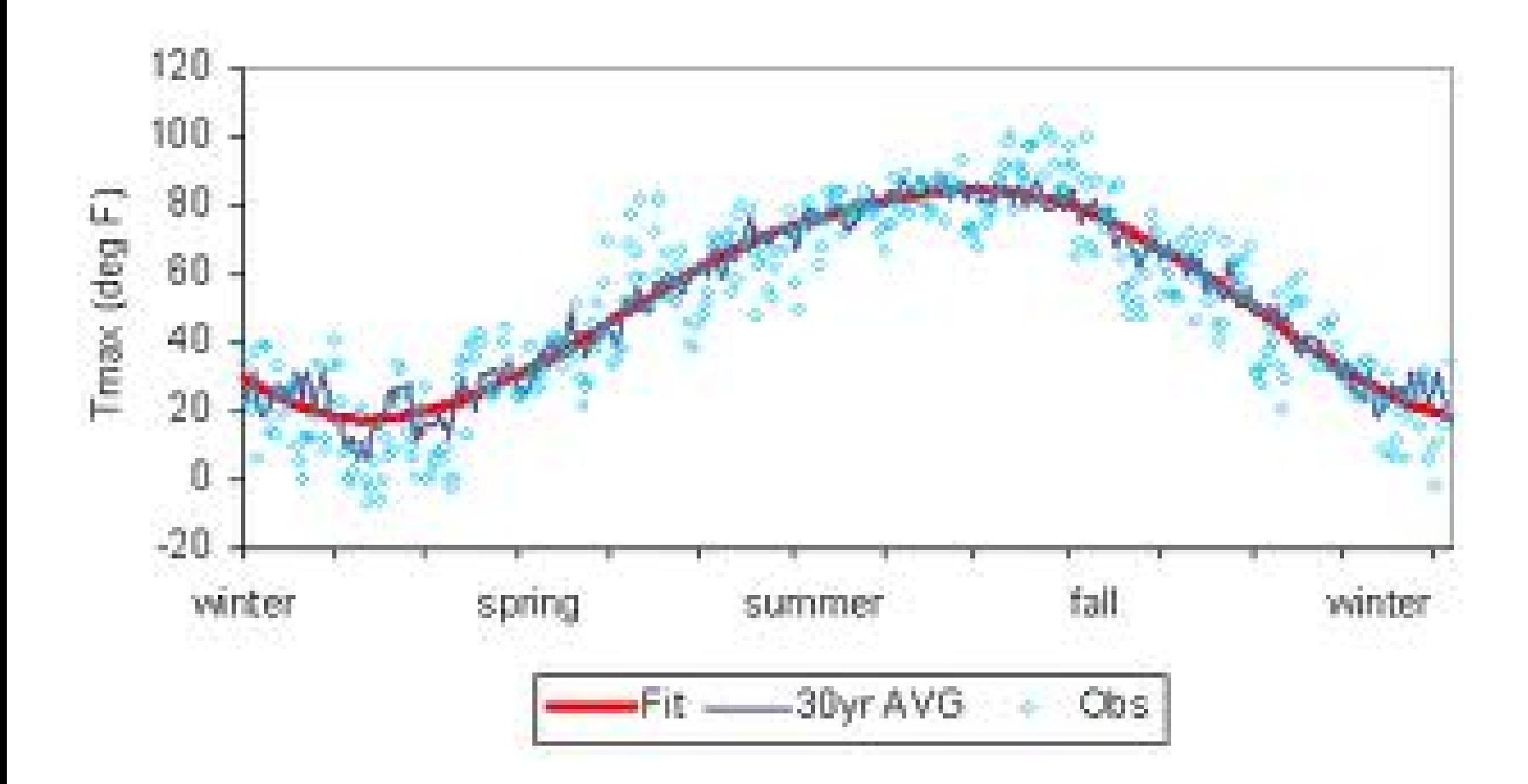

```
boolean lastButtonValue;
boolean isButtonOn;
```

```
void setup() 
{
  lastButtonValue = digitalRead(0);
  isButtonOn = false;
}
void loop() 
{
 boolean currentButtonValue = digitalRead();
 if ( lastButtonValue == currentButtonValue )
 {
   if ( currentButtonValue != isButtonOn )
 {
     isButtonOn = currentButtonValue; // Button value changed!
 }
 } 
  delay(100); // Maximum Debounce time
}
```
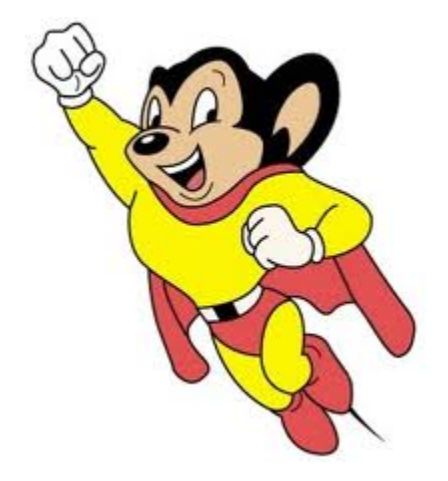

# Regression

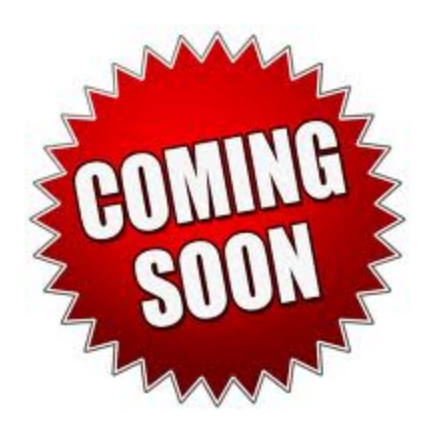

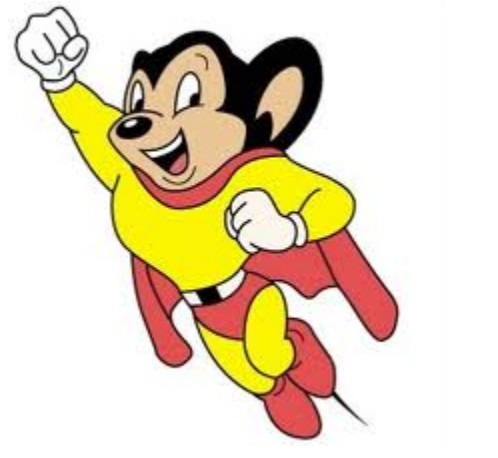

### Voltage Dividers

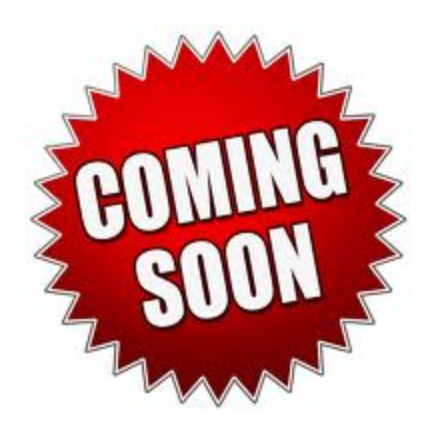

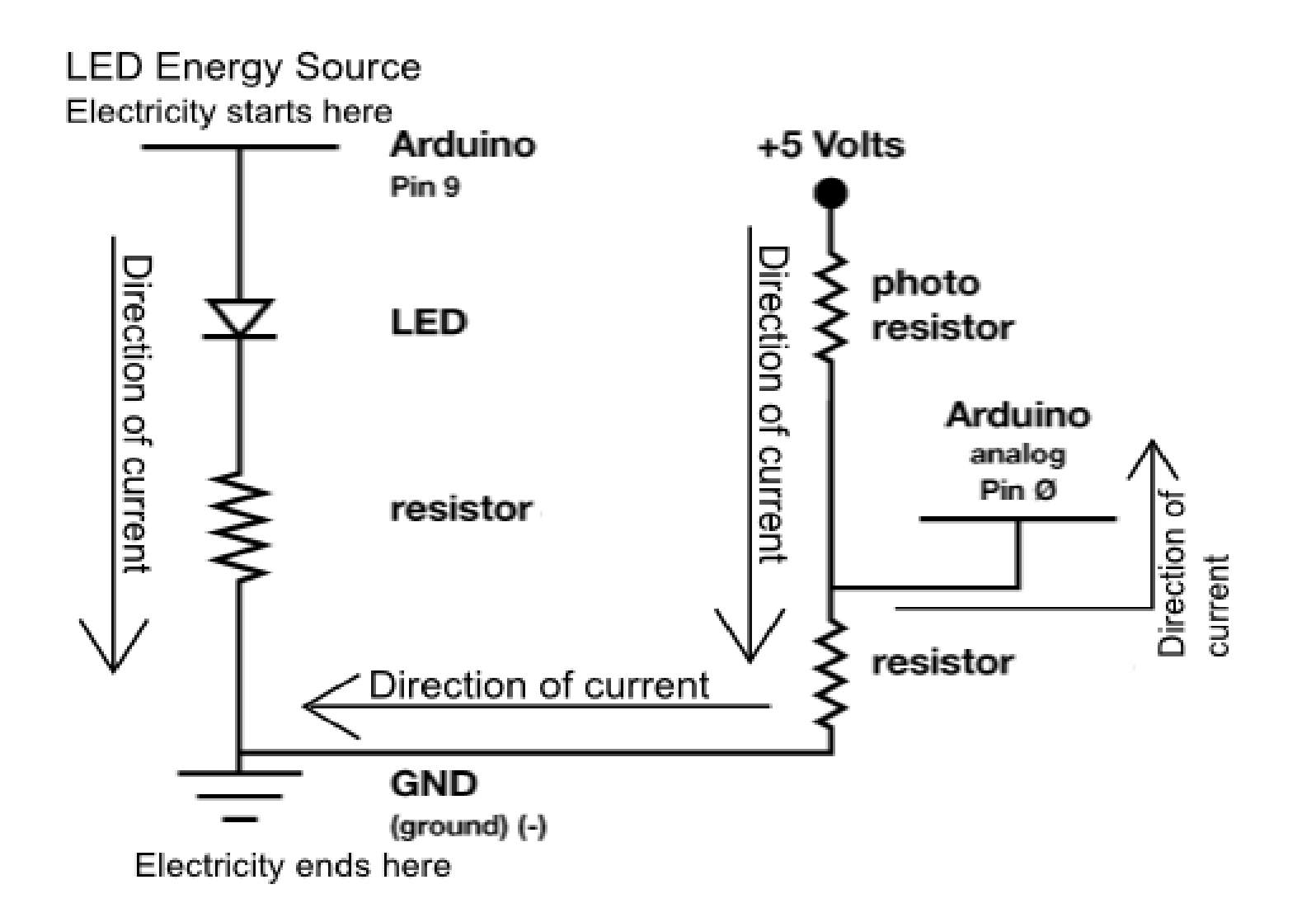

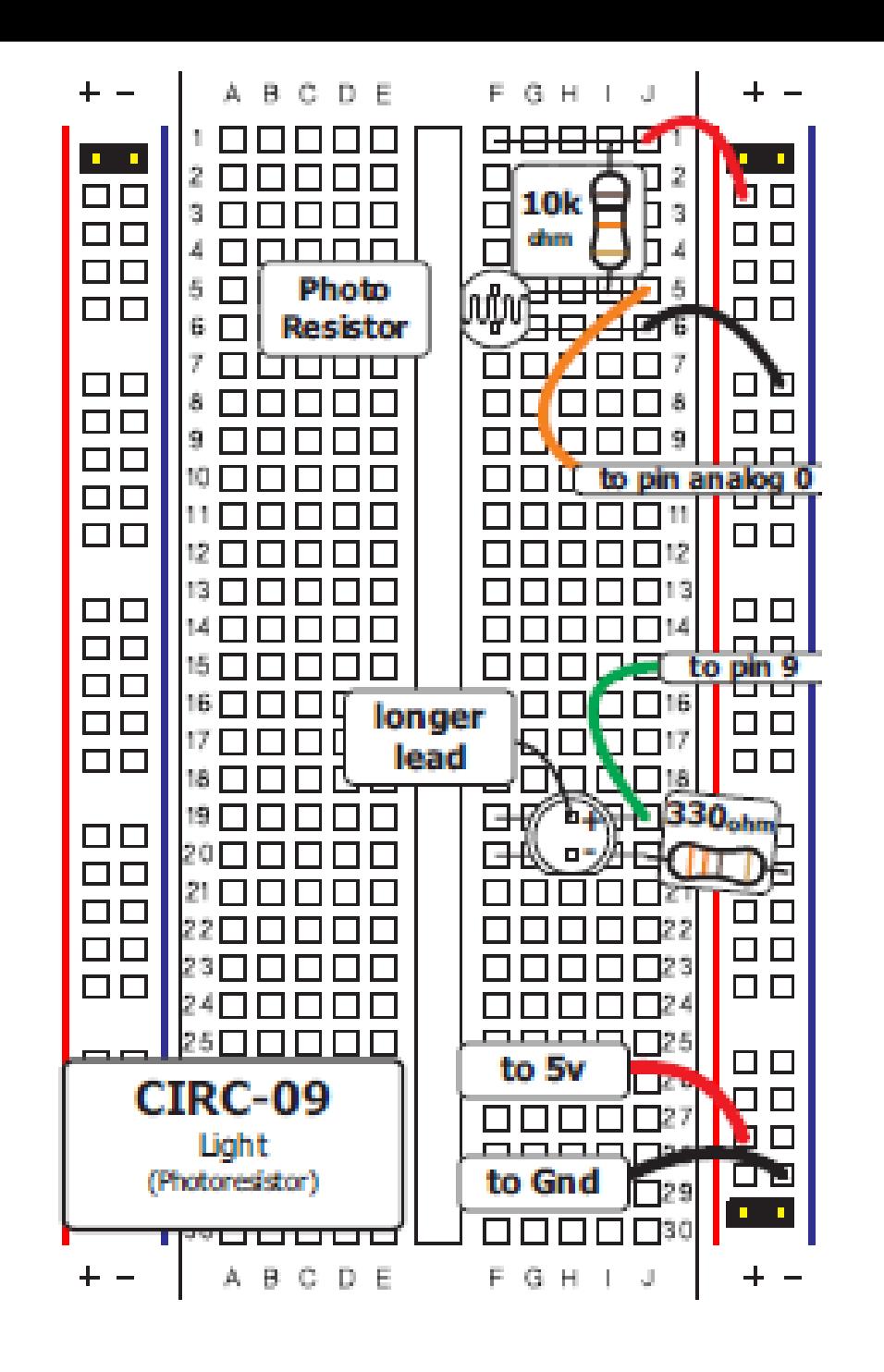